# FBs-30GM

# FBs-30GM Motion Controller User Manual

V1.05

2015/4/17

FATEK Automation Corporation

## Contents

| Contents.       |                                                | . 2 |
|-----------------|------------------------------------------------|-----|
| Table           |                                                | . 6 |
| Figure          |                                                | . 7 |
| 1. Over         | view of FBs-30GM                               | . 9 |
| 1.1             | Dimensions                                     | 9   |
| 1.2             | Composition and part names                     | 10  |
| 1.3             | Status indicators                              | 11  |
| 1.4             | Terminals                                      | 12  |
| 2. Spec         | fication                                       | 14  |
| 3. Wirir        | ng                                             | 19  |
| 3.1             | Wiring example with Yaskawa servo amplifier    | 19  |
| 3.2             | Wiring example with Mitsubishi servo amplifier | 21  |
| 4. GMN          | 1on – monitor software                         | 23  |
| 4.1             | GMMon Installation                             | 23  |
| 4.2             | Setting up a connection                        | 26  |
| 4.2.1           | Configure IP address                           | 26  |
| 4.2.2           | Change FBs-30GM's IP address                   | 27  |
| 4.2.3           | Update FBs-30GM's kernel                       | 28  |
| 4.3             | Functions of GMMon                             | 28  |
| 4.3.1           | System function page                           | 29  |
| 4.3.2           | Monitor function page                          | 30  |
| 4.3.3           | Simulate function page                         | 32  |
| 4.3.4           | Files function page                            | 33  |
| 4.3.5           | Debug function page                            | 34  |
| 4.4<br>FATEK Au | Rest FBs-30GM to factory settings              | 36  |

| 5. | Oper  | ate and execute motion programs                    |
|----|-------|----------------------------------------------------|
|    | 5.1   | Relation between FBs PLC and FBs-30GM              |
|    | 5.2   | Procedure to execute a motion program              |
|    | 5.2.1 | Upload the motion program to FBs-30GM37            |
|    | 5.2.2 | Configure FBs-30GM's operating parameters          |
|    | 5.2.3 | Use the JOG mode to test and adjust machine42      |
|    | 5.2.4 | Procedure to execute a motion program42            |
|    | 5.2.5 | Example of FBs PLC ladder diagram 44               |
|    | 5.3   | Control and supervise the operating status 46      |
|    | 5.4   | Troubleshooting                                    |
|    | 5.5   | Trigger input terminals to execute motion programs |
| 6. | Oper  | ation mode of FBs-30GM 48                          |
|    | 6.1   | Auto mode                                          |
|    | 6.2   | JOG mode                                           |
|    | 6.3   | MPG mode                                           |
|    | 6.4   | HOME mode                                          |
| 7. | G-co  | de and M-code of motion program58                  |
|    | 7.1   | G-code instructions                                |
|    | 7.2   | M code instructions                                |
| 8. | MAC   | RO structure motion language87                     |
|    | 8.1   | Introduction                                       |
|    | 8.2   | File format                                        |
|    | 8.3   | Block format                                       |
|    | 8.4   | Operators                                          |
|    | 8.5   | Statements                                         |
|    | 8.5.1 | Assignment                                         |

| 8.5.2    | GOTO                                              | . 89 |
|----------|---------------------------------------------------|------|
| 8.5.3    | CASE                                              | . 90 |
| 8.5.4    | IF                                                | . 91 |
| 8.5.5    | REPEAT                                            | . 92 |
| 8.5.6    | WHILE                                             | . 93 |
| 8.5.7    | FOR                                               | . 94 |
| 8.5.8    | EXIT                                              | . 95 |
| 8.5.9    | Comment                                           | . 95 |
| 8.6      | Functions listing                                 | . 96 |
| 8.7      | Sub-program control                               | 102  |
| 8.7.1    | Call methods                                      | 102  |
| 8.7.2    | Return methods                                    | 103  |
| 8.8      | Variable specifications                           | 104  |
| 8.8.1    | MACRO notices                                     | 104  |
| 8.8.2    | Global variable                                   | 105  |
| 8.8.3    | Local variables                                   | 105  |
| 8.8.4    | System variables                                  | 106  |
| 8.8.5    | MACRO example                                     | 107  |
| 9. Exam  | ples of motion program                            | 109  |
| 9.1      | S-curve                                           | 109  |
| 9.2      | Multi-speed control                               | 110  |
| 9.3      | Coupling                                          | 110  |
| 9.4      | Trigger input terminals to execute motion program | 111  |
| 9.5      | Dynamically change endpoint                       | 112  |
| 9.6      | Sensor-triggered incremental displacement         | 112  |
| Appendix | I (Special relays and registers of FBs PLC)       | 114  |

| Appen | dix II (FBs-30GM motion parameters) | 124 |
|-------|-------------------------------------|-----|
| I.    | Motion parameters listing           | 124 |
| II.   | Descriptions of motion parameters   | 130 |
| Appen | dix III (Alarm ID.)                 | 160 |

## Table

| Table 1: Status indicators                                      | 11  |
|-----------------------------------------------------------------|-----|
| Table 2: Upper terminal signals                                 | 12  |
| Table 3: Lower terminal signals                                 | 13  |
| Table 4: Power input/output specification                       | 14  |
| Table 5: Input signals                                          | 14  |
| Table 6: Feedback signals                                       | 15  |
| Table 7: Output signals                                         | 16  |
| Table 8: RS485 pin description                                  | 17  |
| Table 9: Debug variables                                        | 36  |
| Table 10: Mode selection description                            | 41  |
| Table 11: Axis JOG feedrate                                     | 49  |
| Table 12: Special relays for JOG                                | 49  |
| Table 13: Parameters of home search method and axis home offset | 51  |
| Table 14: Home mode and home offset settings                    | 54  |
| Table 15: G-code instructions listing                           | 58  |
| Table 16: G02/G03 circular interpolation                        | 63  |
| Table 17: M function table                                      | 85  |
| Table 18: Block format list                                     | 88  |
| Table 19: Operator list                                         |     |
| Table 20: Functions listing table                               | 96  |
| Table 21: Call methods listing table                            |     |
| Table 22: Return methods listing table                          | 103 |
| Table 23: Global variable table                                 | 105 |
| Table 24: Local variables listing                               | 105 |
| Table 25: Default argument specification                        | 106 |
| Table 26: System variables                                      | 106 |
| Table 27: Control relays of FBs PLC for FBs-30GM                | 114 |
| Table 28: Status relays of FBs PLC for FBs-30GM                 | 116 |
| Table 29: Special registers of FBs PLC for FBs-30GM             | 118 |
| Table 30: Motion parameters listing table                       |     |
| Table 31: Type of servo axis setting                            |     |
| Table 32: Interpolation time and command                        | 138 |

## Figure

| Figure 1: The dimensions of FBs-30GM                                     | 9  |
|--------------------------------------------------------------------------|----|
| Figure 2: Front view of FBs-30GM                                         | 10 |
| Figure 3: FBs-30GM terminals                                             | 12 |
| Figure 4: Input and output points wiring                                 | 16 |
| Figure 5: RS-485 COM port                                                | 17 |
| Figure 6: Connection between FBs PLC and FBs-30GM (with CB55)            | 17 |
| Figure 7: Improper wiring                                                | 18 |
| Figure 8: Selecting the grounding wire                                   | 18 |
| Figure 9: Wiring example with Yaskawa servo amplifier                    | 19 |
| Figure 10: Connecting feedback signals from Yaskawa servo amplifier      | 20 |
| Figure 11: Wiring example with Mitsubishi servo amplifier                | 21 |
| Figure 12: Connecting feedback signals from Mitsubishi servo amplifier   | 22 |
| Figure 13: Step1 of FATEK GMMon installation procedure                   | 23 |
| Figure 14: Step2 of FATEK GMMon installation procedure                   | 24 |
| Figure 15: Step3 of FATEK GMMon installation procedure                   | 24 |
| Figure 16: Step4 of FATEK GMMon installation procedure                   | 25 |
| Figure 17: Step5 of FATEK GMMon installation procedure                   | 25 |
| Figure 18: Internet Protocol Version 4 (TCP/IPv4) Properties             | 26 |
| Figure 19: Add a new IP address                                          | 27 |
| Figure 20: System function page                                          | 29 |
| Figure 21: Monitor function page                                         | 30 |
| Figure 22: Simulate function page                                        | 32 |
| Figure 23: Files function page                                           | 33 |
| Figure 24: Debug function page                                           | 34 |
| Figure 25: Relation between FBs PLC and FBs-30GM                         | 37 |
| Figure 26: GMMon Files function                                          | 38 |
| Figure 27: Drag and drop the file to upload                              | 38 |
| Figure 28: Use GMMon to set up operating parameters                      | 40 |
| Figure 29: Example of JOG mode ladder diagram                            | 42 |
| Figure 30: Example of Auto mode ladder diagram                           | 43 |
| Figure 31: Example of FBs PLC ladder diagram                             | 45 |
| Figure 32: Example of FBs PLC ladder diagram (cont.)                     | 45 |
| Figure 33: V-X diagram of using motor feedback, Pr961=0 and Pr881=0      | 51 |
| Figure 34: V-X diagram of using motor feedback, Pr961=0 or 1 and Pr881=L | 52 |
| Figure 35: V-X diagram of using motor feedback, Pr961=2 and Pr881=L      | 52 |
| Figure 36: V-X diagram of dual feedback, Pr961=0 and Pr881=0             | 54 |

| Figure 37: V-X diagram of dual feedback, Pr961=0 or 1 and Pr881=L           | 55   |
|-----------------------------------------------------------------------------|------|
| Figure 38: V-X diagram of dual feedback, Pr961=2 and Pr881=L                | 55   |
| Figure 39: G00 positioning example                                          | 59   |
| Figure 40: G01 linear interpolation example 1                               | 60   |
| Figure 41: G01 linear interpolation example 2                               | 61   |
| Figure 42: G02, G03 direction                                               | 63   |
| Figure 43: G02, G03 vector of I,J and K                                     | 64   |
| Figure 44: Circular interpolation of different $\theta$                     | 64   |
| Figure 45: Circular interpolation example 1                                 | 65   |
| Figure 46: Circular interpolation example 2                                 | 66   |
| Figure 47: Helical interpolation                                            | 68   |
| Figure 48: Exact stop example                                               | 70   |
| Figure 49: G17, G18, G19 setting interpolation plane                        | 70   |
| Figure 50: X-Y-Z space                                                      | 71   |
| Figure 51: G28 return to reference position example1                        | 72   |
| Figure 52: G30 reference position return example                            | 74   |
| Figure 53: G90/G91 (absolute/increment) commend example                     | 77   |
| Figure 54: Program coordinate system setting example                        | 78   |
| Figure 55: G92.1 rotating program coordinate system setting example         | 79   |
| Figure 56: G92.1 rotating program coordinate system setting example (cont.) | 80   |
| Figure 57: G161 linear interpolation compensation example                   | 81   |
| Figure 58: G162 vector compensation example                                 | 82   |
| Figure 59: S-curve                                                          | .109 |
| Figure 60: Multi-speed control                                              | .110 |
| Figure 61: Sensor-triggered incremental displacement                        | .113 |
| Figure 62: I/O board digital filter                                         | .130 |
| Figure 63: Speed-time before interpolation                                  | .138 |
| Figure 64: Reference radius and velocity                                    | .140 |
| Figure 65: Home Offset Action                                               | .145 |
| Figure 66: Home Offset Action (cont.)                                       | .145 |
| Figure 67: Backslash amount vs feedrate                                     | .149 |
| Figure 68: Mechanical compensation amount vs time                           | .150 |
| Figure 69: Static dual feedback error timeout                               | .152 |

#### FBs-30GM Motion Controller User's Manual

1. Overview of FBs-30GM

FBs-30GM is the 3-Axis Motion Control Module designed for FBs PLC series. With FBs-30GM, FBs PLC series can achieve circular interpolation, helical interpolation and other advanced motion control. Besides, FBs-30GM supports incremental rotary encoders and optical incremental linear encoders to implement precise close loop control. FBs-30GM adopts widely used G-code from standard RS274D to describe motion behavior. Pairing up with CAM software, FBs-30GM can help users in much more complicated motion control and dealing with applications in many aspects.

#### 1.1 Dimensions

The dimensions of FBs-30GM as shown in Figure 1 below:

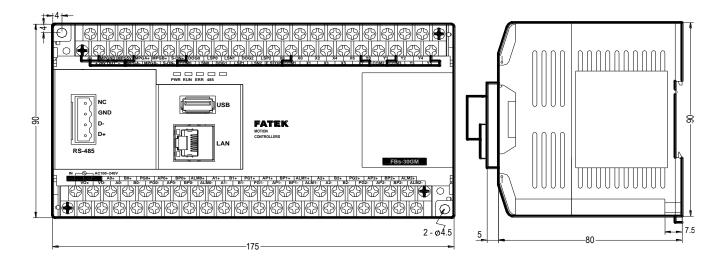

Figure 1: The dimensions of FBs-30GM

#### 1.2 Composition and part names

Figure 2 shows FBs-30GM's composition:

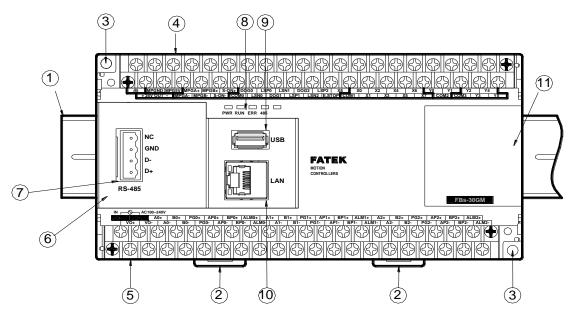

Figure 2: Front view of FBs-30GM

- ① 35mm-width DIN RAIL
- 2 DIN RAIL tab
- 3 Hole for screw fixation (size: 4.5X2)
- ④ Terminals of 24VDC output and digital I/O terminals (Pitch 7.62mm)
- 5 Terminals of main power input and servo signals (Pitch 7.62mm)
- 6 Communication interface cover plate
- (7) RS-485 COM port
- 8 Status indicators
- (9) USB Host port
- (10) Ethernet RJ45 port
- (1) Right side cover plate

#### 1.3 Status indicators

Table 1 shows the meaning of each status indicators.

| Table | 1: Stat | tus ind | icators |
|-------|---------|---------|---------|
|-------|---------|---------|---------|

| Name | Description                                          |  |
|------|------------------------------------------------------|--|
| PWR  | Green:                                               |  |
|      | FBs-30GM is connected to the ac power supply.        |  |
| RUN  | Yellow:                                              |  |
|      | System is ready.                                     |  |
|      | Blinking yellow:                                     |  |
|      | Motion program is processing.                        |  |
| ERR  | Blinking red:                                        |  |
|      | Motion control kernel sends alarm message and has to |  |
|      | suspend processing.                                  |  |
| 485  | Yellow:                                              |  |
|      | RS485 communication success.                         |  |
| LAN  | Green,                                               |  |
|      | LAN communication success. •                         |  |

## 1.4 Terminals

Terminals and its descriptions are described as below.

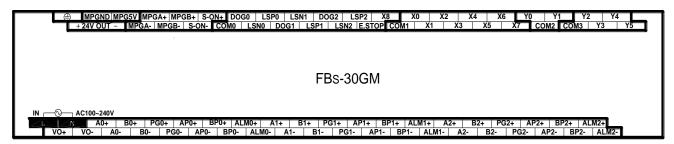

## Figure 3: FBs-30GM terminals

## Table 2: Upper terminal signals

| Terminal  | Description                                                                        |
|-----------|------------------------------------------------------------------------------------|
|           | Connect to PE (Protective Earth)                                                   |
| MPGND     | The ground of MPG5V                                                                |
| MPG5V     | 5V DC output                                                                       |
| +24V OUT- | 24V DC output                                                                      |
| MPGA(+/-) | Input of MPG hand wheel A-phase pulse                                              |
| MPGB(+/-) | Input of MPG hand wheel B-phase pulse                                              |
| S-ON(+/-) | System is all set and these two terminals become                                   |
|           | short-circuited (refer to FBs PLC's relay M1467)                                   |
| DOG0 ~ 2  | Near point signal input                                                            |
| LSP0 ~ 2  | Limit Stroke of positive limit                                                     |
| LSN0 ~ 2  | Limit Stroke of negative limit                                                     |
|           | Emergency stop, system will cease process and get into                             |
| E.STOP    | not-ready state when this signal is ON. Relay S-ON will be                         |
|           | open (M1467 OFF) at the same time.                                                 |
| COM0      | Common of DOG $\checkmark$ LSP $\checkmark$ LSN $\checkmark$ E.STOP and X8 signals |
| X0 ~ X8   | Digital input signals (refer to FBs PLC's relay M1480 ~                            |
|           | M1488)                                                                             |
| COM1      | Common of X0 ~ X7 signals                                                          |
| Y0 ~ Y5   | Digital output signals (refer to FBs PLC's relay M1425 ~                           |
|           | M1430)                                                                             |
| COM2      | Common of YO ~ Y1 signals                                                          |
| COM3      | Common of Y2 ~ Y5 signals                                                          |

| Terminal              | Description                                        |
|-----------------------|----------------------------------------------------|
| L, N                  | Main power input, 100 ~ 240 VAC, 50/60 Hz          |
| VO(+/-)               | Analog voltage output (controlled by D3435), range |
|                       | from -10V to +10V                                  |
| A0(+,-) ~ A2(+,-)     | A-phase feedback signals from encoder              |
| BO(+,-) ~ B2(+,-)     | B-phase feedback signals from encoder              |
| PG0(+,-) ~ PG2(+,-)   | Index signals from encoder                         |
| AP0(+,-) ~ AP2(+,-)   | A-phase pulse signal outputs                       |
| BPO(+,-) ~ BP2(+,-)   | B-phase pulse signal outputs                       |
| ALM0(+,-) ~ ALM2(+,-) | Axial alarm signals                                |

## Table 3: Lower terminal signals

## 2. Specification

| Power supply voltage | Main power voltage input 100 ~ 240 VAC, 50/60 Hz     |
|----------------------|------------------------------------------------------|
| Fuse capacity        | 2A/250 VAC                                           |
| 24VDC output current | 24VDC output current up to 500mA                     |
| MPG5V output current | 5VDC output current up to 250mA                      |
| Grounding            | The diameter of grounding wire connected to PE shall |
|                      | not be less than that of L, N terminal of the power  |
|                      | supply.                                              |

## Table 4: Power input/output specification

## Table 5: Input signals

| Terminal    | Description                                   | Max. input |         |  |
|-------------|-----------------------------------------------|------------|---------|--|
| Terminal    | Description                                   | Current    | Voltage |  |
|             | Input of MPG hand wheel                       | 15mA       | 5V      |  |
| MPGA+,MPGA- | A-phase pulse (differential inputs)           |            |         |  |
| MPGB+,MPGB- | Input of MPG hand wheel                       | 15mA       | 5V      |  |
|             | B-phase pulse (differential inputs)           |            |         |  |
| DOG         | Near point signal input                       | 10mA       | 24V     |  |
| LSP,LSN     | Limit Stroke of positive and                  | 10mA       | 24V     |  |
|             | negative limit                                |            |         |  |
| E.STOP      | Emergency stop signal                         | 10mA       | 24V     |  |
| X0 ~ X8     | Digital input signals, single-end             | 10~~ 1     | 24V     |  |
| XU X8       | sourcing input                                | 10mA       | 24 V    |  |
| сомо        | Common of DOG $	imes$ LSP $	imes$ LSN $	imes$ | 110mA      | 0V      |  |
| COIVIO      | E.STOP and X8 signals                         | TTOUL      | 00      |  |
| COM1        | Common of X0 ~ X7 signals                     | 80mA       | 0V      |  |

| ltem        | Description                         | Max.    | input   |
|-------------|-------------------------------------|---------|---------|
| Terminal    | Description                         | Current | Voltage |
| A+, A-      | Axial feedback signal (500 kHz high |         |         |
|             | speed digital signal input )        | 1 5 m 4 | F)/     |
| B+, B-      | Axial feedback signal (500 kHz high | 15mA    | 5V      |
|             | speed digital signal input )        |         |         |
| PG+, PG-    | Encoder index signal (500 kHz high  | 15mA    | 5V      |
|             | speed digital signal input)         |         |         |
|             | Axial alarm feedback signal (low    | 10mA    | 24V     |
| ALM+ , ALM- | speed input)                        |         |         |

## Table 6: Feedback signals

| ltem        |                                       |         | nput    |
|-------------|---------------------------------------|---------|---------|
| Terminal    | Description                           | Current | Voltage |
|             | Delay eutrut (after system start un   |         | 250     |
| S-ON+,S-ON- | Relay output (after system start up,  | 1A      | VAC     |
|             | it switches to short-circuited)       |         | 30VDC   |
| AP+,AP-     | Axial position control pulse signal   | 20mA    | 5V      |
| BP+,BP-     | Axial position control pulse signal   | 20mA    | 5V      |
|             | Digital output signal (photo coupler  |         |         |
| Y0 ~ Y5     | isolated output).                     |         |         |
| 10 15       | Do not connect to any ac power        | 500mA   | -       |
|             | source.                               |         |         |
| COM2/COM3   | Common of Y0 ~ Y5 signals.            |         |         |
|             | Do not connect to any ac power        |         |         |
|             | source and connect a 2A fuse in       | 1000mA  | 5 ~ 30V |
|             | series to ensure electrical circuit's |         |         |
|             | safety.                               |         |         |
| VO+         | Analog voltage output                 | 10mA    | +/-10V  |
| VO-         | Analog voltage output ground          | 10mA    | 0V      |

## Table 7: Output signals

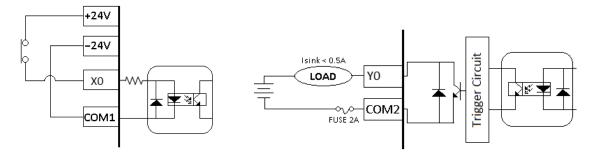

Figure 4: Input and output points wiring

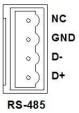

Figure 5: RS-485 COM port

#### Table 8: RS485 pin description

| Pin | Description   |
|-----|---------------|
| NC  | Not connected |
| GND | Ground        |
| D-  | Data-         |
| D+  | Data+         |

PLC connects to FBs-30GM with a specific port Port2 because it guarantees a 921600 high baud rate. Figure 6 takes FBs PLC-CB55 as example to illustrate how FBs PLC connects to FBs-30GM.

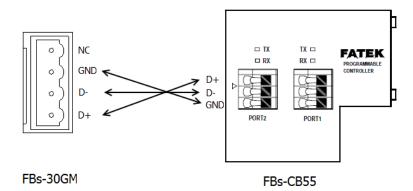

Figure 6: Connection between FBs PLC and FBs-30GM (with CB55)

▲ Warning! Please do not connect 24VDC ground and MPGND together. Otherwise it may cause internal hardware broken.

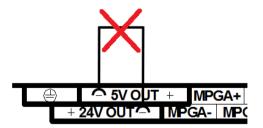

Figure 7: Improper wiring

Please use wires of 1.6mm and above for the grounding.

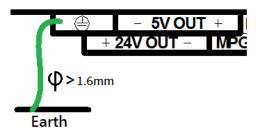

Figure 8: Selecting the grounding wire

Never connect the AC main circuit power supply to any of the input/output terminals, as it will damage FBs-30GM. Check all the wiring prior to power up. To prevent any electromagnetic noise, make sure FBs-30GM is properly grounded. Do not touch the terminals when power on.

#### 3. Wiring

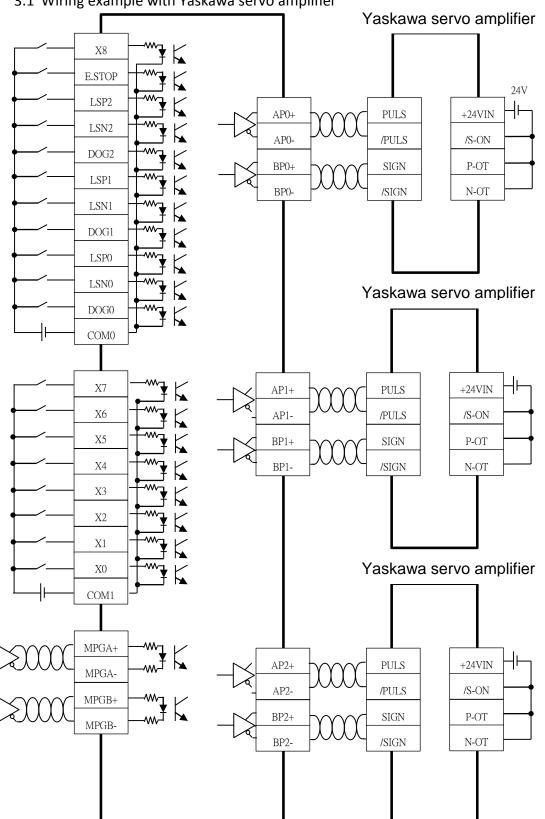

3.1 Wiring example with Yaskawa servo amplifier

Figure 9: Wiring example with Yaskawa servo amplifier

FATEK Automation Corporation

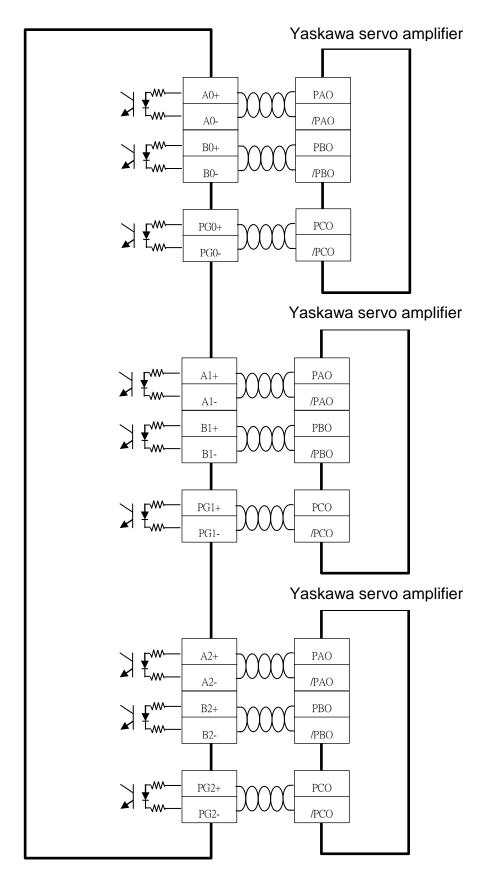

Figure 10: Connecting feedback signals from Yaskawa servo amplifier

FATEK Automation Corporation

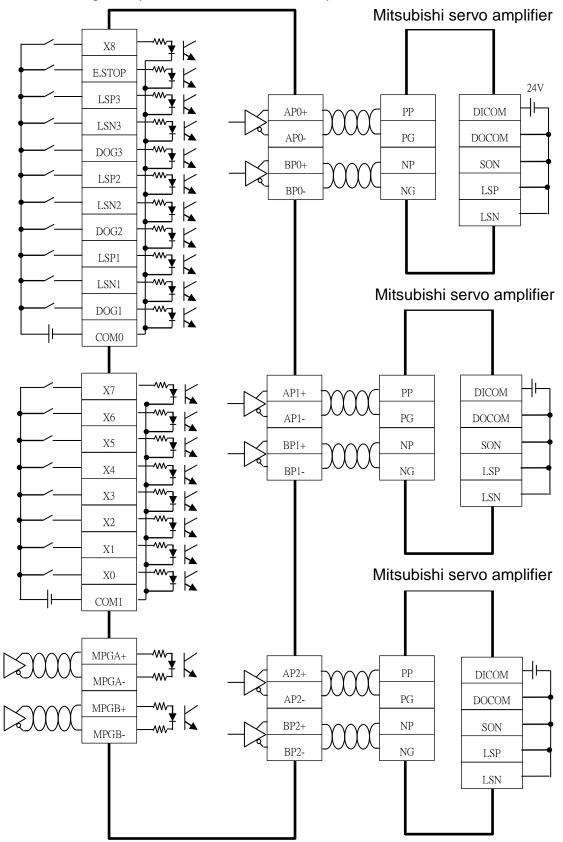

#### 3.2 Wiring example with Mitsubishi servo amplifier

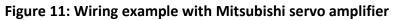

FATEK Automation Corporation

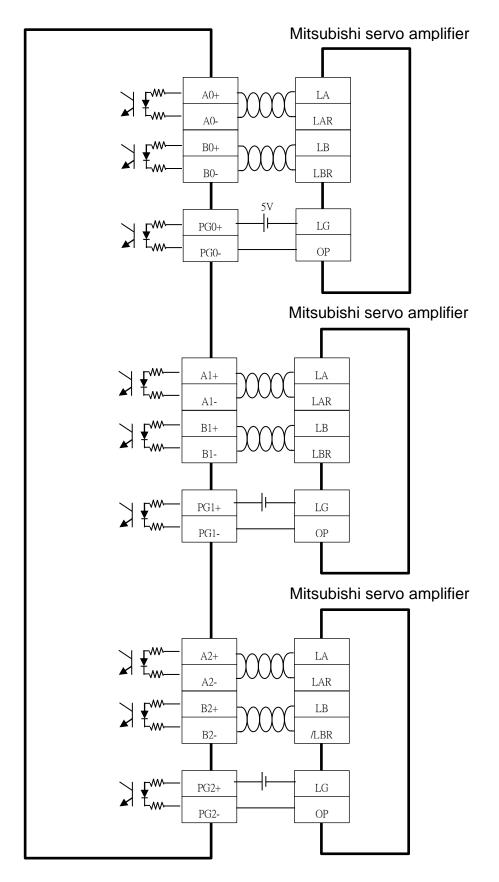

Figure 12: Connecting feedback signals from Mitsubishi servo amplifier

FATEK Automation Corporation

4. GMMon - monitor software

GMMon is the computer monitoring software for FBs-30GM. You can monitor the operating status of FBs-30GM by using GMMon. Installation is described in section 4.1. Section 4.2 is about setting up a connection. Section 4.3 is the introduction of GMMon.

4.1 GMMon Installation

Please follow the steps below to install GMMon.

#### Installation of GMMon

Step1. Run "Fatek GMMon Setup.exe" and then click "Next".

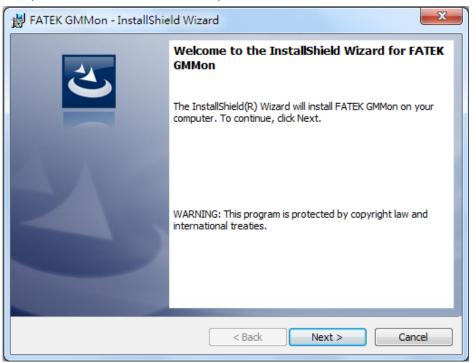

Figure 13: Step1 of FATEK GMMon installation procedure

| B FATEK GMMon - InstallShield Wizard | ×     |
|--------------------------------------|-------|
| Customer Information                 |       |
| Please enter your information.       |       |
| User Name:                           |       |
| User Name                            |       |
| Organization:                        |       |
|                                      |       |
|                                      |       |
|                                      |       |
|                                      |       |
|                                      |       |
|                                      |       |
|                                      |       |
| InstallShield                        |       |
| < Back Next > Co                     | ancel |

Figure 14: Step2 of FATEK GMMon installation procedure

Step3. Click "Install" to start Installation.

| B FATEK GMMon - InstallShield Wizard                                                                                                |
|----------------------------------------------------------------------------------------------------|
| Ready to Install the Program         The wizard is ready to begin installation.                                                     |
| If you want to review or change any of your installation settings, dick Back. Click Cancel to exit the wizard.<br>Current Settings: |
| Setup Type:                                                                                                    |
| Typical                                                                                                    |
| Destination Folder:                                                                                                    |
| C:\Program Files (x86)\fatek\30GM\                                                                                                  |
| User Information:                                                                                                    |
| Name: User Name                                                                                                    |
| Company:                                                                                                    |
|                                                                                                    |
| InstallShield                                                                                                    |
| < Back                                                                                                    |

Figure 15: Step3 of FATEK GMMon installation procedure

Step4. Installing FATEK GMMon and waiting for the process bar to be completed.

| 嶎 FATEK G       | MMon - InstallShield Wizard                                                                     |
|-----------------|-------------------------------------------------------------------------------------------------|
|                 | FATEK GMMon<br>ram features you selected are being installed.                                   |
| P               | Please wait while the InstallShield Wizard installs FATEK GMMon. This may take several minutes. |
|                 | Status:                                                                                         |
|                 |                                                                                                 |
|                 |                                                                                                 |
|                 |                                                                                                 |
|                 |                                                                                                 |
|                 |                                                                                                 |
| InstallShield - |                                                                                                 |
|                 | < Back Next > Cancel                                                                            |

Figure 16: Step4 of FATEK GMMon installation procedure

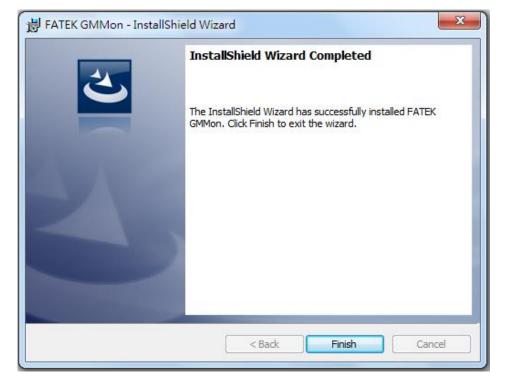

Step5. Installation has been completed. Click "Finish" to exit.

Figure 17: Step5 of FATEK GMMon installation procedure

- 4.2 Setting up a connection
  - 4.2.1 Configure IP address

The default IP address in FBs-30GM is 192.168.10.10. The computer connected to FBs-30GM should have an IP address such as 192.168.10.XXX. If only one network interface card exist and the IP address is not 192.168.10.XXX, you can do the following steps to add a new IP address to your computer.

(PS: The computer and FBs-30GM should be in the same subnet, or your computer can connect to the network port of Fbs-30GM directly)

1. Go to Internet Protocol Version 4 (TCP/IPv4) Properties page and click "Advanced".

| Internet Protocol Version 4 (TCP/IPv4)                                                                                | Properties        |
|----------------------------------------------------------------------------------------------------|-------------------|
| General                                                                                                    |                   |
| You can get IP settings assigned auton<br>this capability. Otherwise, you need to<br>for the appropriate IP settings. |                   |
| Obtain an IP address automatical                                                                                      | lly               |
| Use the following IP address:                                                                                         |                   |
| IP address:                                                                                                    | 10 . 7 . 5 . 51   |
| Subnet mask:                                                                                                    | 255.255.0.0       |
| Default gateway:                                                                                                    | 10 . 7 . 5 . 2    |
| Obtain DNS server address autom                                                                                       | matically         |
| • Use the following DNS server add                                                                                    | iresses:          |
| Preferred DNS server:                                                                                                 | 10 . 7 . 5 . 2    |
| <u>A</u> lternate DNS server:                                                                                         |                   |
| Validate settings upon exit                                                                                           | Ad <u>v</u> anced |
|                                                                                                    | OK Cancel         |

#### Figure 18: Internet Protocol Version 4 (TCP/IPv4) Properties

2. Click "Add" to add a new IP address as 192.168.10.XXX.

| Default gateways:<br>Gateway Metric              | ettings DNS WINS Options | 3           |
|--------------------------------------------------|--------------------------|-------------|
| Add     Edit       Befault gateways:     Gateway | IP addresses             |             |
| Default gateways:<br>Gateway Metric              | IP address               | Subnet mask |
| Agd Edit Remov                                   | Default gateways:        |             |
|                                                  | Add                      | Edit Remove |
| Automatic metric     Interface metric:           |                          |             |

Figure 19: Add a new IP address

4.2.2 Change FBs-30GM's IP address

The default IP of FBs-30GM is 192.168.10.10. You can change its IP address with a USB flash drive by following the procedures below.

- 1. Prepare a USB flash drive preformatted with the FAT32 file system.
- Create a file named "Setting0.ini" with the content below (take IP address "192.168.10.11" as example) and put this file in your USB root directory.

ACTION=SET\_IP PARAMETER=0,192.168.10.11,255.255.255.0,0,0,0

- 3. Insert the USB flash drive containing "Setting0.ini" to FBs-30GM.
- 4. Turn off FBs-30GM and on again, wait until RUN led is yellow: it means the system has finished restarting.
- Pull out the USB and check its root directory. If a file named "Setting0.out" exists, it means that the IP address has been changed successfully.
- Note: When there exists a file named "Setting0.out" in the USB root directory before inserting the USB, FBs-30GM's IP address would not be modified. You have to delete "Setting0.out".

## 4.2.3 Update FBs-30GM's kernel

The default kernel version of FBs-30GM is 10.116.0.6. Before using GMMon, please update FBs-30GM's kernel version after 10.116.3.16 by following the procedures below.

- 1. Prepare a USB flash drive preformatted with the FAT32 file system.
- Create a file named "Setting0.ini" with the content below (take kernel update file named "package\_511450f6.zip" as example) and put this file in your USB root directory.

ACTION=SW\_INSTALL PARAMETER=package 511450f6.zip

- 3. Insert the USB flash drive containing "Setting0.ini" to FBs-30GM.
- 4. Turn off FBs-30GM and on again, wait until RUN led is yellow: it means the system has finished restarting.
- Pull out the USB and check its root directory. If a file named "Setting0.out" exists, it means that the kernel has been changed successfully.
- Note: When there exists a file named "Setting0.out" in the USB root directory before inserting the USB, FBs-30GM's kernel version would not be updated. You have to delete "Setting0.out".

#### 4.3 Functions of GMMon

There are five main functions in GMMon, the System function, the Monitor function, the Simulate function, the Files function and the Debug function.

- A. System: fill in the IP address of FBs-30GM to connect or disconnect. You can set the parameter or change the language.
- B. Monitor: monitor the content and the graph illustrated by the motion program which is in process.
- C. Simulate: Simulate a motion program on local PC without connection to FBs-30GM.
- D. Files: manage motion program files.
- E. Debug: you can use it for debugging parameters.

Monitor and Debug functions can only be operated when connecting to FBs-30GM, while Simulate and Files functions can only be operated when disconnecting to FBs-30GM.

| 30GM     | Connection Statu   |              | System Information<br>Kernel Version: Language/語言/语言: English | 6    |
|----------|--------------------|--------------|---------------------------------------------------------------|------|
| 2 IP Add | lress: 192.168.10. | 10 3 Connect | 5 IO-plugin Version 7 Import IO-plugin 8 Export IO-pl         | -    |
| Parame   |                    | Conten       | aniportio hugai o expartio h                                  | 0.51 |
|          | 5~3837 Para. 80    | 10000        |                                                               |      |
| Fala. 1  | Pr15               | 0            | I/O board digital filter type                                 |      |
|          | Pr17               | 0            | Control precision                                             |      |
|          | Pr41               | 0            | X axis motor command polarity                                 |      |
|          | Pr42               | 0            | Y axis motor command polarity                                 |      |
|          | Pr43               | 0            | Z axis motor command polarity                                 |      |
|          | Pr61               | 0            | X axis encoder pulse count                                    |      |
|          | Pr62               | 0            | Y axis encoder pulse count                                    |      |
|          | Pr63               | 0            | Z axis encoder pulse count                                    |      |
|          | Pr81               | 0            | X axis encoder feedback gain of the servo board               |      |
|          | Pr82               | 0            | Y axis encoder feedback gain of the servo board               |      |
|          | Pr83               | 0            | Z axis encoder feedback gain of the servo board               |      |
|          | Pr121              | 0            | X axis gear number at the ballscrew side                      |      |
|          | Pr122              | 0            | X axis gear number at the motor side                          | _    |
|          | Dr122              | 0            | Vaxic goar number at the balleerow cide                       | -    |
|          |                    |              | 10 Import Paramete 11 Export Parameter 12 Refresh 13 Update   | 2    |
|          |                    |              |                                                               |      |

#### 4.3.1 System function page

Figure 20: System function page

- 1. **Status:** ON LINE / OFF LINE status
- 2. IP Address: input IP address of the FBs-30GM to connect
- 3. **Connect / Disconnect:** het connected / disconnected
- 4. Kernel Version: kernel version number of FBs-30GM
- 5. IO-plugin Version: IO-plugin version number of FBs-30GM
- 6. Language/語言/语言: change the language of GMMon
- Import IO-plugin: import the IO-plugin configuration file (IO-plugin defines special relays and registers of FBs PLC to communicate with FBs-30GM. O-plugin's version should be the same with FBs-30GM PROGRAM BLOCK's.)
- 8. **Export IO-plugin:** export the IO-plugin configuration file
- 9. Parameters: list of FBs-30GM's operating parameters
- 10. Import Parameter: import the parameter configuration file
- 11. Export Parameter: export the parameters configuration to a file

- 12. **Refresh:** refresh the page to see the current value of FBs-30GM parameters
- 13. Update: update FBs-30GM parameters
- 14. GMmon Version: GMMon software version number
- 15. **Connection indicator:** green light blinks when FBs-30GM is connected or red light blinks when alarm happens.
- 4.3.2 Monitor function page

After connecting to FBs-30GM, use can use Monitor function.

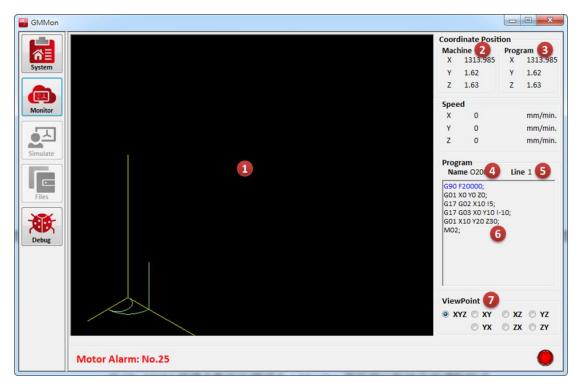

Figure 21: Monitor function page

- 1. **Monitoring screen:** According to the motion program file, the locus will be drawn on this screen and user also can foresee the future locus.
- 2. Machine: current coordinate values of machine
- 3. Program: current coordinate values of program
- 4. Program Name: motion program name
- 5. Line: the motion program line number which is in process
- Program content: display the content of the motion program, and the line in blue means it is in progress

 ViewPoint: select one of the seven coordinate systems such as XYZ space, XY plane, XZ plane, YZ plane, YX plane, ZX plane and ZY plane

#### 4.3.3 Simulate function page

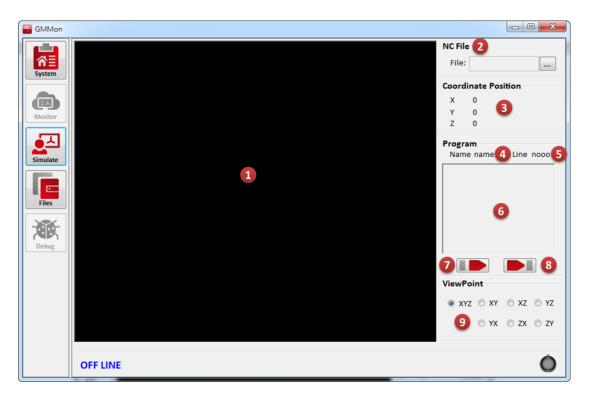

Figure 22: Simulate function page

- 1. **Simulation Result:** For user to check if the program is correct, it draws the trace according to the selected motion program.
- 2. **NC Files:** select the program which is going to be simulated
- 3. **Coordinate Position:** display the current simulation coordinates
- 4. **Program Name:** the program name of the selected program
- 5. Line: the motion program line number which is in simulation
- 6. **Program Content:** display the content of the simulated motion program, and the blue line has just being simulated
- 7. Play: simulate all the content of the motion program
- 8. **Step:** simulate one line of the motion program at a time
- ViewPoint: select one of the seven coordinate systems such as XYZ space, XY plane, XZ plane, YZ plane, YX plane, ZX plane and ZY plane

| 30GM IP Address:       192.168.0.11       1       Connect       2         Local:       c:\FATEK\30GM\Motion_Progr       30GM:       \\30GM\MotionFiles\       2014/1/15 上午       Reading Motion         G0000       A       Name       Size       Last Modified       2014/1/15 上午       Reading Motion         G0001       A       MDIBlock       2       03-20-12       12:01       2014/1/15 上午         G0002       G0001       18       03-20-12       14:48       TEST       78       02-04-06       06:18       2014/1/15 上午       Reading Motion         G0161       B       G0000       54       01-15-14       09:00       G014/1/15 上午       Reading Complex         G0162       B       G0002       154       01-15-14       09:00       G014/1/15 L+F       Reading Complex         G0163       G0164       G016       G016       <                                                                                                    |          |
|----------------------------------------------------------------------------------------------------|----------|
| □       [Motion_Programs]       Name       Size       Last Modified         □       G0000       MDIBlock       2       03-20-12       12:01         □       G0001       A       D0001       18       03-20-12       14:48         □       G0002       TEST       78       02-04-06       06:18         □       G0161       B       G0002       1-15-14       09:00         □       G0162       G0002       154       01-15-14       09:00         □       G0164       G0001       200       01-15-14       09:00         □       G0164       G001       G001       C0       1-15-14       09:00         □       G0165       G001       G001       C0       1-15-14       09:00                                                                                                    |          |
| G0000       A       MDIBlock       2       03-20-12       12:01         G0001       A       D0001       18       03-20-12       14:48         G0002       EST       78       02-04-06       06:18         G0161       B       G0001       200       01-15-14       09:00         G0162       G0163       G0002       154       01-15-14       09:00         G0164       G001       G001       C       1-15-14       09:00         G0165       G016       G016       C       1-15-14       09:00                                                                                                    |          |
| - G0001<br>- G0002<br>- G0003<br>- G0164<br>- G0165<br>- G0165<br>- G0164<br>- G0165<br>- G0164<br>- G0164<br>- G0165<br>- G0164<br>- G0165<br>- G0164<br>- G0164<br>- G0164<br>- G0164<br>- G0165<br>- G0165<br>- | 10:43:06 |
| G016         Rename         F1514         0500           G0167         G016         E         1-15-14         09:00           G0164         111         01-15-14         09:00           G0165         73         01-15-14         09:00           G0166         40         01-15-14         09:00           G0167         34         01-15-14         09:00                                                                                                    | 10:43:07 |
| <b>3 01000 105 01-15-14 09:00 4</b>                                                                                                    | 5        |

4.3.4 Files function page

Figure 23: Files function page

- 1. **FBs-30GM IP Address:** enter IP address of the FBs-30GM to connect
- 2. Connect: get connected
- 3. Local: the motion program will be put in the local path C:\FATEK\30GM\Motion\_Programs
- 4. **30GM:** the path of motion program on FBs-30GM
- 5. Log message: this displays log message of file management

#### A. Upload:

Drag and drop the file from Local to 30GM.

#### B. Download:

Drag and drop the file from 30GM to Local.

- **C. Download:** Right click the mouse button to the file and select download.
- D. Delete:

Right click the mouse button to the file and select delete.

E. Rename:

Right click the mouse button to the file and select rename.

10.116.7.16 30GM core version of the new features, sports programs can be copied to USB 30GM, as follows:

| 🔠 GMMon  |         |        |           |     |   |     |   |     |    |   |
|----------|---------|--------|-----------|-----|---|-----|---|-----|----|---|
|          | System  | n Data |           |     |   |     |   |     |    |   |
| 谷目       | •       | 0      | 8414      | 100 | 0 | 200 | 0 | 300 | 0  | 1 |
| System   |         | 1      | 171127    | 101 | 0 | 201 | 0 | 301 | 0  | I |
|          |         | 2      | 85563     | 102 | 0 | 202 | 0 | 302 | 0  | = |
|          |         | 3      | 342254    | 103 | 0 | 203 | 0 | 303 | 0  | I |
| Monitor  |         | 4      | 5000      | 104 | 0 | 204 | 0 | 304 | 0  | 4 |
|          |         | 5      | 10000     | 105 | 0 | 205 | 0 | 305 | 0  |   |
|          |         | 6      | 2701      | 106 | 0 | 206 | 0 | 306 | 0  |   |
| Simulate |         | 7      | 181067776 | 107 | 0 | 207 | 0 | 307 | 0  |   |
|          |         | 8      | 0         | 108 | 0 | 208 | 0 | 308 | 0  |   |
|          |         | 9      | 0         | 109 | 0 | 209 | 0 | 309 | 0  |   |
| Files    |         | 10     | 0         | 110 | 0 | 210 | 0 | 310 | 0  |   |
|          |         | 11     | 0         | 111 | 0 | 211 | 0 | 311 | 0  |   |
|          |         | 12     | 0         | 112 | 0 | 212 | 0 | 312 | 0  |   |
| Debug    |         | 13     | 0         | 113 | 0 | 213 | 0 | 313 | 0  |   |
|          |         | 14     | 0         | 114 | 0 | 214 | 0 | 314 | 0  |   |
|          |         | 15     | 0         | 115 | 0 | 215 | 0 | 315 | 0  |   |
|          |         | 16     | 6667      | 116 | 0 | 216 | 0 | 316 | 0  |   |
|          |         | 17     | 6667      | 117 | 0 | 217 | 0 | 317 | 0  |   |
|          |         | 18     | 11111     | 118 | 0 | 218 | 0 | 318 | 0  |   |
|          |         | 19     | 0         | 119 | 0 | 219 | 0 | 319 | 0  | 1 |
|          |         | 20     | 0         | 120 | 0 | 220 | 0 | 320 | 0. | - |
|          | ON LINE |        |           |     |   |     |   |     |    |   |

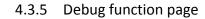

Figure 24: Debug function page

## [8 ~ 10]: X/Y/Z axis following error value

**[Definition]:** The error amounts between axial position command values and feedback values, and is calculated as below.

## X/Y/Z axis following error value =

## Absolute position command value - Absolute position feedback value Unit: BLU

## [Description]:

- 1. These variables are the current amounts of axial tracking errors, used to check the amounts of errors between axial position command values and feedback values.
- 2. When the axis is stationary, the error amount at this time is called static error and in theory is almost equal to 0. If it is greater than Pr561 ~ Pr563 for X, Y and Z-axis, FBs-30GM will send alarm MOT-008.
- When axes are moving, the error amounts at this time are called dynamic errors and in theory should be less than the maximum allowable amount of following error values 16 ~ 18. Otherwise, FBs-30GM will send alarm MOT-019 or MOT-023.
- 4. When feedrate override is uniform, these variables should be almost equal to debug variables 32 ~ 34. Otherwise, please check the position control loop gain

FATEK Automation Corporation

of the servo driver is the same as Pr181  $\sim$ . It may also be caused by enabled feed-forward or command filter function of servo driver. Of course, abnormal wire connection may cause the inconsistencies between debug variables 8  $\sim$  10 and 32  $\sim$  34.

#### [24 ~ 26]: X/Y/Z axis absolute position feedback value

## [Definition]: The axial position control feedback of the motors Unit: BLU

#### [Description]:

1. For non-absolute encoder, these variables will be set to zero after the first reference searching is completed.

## [40 ~ 42]: X/Y/Z axis absolute position command value [Definition]: Cumulative command pulses sent by FBs-30GM Unit: BLU

## [Description]:

- These variables are the amounts of position commands sent by FBs-30GM and is not necessary exactly equal to debug variables 72 ~ 74 (machine coordinates) because these variables also include mechanical compensations (such as backlash, sharp, pitch and temperature).
- 2. For non-absolute encoder, this variable will be set to zero after the first reference searching is completed.

#### [48 ~ 50]: X/Y/Z axis motor index counter

**[Definition]:** The number of pulses is recorded when the motor index feedback signal of each axis is generated.

#### [Description]:

- Theoretically updated increments of these variables each time have to be equal to Pr61 ~ Pr63, and if not, which means that the hardware may lose pulses. Please check the feedback signal (A +, A-, B +, B-, C +, C-) wiring are off or if it is affected by noise.
- 2. For non-absolute encoder, this variable will be set to zero after the first reference searching is completed.

| Debug variables |                                         |    |                                        |  |  |  |  |
|-----------------|-----------------------------------------|----|----------------------------------------|--|--|--|--|
| 8               | X axis following error value            | 40 | X axis absolute position command value |  |  |  |  |
| 9               | Y axis following error value            | 41 | Y axis absolute position command value |  |  |  |  |
| 10              | Z axis following error value            | 42 | Z axis absolute position command value |  |  |  |  |
| 24              | X axis absolute position feedback value | 48 | X axis motor index counter             |  |  |  |  |
| 25              | Y axis absolute position feedback value | 49 | Y axis motor index counter             |  |  |  |  |
| 26              | Z axis absolute position feedback value | 50 | Z axis motor index counter             |  |  |  |  |

 Table 9: Debug variables

Other diagnostic variables are for internal use only.

## 4.4 Rest FBs-30GM to factory settings

You can follow the porcedures below to reset FBs-30GM to factory settings:

1. Reset the motion parameters.

Use GMMON, click "System" > "Import", to import FBs-30GM factory parameters (you can download FBs-30GM default parameters from FATEK website). In contrast, you can use the export function to backup the current setting parameters.

Reset FBs-30GM G-code settings.
 Use GMMON > click "Files", upload G0000 ~ G0003 and G0161 ~ G0167

under the C: \ FATEK \ 30GM \ Motion\_Programs directory to the FBs-30GM.

3. After completing the above two steps, reboot FBs-30GM.

5. Operate and execute motion programs

In addition to operating FBs-30GM, FBs-PLC can monitor the input states and control the output states of 30GM. Please refer to Appendix I Special relays and interface registers of FBs-PLC.

5.1 Relation between FBs PLC and FBs-30GM

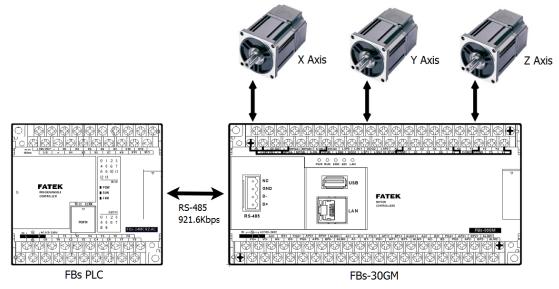

Figure 25: Relation between FBs PLC and FBs-30GM

FBs-30GM cannot run independently and must work with FBs PLC. After FBs PLC sends commands through RS-485 to 30GM, 30GM acts correspondingly.

- 5.2 Procedure to execute a motion program
  - 5.2.1 Upload the motion program to FBs-30GM

Use Notepad or other text editors to edit a motion program. Upload the motion program to FBs-30GM.

| 30 | GM IP A  | ddress:        | 192.168.0.100                  |      |                          |                |                      | Connect                                    |  |       |      |                |  |
|----|----------|----------------|--------------------------------|------|--------------------------|----------------|----------------------|--------------------------------------------|--|-------|------|----------------|--|
| Lo | cal: C:\ | Program        | Files (x86)\FATEK <sup>\</sup> | 30GM | : \\30GM\Mc              | tionFiles\     |                      |                                            |  |       |      |                |  |
| E  |          | tion_Pro       | grāms]                         |      | Name                     | Size           | Last Modified ^      | <b>2013/9/23</b> 上午 11:29:22               |  |       |      |                |  |
|    |          | 50000          |                                |      | 01821                    | 997            | 09-10-13 19:41       | Reading Motion files                       |  |       |      |                |  |
|    |          | 50001          |                                |      | O1010                    | 37             | 08-09-13 17:49       | 2013/9/23 上午 11:29:23<br>Reading complete. |  |       |      |                |  |
|    |          | 50002<br>50003 |                                |      | O0999                    | 221            | 09-11-13 09:36       |                                            |  |       |      |                |  |
|    |          | 30003<br>30161 |                                |      | O0910                    | 958            | 09-04-13 13:46       |                                            |  |       |      |                |  |
|    |          | G0162          |                                |      | O0907                    | 384            | 09-04-13 13:42       |                                            |  |       |      |                |  |
|    |          | 30163          |                                |      | O0906 203 09-11-13 10:14 | 09-11-13 10:14 |                      |                                            |  |       |      |                |  |
|    | (        | 50164          |                                |      |                          | O0905          | O0905 843 09-04-13 1 | 09-04-13 12:57 =                           |  |       |      |                |  |
|    | (        | 50165          |                                |      |                          |                |                      |                                            |  | O0904 | 1540 | 09-04-13 12:42 |  |
|    |          | 50166          |                                |      | O0666                    | 205            | 09-10-13 19:16       |                                            |  |       |      |                |  |
|    |          | 50167          |                                |      | O0555                    | 76             | 08-26-13 15:52       |                                            |  |       |      |                |  |
|    | i (      | 00010          |                                |      | O0333 172 08-28-13 14:02 |                |                      |                                            |  |       |      |                |  |
|    |          |                |                                |      | O0111                    | 70             | 09-11-13 11:10       |                                            |  |       |      |                |  |
|    |          |                |                                |      | O0055                    | 124            | 08-26-13 15:48       |                                            |  |       |      |                |  |
|    |          |                |                                |      | O0012                    | 99             | 07-25-13 15:2:       |                                            |  |       |      |                |  |
|    |          |                |                                |      | O0011                    | 24             | 07-25-13 15:2:       |                                            |  |       |      |                |  |
|    |          |                |                                |      | O0010                    | 952            | 07-25-13 15:2: 🛫     |                                            |  |       |      |                |  |
|    |          |                |                                |      | •                        |                | +                    |                                            |  |       |      |                |  |

Figure 26: GMMon Files function

| 谷目       | NC Files Management               |          |                |            |                                  |                                               |
|----------|-----------------------------------|----------|----------------|------------|----------------------------------|-----------------------------------------------|
| System   | 30GM IP Address: 192.168.0.100    |          |                |            |                                  | Connect                                       |
|          | Local: C:\Program Files (x86)\FAT | EK) 30GM | I: \\30GM\Mo   | tionFiles\ |                                  |                                               |
| Monitor  |                                   |          | Name           | Size       | Last Modified 🔺                  | 2013/9/23 上午 11:29:22<br>Reading Motion files |
| monitor  | G0001                             |          | 01821          | 997        | 09-10-13 19:41                   | 2013/9/23 上午 11:29:23                         |
| 하지       | G0002                             |          | 01010          | 37         | 08-09-13 17:49                   | Reading complete.                             |
| Simulate | G0003                             |          | O0999<br>O0910 | 221<br>958 | 09-11-13 09:36<br>09-04-13 13:46 |                                               |
| Simulate | G0161                             |          | 00910          | 384        | 09-04-13 13:42                   |                                               |
|          | G0162                             |          | O0906          | 203        | 09-11-13 10:14                   |                                               |
|          | G0163 G0164                       |          | 00905          | 843        | 09-04-13 12:57                   |                                               |
| Files    | G0165                             |          | 00904          | 1540       | 09-04-13 12:42                   |                                               |
| SPK.     | G0166                             |          | O0666          | 205        | 09-10-13 19:16                   |                                               |
|          | G0167                             |          | 005            | 76         | 08-26-13 15:52                   |                                               |
| Debug    | 00010                             |          | 00333          | 172        | 08-28-13 14:02                   |                                               |
|          |                                   |          | O0111          | 70         | 09-11-13 11:10                   |                                               |
|          |                                   |          | O0055          | 124        | 08-26-13 15:48                   |                                               |
|          |                                   |          | O0012          | 99         | 07-25-13 15:23                   |                                               |
|          |                                   |          | O0011          | 24         | 07-25-13 15:2:                   |                                               |
|          |                                   |          | O0010          | 952        | 07-25-13 15:2:                   |                                               |
|          |                                   |          | •              | III        | 4                                |                                               |
|          |                                   |          |                |            |                                  |                                               |

Figure 27: Drag and drop the file to upload

#### Motion program naming rule:

FBs PLC assigns the motion program to 30GM by setting the register D3431. Therefore, the file name of the motion program must follow the naming format below, so FBs-30GM is able to identify the designated motion program.

Motion program naming format:

- A. Four digits come after an uppercase O.
- B. If the digits are less than four, left pad zeroes to four digits.
- C. The four-digit number ranges from 1 to 9999.(Out of this range may cause unpredictable results)

#### Examples:

| $\triangleright$ | Number 1              | : 00001                           |
|------------------|-----------------------|-----------------------------------|
| $\triangleright$ | Number 456            | : 00456                           |
| $\triangleright$ | Number 7156           | : 07156                           |
| $\triangleright$ | Unqualified file name | : O-1234 、 O83412 、 O0000 、 Oabcd |

| 30         | OGM Connection St   | tatus       | System Information                                                      |
|------------|---------------------|-------------|-------------------------------------------------------------------------|
| em         | Status: OFF LIN     | NE          | Kernel Version: GMMon Version: V01.01                                   |
|            | IP Address: 192.168 | 8.0.11      | Connect Language/語言/语言: English                                         |
| Pa         | arameters           |             |                                                                         |
| itor P     | ara. 15~3837 Para   | . 8001~8600 |                                                                         |
| <u>א</u> ו | Pr15                | 3           | I/O board digital filter type                                           |
|            | Pr17                | 2           | Control precision                                                       |
| llate      | Pr41                | 0           | X axis motor command polarity                                           |
|            | Pr42                | 0           | Y axis motor command polarity                                           |
|            | Pr43                | 0           | Z axis motor command polarity                                           |
| es         | Pr61                | 1000        | X axis encoder pulse count                                              |
|            | Pr62                | 1000        | Y axis encoder pulse count                                              |
| Ph         | Pr63                | 1000        | Z axis encoder pulse count                                              |
| ug         | Pr81                | 4           | X axis encoder feedback gain of the servo board                         |
|            | Pr82                | 4           | Y axis encoder feedback gain of the servo board                         |
|            | Pr83                | 4           | Z axis encoder feedback gain of the servo board                         |
|            | Pr121               | 1           | X axis gear number at the ballscrew side                                |
|            | Pr122               | 1           | X axis gear number at the motor side                                    |
|            | Dr122               | 1           | V axis goar number at the ballerow side<br>Import Export Refresh Update |

5.2.2 Configure FBs-30GM's operating parameters

Figure 28: Use GMMon to set up operating parameters

Switch GMMon to System function page. Adjust parameters in the table to fulfill user's requirements.

Users can depend on their requirements to adjust the parameters. About parameter definitions and usage please see Appendix II.

### ▲ Limitations of FBs PLC

Since FBs-30GM needs to use RS485 (port 2) of FBs PLC as a communication port, any other PLC's communication module or application need to use RS485 (port 2) or it will be impossible to use.

▲ When using FBs-30GM, FBs PLC specific registers (D3401 ~ D3467) and relays (M1400 ~ M1499) will be occupied for control purposes, users should avoid using this block registers and relays for other purposes, in order to avoid unexpected results.

### 5.2.3 Use the JOG mode to test and adjust machine

Before using PLC to control FBs-30GM's JOG mode, you must first complete the connection between FBs PLC and FBs-30GM. FBs-30GM can execute Jog mode according to the following settings.

- Go to <u>http://www.fatek.com/</u> to download FBs-30GM PROGRAM BLOCK which establishes the communication with FBs-30GM (FATEK - Support - Software Download). Before using FBs-30GM PROGRAM BLOCK please update your PLC's OS to version V4.72.
- 2. Import FBs-30GM PROGRAM BLOCK and then continue to edit PLC's ladder
- Set FBs-30GM to Jog mode (mode selection please refer to Table 10).

| D3426 | Description                      |
|-------|----------------------------------|
| 0     | Default value, same as Auto mode |
| 2     | Auto mode                        |
| 4     | JOG mode                         |
| 6     | MPG mode                         |
| 7     | HOME mode                        |

#### Table 10: Mode selection description

 The axes move by triggering the corresponding special relays (M1403 ~ M1408).

|      | Establish the communication wit | h FBs-30GM |         |                 | · · · · ·            |       |
|------|---------------------------------|------------|---------|-----------------|----------------------|-------|
| N000 |                                 | BLOCK V1.0 |         |                 | · · ·                |       |
|      | Set FBs-30GM to Jog mode        |            |         | · · ·           |                      |       |
| N017 |                                 |            |         | -EN- 5 :<br>D : | 08.MOV<br>4<br>D3426 |       |
|      | X axis JOG +/-                  |            | · · · · |                 |                      |       |
| N018 | X3                              |            |         |                 |                      | M1403 |
| N019 |                                 |            |         |                 |                      | M1404 |
|      | Y axis JOG +/-                  |            |         |                 |                      |       |
| N020 | X5                              |            |         |                 |                      | M1405 |
| N021 | X6                              | · · ·      |         |                 |                      | M1406 |
|      | Z axis JOG +/-                  |            |         |                 |                      |       |
| N022 | X7                              |            |         |                 |                      | M1407 |
| N023 |                                 | · · ·      |         | •               |                      | M1408 |

FATEK Automation Corporation

### Figure 29: Example of JOG mode ladder diagram

About JOG mode please refer to section 0.

### 5.2.4 Procedure to execute a motion program

Before using 30GM to execute a motion program, you must first complete the connection between FBs PLC and FBs-30GM. FBs-30GM can run a motion program in Auto mode according to the following settings.

- Go to <u>http://www.fatek.com/</u> to download FBs-30GM PROGRAM BLOCK which establishes the communication with FBs-30GM (FATEK - Support - Software Download). Before using FBs-30GM PROGRAM BLOCK please update your PLC's OS to version V4.72.
- 2. Import FBs-30GM PROGRAM BLOCK and then continue to edit PLC's ladder
- 3. Set FBs-30GM to Auto mode (mode selection please refer to Table 10).
- 4. Specify the motion program number (D3431).
- 5. Set M1400 to start the program specified by D3431. If the value of D3431 is changed when the program is running, the changed setting of specified program would become effective at next start.
- 6. Motion program can be paused by setting M1401.
- Set M1402 to stop and reset the motion program and FBs-30GM into standby state.

|      | Establish the comm | unication wi | th FBS-30G | и |   |   |                |     |            |   |
|------|--------------------|--------------|------------|---|---|---|----------------|-----|------------|---|
| N000 |                    | 30GM PROGRAM | BLOCK V1.  | 0 |   |   |                |     | •          |   |
|      | Set FBS-30GM to Au | to mode      |            |   |   |   |                |     |            |   |
| N017 | M103               |              |            |   | • | • | -EN-           | s : | -08.MOV_2  | • |
|      |                    |              |            |   |   |   |                | D : | D3426      |   |
|      | Specify the motion | program num  | ber        |   |   |   |                |     |            |   |
| N018 | M110               |              |            |   |   |   | -EN-           | s : | -08.MOV-10 |   |
|      |                    |              |            |   |   |   |                | D : | D3431      |   |
|      | Trigger XO -> 30GM | cycle start  |            |   |   |   |                |     |            |   |
| N019 |                    |              |            |   |   |   | -EN-           | SET | M1400      |   |
|      | Trigger X1 -> 30GM | feed hold    |            |   |   |   |                |     |            |   |
| N020 |                    |              |            |   |   |   | -EN-           | SET | M1401      |   |
|      | Trigger X2 -> 30GM | stop         |            |   |   |   |                |     |            |   |
| N021 |                    |              |            |   |   |   | - <u>en</u> -[ | SET | M1402      |   |

Figure 30: Example of Auto mode ladder diagram

About Auto mode please refer to section 6.1.

#### 5.2.5 Example of FBs PLC ladder diagram

- N000: Establishes the communication with FBs-30GM
- N017: Set FBs-30GM to JOG mode
- N018: Under JOG mode, the X axis moves in the positive direction
- N019: Under JOG mode, the X axis moves in the negative direction
- N020: Under JOG mode, the Y axis moves in the positive direction
- N021: Under JOG mode, the Y axis moves in the negative direction
- N022: Under JOG mode, the Z axis moves in the positive direction
- N023: Under JOG mode, the Z axis moves in the negative direction
- N024: Reset X axis machine position (set current position as the origin of X axis)
- N025: Reset Y axis machine position (set current position as the origin of Y axis)
- N026: Reset Z axis machine position (set current position as the origin of Z axis)
- N027: Set FBs-30GM to Auto mode and specify the motion program No. 10 which is going to be execute
- N028: Set M1400 to start the program
- N029: Set M1401 to pause the program
- N030: Set M1402 to stop the program

#### FBs-30GM PROGRAMBLK can be downloaded from

http://www.fatek.com/ .

(FATEK - Support - Software Download) Before using FBs-30GM PROGRAM BLOCK please update your PLC's OS to version V4.72.

| - <u></u>                        | L99.TXTDF<br>BLOCKS:FBS- | -30GM PRC | GRAM BLOCI | K V1.0 |   |              |     |         |       |
|----------------------------------|--------------------------|-----------|------------|--------|---|--------------|-----|---------|-------|
| Set FBS-                         | -30GM to JO              | G mode    | •          |        |   |              |     |         |       |
| M104                             |                          |           |            |        |   | EN-          | s : | 8.MOV 4 |       |
|                                  |                          |           |            |        |   |              | D : | D3426   |       |
| X axis :<br>Y axis :<br>Z axis : | 10G +/-                  |           |            |        |   |              |     |         |       |
| X3                               |                          |           |            |        |   |              |     |         | M14   |
|                                  |                          |           | •          |        |   |              |     |         | M14   |
| X5                               |                          |           | •          |        |   |              |     |         | M14   |
|                                  |                          | •         | •          |        |   |              | •   |         | M14   |
|                                  | •                        | •         | •          |        |   | •            |     | •       | M14   |
| ×8                               | •                        | •         |            |        |   |              | •   | •       | (<br> |
| Reset X,                         | Yand Za                  | ixes mach | ine positi | ion    |   |              |     |         | (     |
| M313                             |                          |           |            |        |   |              |     |         | M14   |
| M314                             |                          | •         | •          |        | 1 |              |     |         | M14   |
| M315                             | 1.0                      | 1.        |            |        |   | <br>1. A. A. |     |         | M14   |

Figure 31: Example of FBs PLC ladder diagram

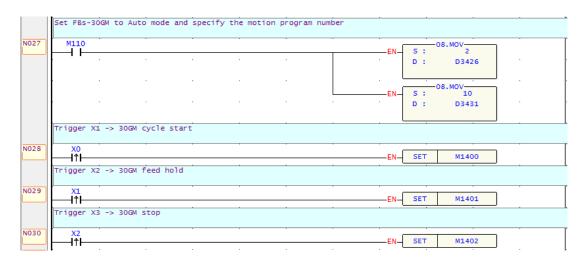

Figure 32: Example of FBs PLC ladder diagram (cont.)

- 5.3 Control and supervise the operating status
  - In addition to performing motion program, FBs-30GM's has a variety of functions by connecting to FBs-PLC to arrange FBs PLC's special relays (M1400 ~ M1430), special registers (D3426 ~ D3435) or use GMMon to modify the parameters.
  - In the process of motion program. Users can check the special relays (M1464 ~ M1474 and M1480 ~ M1488) and registers (D3440 ~ D3443) to monitor the operating status of FBs-30GM.
  - 3. D3432 ~ D3434 and D3440 ~ D3443, the special registers of FBs PLC, are used to pass MACRO program's user-defined data in one way direction.
    - FBs PLC uses D3432 ~ D3434 to deliver user-defined data to FBs-30GM.
    - FBs PLC uses D3440 ~ D3443 to receive user-defined data from FBs-30GM.
  - FBs-30GM has an analog output terminal, which can be adjusted by setting D3435 to control its output voltage value. D3435 ranges from 0 to 20000 corresponding to the output voltage -10V ~ +10 V linearly. (D34305 = 0, VO =-10V; D3435 = 20000, VO = +10 V)

The user-defined data in FBs-30GM can be accessed in MACRO programs. Information such as X and Y axis coordinates can be delivered with the user-defined data.

About MACRO structure motion language please refer to section 8.

5.4 Troubleshooting

Whenever the system or the program stops due to an alarm, the alarm can be found by the two ways below.

- 1. Special relay M1474 of FBs PLC is ON.
- 2. The monitor screen of GMMon displays the alarm code.

# ▲ General alarms can be cleared by triggering STOP after solving the causes of the alarms. Some alarms have to be cleared by shutting down and then restarting FBs-30GM.

About alarm messages please refer to Appendix III.

5.5 Trigger input terminals to execute motion programs

This function is a special application of FBs-30GM. When FBs-30GM is on standby or during the process of running, FBs-30GM can be assigned to a motion program directly and execute the program immediately by triggering one of the input terminals (X0 ~ X8) without the need to using FBs PLC to set STOP, START or change specified program.

How to use this function:

- 1. Set FBs PLC's M1424 ON.
- 2. Set FBs-30GM to Auto mode (mode selection please refer to Table 10).
- 3. Configure the parameters of FBs-30GM according to your requirement.
- 4. Trigger one of the input terminals (X0 ~ X8) of FBs-30GM.

After one of the input terminals (X0 ~ X8) of FBs-30GM is triggered, FBs-30GM will do the following actions in sequence.

- A. Stop executing program. (No action is taken if FBS-30GM is already on standby).
- B. Switch motion program to O1001 ~ O1009 corresponding to X0 ~ X8.
- C. Execute once the motion program O1001 ~ O1009.
- D. Switch to the previous motion program and return to standby state after the triggered program is finished.
- ▲ Note: Use this method to execute motion program, program name must be named as O1001 ~ O1009. Therefore, pay attention to having the corresponding motion programs in FBs-30GM, otherwise the alarm message will occur.

# 6. Operation mode of FBs-30GM

The operation mode of FBs-30GM can be categorized into Auto, JOG, MPG and HOME mode. About instructions of each mode please see the following sections.

# 6.1 Auto mode

This mode is generally used when executing motion programs. When you want to perform exercise program, you must set the operation mode to" Auto".

In this mode, commands such as start, pause or stop motion programs can be issued by setting special relays. In addition, the applications and operations described in this manual are all based on Auto mode, unless otherwise specified mode.

### Operation:

- 1. Set FBs-30GM to Auto mode (mode selection please refer to Table 10).
- 2. Specify the motion program number (D3431).
- Set M1400 to start the program specified by D3431. If the value of D3431 was changed when the program is running, the changed setting of specified program would become effective at next start.
- 4. Motion program can be paused by setting M1401.
- 5. Set M1402 to stop and reset the motion program and FBs-30GM into standby state.

### 6.2 JOG mode

JOG function is suitable for user to test and adjust machine. In JOG mode you can move the machine toward different directions by triggering the special relays (M1403 ~ M1408) accordingly.

### Operation:

- 1. Set FBs-30GM to JOG mode (set D3426 to 4, mode selection please refer to Table 10).
- Set FBs-30GM JOG speed percentage (D3429) and JOG feedrate (Pr521 ~ Pr523).
- 3. Trigger the special relays (M1403 ~ M1408) according to the direction you want the machine to travel toward.

| FBs-30GM motion parameter | Descriptions        |
|---------------------------|---------------------|
| Pr521                     | X-axis JOG feedrate |
| Pr522                     | Y-axis JOG feedrate |
| Pr523                     | Z-axis JOG feedrate |

### Table 11: Axis JOG feedrate

#### Table 12: Special relays for JOG

| Special relays for JOG | Axis and direction |
|------------------------|--------------------|
| M1403                  | X axis $+$         |
| M1404                  | X axis—            |
| M1405                  | Y axis +           |
| M1406                  | Y axis—            |
| M1407                  | Z axis +           |
| M1408                  | Z axis—            |

### 6.3 MPG mode

Manual Pulse Generator (MPG) mode is for the purpose of manual or semi-automatic machine control with an external electric hand wheel. Generally MPG mode can adjust machine or vary the execution speed of motion program. FBs-30GM can be used in two ways with electric hand wheel depending on user requirement.

### **MPG JOG**

Description:

You can use MPG (Manual Pulse Generator) mode to move the machine

Operation:

- 1. Select MPG mode (set D3426 to 6)
- 2. Select corresponding axis X, Y, Z (set M1409 ~ M1411)
- 3. Select incremental rate (set D3427)
- 4. Rotate MPG, machine will move with velocity according to rotation speed of MPG device.

**MPG** simulation

Description:

Users can use this function to check the speed of motion program file. This function will use the rotation speed of hand wheel to decide the feedrate of G00, G01, G02 and G03. If the hand wheel speeds up, the program moves fast. If the hand wheel stops, then the program also stops. If the hand wheel moves reversely, the program moves reversely too.

Operation:

- 1. Select AUTO mode (set D3426 to 0 or 2)
- 2. Set M1412 to on.
- 3. Set M1400 to start running motion program file.
- 4. Operator can rotate MPG to run motion program file

The faster MPG rotates, the faster machining speed is. If MPG stops, machine stops too. This function can be "Enable" or "Disable" immediately. P.S. This function is easy to use for testing machine.

Motion parameter Pr661 ~ 663: axis MPG feedrate upper bound.

#### 6.4 HOME mode

Because of the tool setting, motion program coordinate is based on Machine zero point. So it is necessary to make sure where Machine zero point (HOME) is. When FBs-30GM boots up, the execution of reference searching (home search) is important. User should complete home return before starting AUTO motion program files.

The following describes three approaches of home return for users to select according to their machines. If users do not know which approach to choose or machines lack HOME DOG / motor index signals, users can adopt the instructions of "using absolute encoder" to do Home mode.

#### Using motor feedback

Step 1: Switch FBs-30GM to HOME mode (set D3426 to 7)
Step 2: Press JOG + / — of desired home return axis
Step 3: Motor moves to HOME DOG according to homing direction (Pr861 ~ 863), and 1st homing speed (Pr821 ~ 823)
Step 4: When FBs-30GM receives home DOG signal, it begins to stop
Step 5: After the motor stops at point A, it will move backwards with axis homing 2<sup>nd</sup> part speed (Pr841 ~ 843)

- Step 6: When the machine leaves home DOG, FBs-30GM will search the nearest motor index signal
- Step 7: After FBs-30GM receives the motor index signal, FBs-30GM will plan the stop action according to the home search method (Pr961 ~ 963) and homing offset (Pr881 ~ 883), and finally the motor will stop at point B
- Step 8: After completing the 1st time HOME return, FBs-30GM will initialize the system data below according to home search method (Pr961 ~ 963) and home offset (Pr881 ~ 883).

### Table 13: Parameters of home search method and axis home offset

|                                | No961=0<br>No881=0 | No961=0/1<br>No881=L | No961=2<br>No881=L |
|--------------------------------|--------------------|----------------------|--------------------|
| The absolute position command  | 0                  | 0                    | -L                 |
| The absolute position feedback | 0                  | 0                    | -L                 |
| Machine coordinate             | 0                  | 0                    | -L                 |

P.S.

After the 2nd time HOME return, FBs-30GM will only execute step 8.

V-X diagram (speed vs position) for each type of HOME return is shown as below:

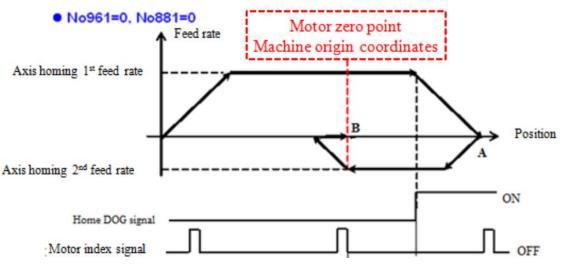

Figure 33: V-X diagram of using motor feedback, Pr961=0 and Pr881=0

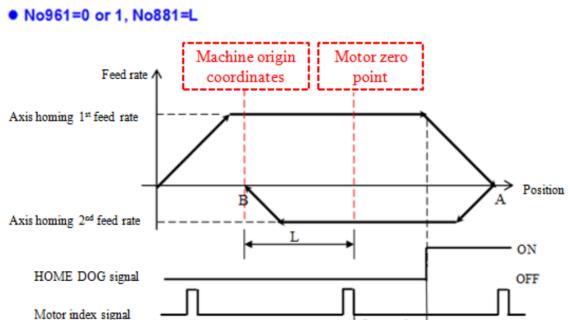

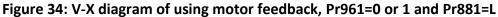

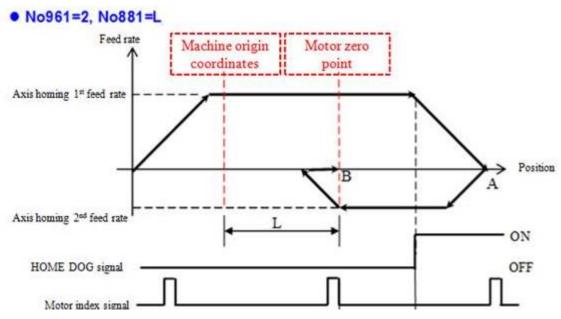

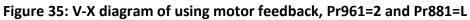

#### Using linear encoder – dual feedback

- Step 1: Switch FBs-30GM to home mode (set D3426 = 7)
- Step 2: Press JOG +/- of desired home search axis
- Step 3: Motor moves to HOME DOG according to homing direction (Pr861  $\sim$  863), and 1<sup>st</sup> homing speed (Pr821  $\sim$  823)
- Step 4: When FBs-30GM receives the home DOG signal, it will plan the stop action
- Step 5: After the motor stops at point A, it will move backwards with axis homing 2<sup>nd</sup> part speed (Pr841 ~ 843)
- Step 6: When the machine leaves the home DOG, FBs-30GM waits for the nearest zero point on linear encoder
- Step 7: After FBs-30GM receives the zero point on linear encoder, FBs-30GM will plan the stop action according to the home search method (Pr961 ~ 963) and homing offset (Pr881 ~ 883), and finally the motor will stop at point B
- Step 8: At the 1st HOME return, linear encoder dual feedback does not work, and due to the effect of mechanical error, machine cannot stop exactly on desired position (zero point of linear encoder or HOME offset), so after motor really stops on B point, FBs-30GM will instantly calculate this error Δ
- Step 9: FBs-30GM will initialize the system data below according to home search method (Pr961 ~ 963) and home offset (Pr881 ~ 883).
- P.S.
  - After booting, linear encoder dual feedback is always enabled when the 1st time HOME return is finish.
  - After booting, from the 2nd time return HOME, FBs-30GM will only execute step 9.
  - After executing the 1st HOME return successfully, the error Δ between real machine position and target position will be compensated in the next interpolation.

V-X diagram (speed vs position) for each type of HOME return is shown as below:

|                                | No961=0 | No961=0/1 | No961=2 |
|--------------------------------|---------|-----------|---------|
|                                | No881=0 | No881=L   | No881=L |
| The absolute position          | 0       | 0         | -L      |
| command                        |         |           |         |
| The absolute position feedback | 0       | 0         | -L      |
| The dual feedback position     | Δ       | Δ         | Δ       |
| Mechanical coordinate          | 0       | 0         | -L      |

#### Table 14: Home mode and home offset settings

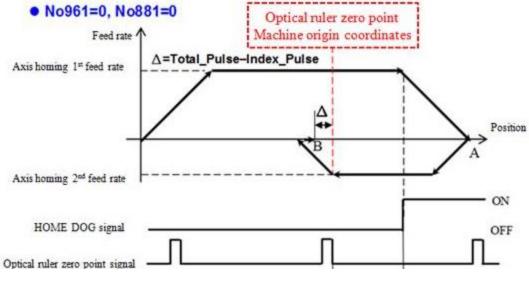

Figure 36: V-X diagram of dual feedback, Pr961=0 and Pr881=0

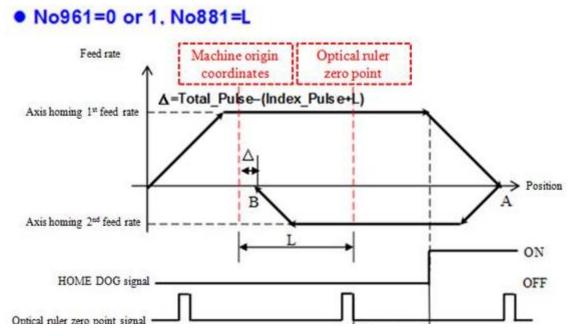

Figure 37: V-X diagram of dual feedback, Pr961=0 or 1 and Pr881=L

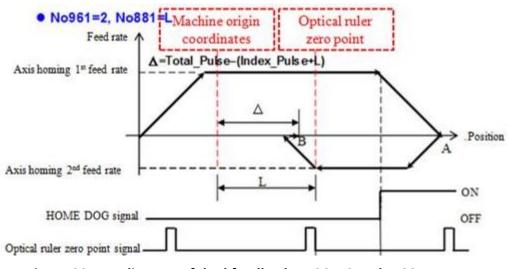

Figure 38: V-X diagram of dual feedback, Pr961=2 and Pr881=L

### Using absolute encoder

- Step 1: Move axis to the appointed point for machine origin during tuning process of servo driver
- Step 2: After triggering M1413 ~ M1415, FBs-30GM automatically records the initial value A from encoder
- Step 3: Next time when FBs-30GM is rebooted and communicates successfully with driver, regardless of positions of axis, FBs-30GM will compare present motor encoder position with value A to calculate the correct motor position
- Step 4: Updating machine coordinate, servo command and motor feedback. (If dual feedback control is used, linear encoder feedback will be updated at the same time).

P.S.

This is the easiest approach of reference searching, as long as you trigger M1413  $\sim$  M1415 to complete the steps and take current location as the origin of coordinates.

#### Home return disorders diagnostic steps

1. Axis moves in the opposite direction and stops until it meets hardware stroke limit when executing HOME return.

Possible reasons:

- a. HOME DOG signal is always ON.
- Diagnostic method:

Check if input HOME DOG signal of FBs-30GM is always ON.

b. Servo motor index signal does not enter FBs-30GM.

Diagnostic method:

Move the axis manually, check whether the value of system debug variables 48 (X-axis), 49 (Y-axis) and 50 (Z-axis) change once or not when the motor turns one revolution, and the difference must equal to encoder resolution (parameters Pr61 ~ 63 and Pr81 ~ 83).

- c. FBs-30GM parameters are wrong
- Checking following parameters:
  - ✓ Pr201 ~ 203(encoder type) are set 0 or 1
  - ✓ Pr41 ~ 43(axis motor polarity) are the same as default setting of manufacturer
  - ✓ Pr861 ~ 863(axis homing direction) are the same as default setting of manufacturer
- 2. Related system alarms below, for detailed descriptions please refer to Appendix III.

MOT-021: Must re-homing MOT-022: Home position inaccurate MOT-029: Miss index in homing MOT-030: Zero speed timeout in homing MOT-036: Can't leave home dog

# 7. G-code and M-code of motion program

# 7.1 G-code instructions

| G-Code | Description                                          | G-Code | Description                                              |
|--------|------------------------------------------------------|--------|----------------------------------------------------------|
| G00    | Positioning                                          | G66    | Marco call                                               |
| G01    | Linear interpolation                                 | G67    | Marco call cancel                                        |
| G02    | Circular interpolation / Helical interpolation (CW)  | G70    | Unit setting of inch system                              |
| G03    | Circular interpolation / Helical interpolation (CCW) | G71    | Unit setting of metric system                            |
| G04    | Dwell                                                | G90    | Absolute command                                         |
| G09    | Exact stop                                           | G91    | Incremental command                                      |
| G17    | X-Y plane selection                                  | G92    | Program coordinate system setting                        |
| G18    | Z-X plane selection                                  | G92.1  | Rotating program coordinate system setting               |
| G19    | Y-Z plane selection                                  | G161   | Compensation setting of linear interpolation             |
| G28    | Return to reference position                         | G162   | Vector compensation setting<br>of circular interpolation |
| G28.1  | Incremental distance triggered by sensor             | G163   | Radius compensation setting of circular interpolation    |
| G30    | 2nd, 3rd and 4th reference position return           | G164   | Interpolation compensation cancellation                  |
| G53    | Machine coordinate system setting                    | G165   | Electrical zero point setting                            |
| G65    | Simple calling                                       | G166   | Return to electrical zero point                          |

# Table 15: G-code instructions listing

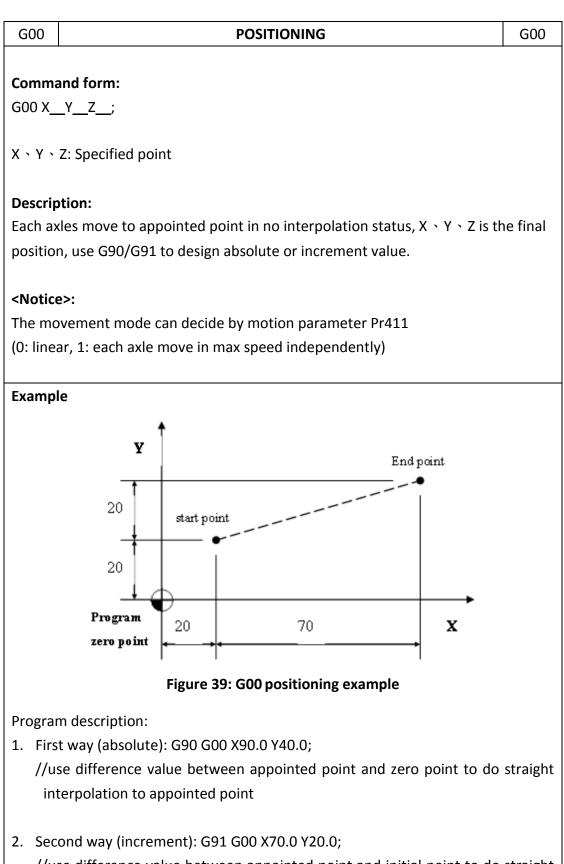

 Second way (increment): G91 G00 X70.0 Y20.0; //use difference value between appointed point and initial point to do straight interpolation to appointed point

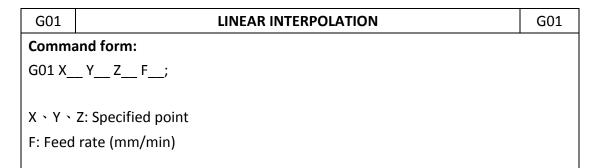

### **Description:**

G01 executes linear interpolation, it can be used with G90/G91 to decide absolute or increment mode, use feed rate provided by  $\mathbf{F}$  to go to the specified position.

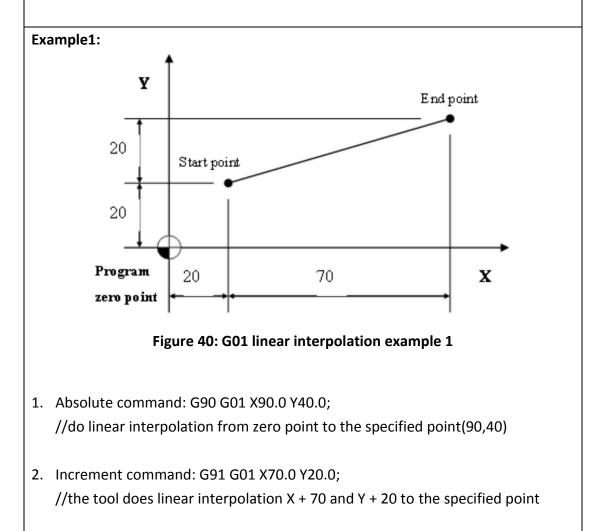

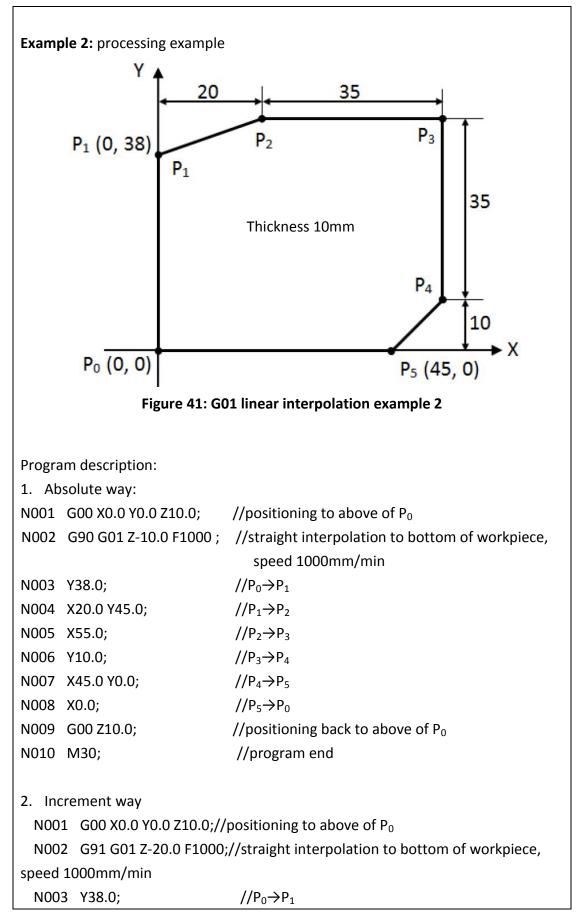

FATEK Automation Corporation

| N004 | X20.0 Y7.0;    | $//P_1 \rightarrow P_2$                       |
|------|----------------|-----------------------------------------------|
| N005 | X35.0;         | $//P_2 \rightarrow P_3$                       |
| N006 | Y-35.0;        | $//P_3 \rightarrow P_4$                       |
| N007 | X-10.0 Y-10.0; | $//P_4 \rightarrow P_5$                       |
| N008 | X-45.0;        | $//P_5 \rightarrow P_0$                       |
| N009 | G00 Z20.0;     | //positioning back to above of P <sub>0</sub> |
| N010 | M30;           | //program end                                 |
|      |                |                                               |
|      |                |                                               |
|      |                |                                               |
|      |                |                                               |

|                                                                                                   | Γ                                                                                                    |     |  |
|---------------------------------------------------------------------------------------------------|----------------------------------------------------------------------------------------------------|-----|--|
| G02                                                                                               | CIRCULAR INTERPOLATION                                                                                | G02 |  |
| G03                                                                                               | CIRCOLAR INTERPOLATION                                                                                | G03 |  |
| Command for                                                                                       | m:                                                                                                    |     |  |
| 1. X-Y plane                                                                                      | circular interpolation:                                                                               |     |  |
| G17 $\begin{cases} G(G) \\ G(G) \end{cases}$                                                      | G17 $\begin{cases} G02\\ G03 \end{cases}$ X_Y_ $\begin{cases} R_{-}\\ I_{-} J_{-} \end{cases}$ F_     |     |  |
| 2. Z-X plane                                                                                      | circular interpolation:                                                                               |     |  |
| G18 $\begin{cases} G02\\ G03 \end{cases}$ X_Z_ $\begin{cases} R_{-}\\ I_{-} J_{-} \end{cases}$ F_ |                                                                                                    |     |  |
| 3. Z-X plane circular interpolation:                                                              |                                                                                                    |     |  |
| G19 {G0<br>G19 {G0                                                                                | $ \begin{array}{c} D2\\ D3 \end{array} Y \_ Z \_ \begin{cases} R\_\\ I\_J\_ \end{array} \rbrace F\_ $ |     |  |
| X, Y, Z: Specifi                                                                                  | ed point                                                                                              |     |  |
| I, J, K: the vector value that starting point of arc to the center of a circle (center of a       |                                                                                                    |     |  |
| circle-starting point)                                                                            |                                                                                                    |     |  |
| R: Radius of a                                                                                    | rc                                                                                                    |     |  |
| F: Feed rate                                                                                      | F: Feed rate                                                                                          |     |  |
| G90/G91 deci                                                                                      | de absolute or increment                                                                              |     |  |
|                                                                                                   |                                                                                                    |     |  |
| Description:                                                                                      |                                                                                                    |     |  |

G02, G03 do circular interpolation according to appointed plane, coordinate system, size of arc and speed of interpolation, and the rotate direction decide by G02 (CW), G03 (CCW). Description of the command format as below:

FATEK Automation Corporation

|                 | Setting                                | Data         | Command             | Definition                            |
|-----------------|----------------------------------------|--------------|---------------------|---------------------------------------|
| Plane selection |                                        | tion         | G17                 | X-Y plane setting                     |
|                 |                                        |              | G18                 | X-Z plane setting                     |
|                 |                                        |              | G19                 | Y-Z plane setting                     |
|                 | Direction                              |              | G02                 | Clockwise direction (CW)              |
|                 | Direction                              |              | G03                 | Counterclockwise direction (CCV       |
|                 | End                                    | G90          | Two axes of X, Y, Z | End coordinate of arc                 |
|                 | position                               | G91          | Two axes of X, Y, Z | Vector value from start point to      |
|                 |                                        |              |                     | end point                             |
|                 | Distance fro                           | om start     | Two axes of I, J, K | Vector value from start of arc to     |
|                 | point to cer                           | nter of circ | le                  | center of circle                      |
|                 | Radius of a                            | rc           | R                   | Radius of arc                         |
|                 | Speed of fe                            | ed           | F                   | Feedrate along the arc                |
|                 | (feedrate)                             |              |                     |                                       |
|                 |                                        |              |                     |                                       |
|                 | mple:<br>G02, G03dir<br>Y<br>G02<br>G1 | G03          | X G02 G03           | z $z$ $z$ $z$ $z$ $z$ $z$ $z$ $z$ $z$ |

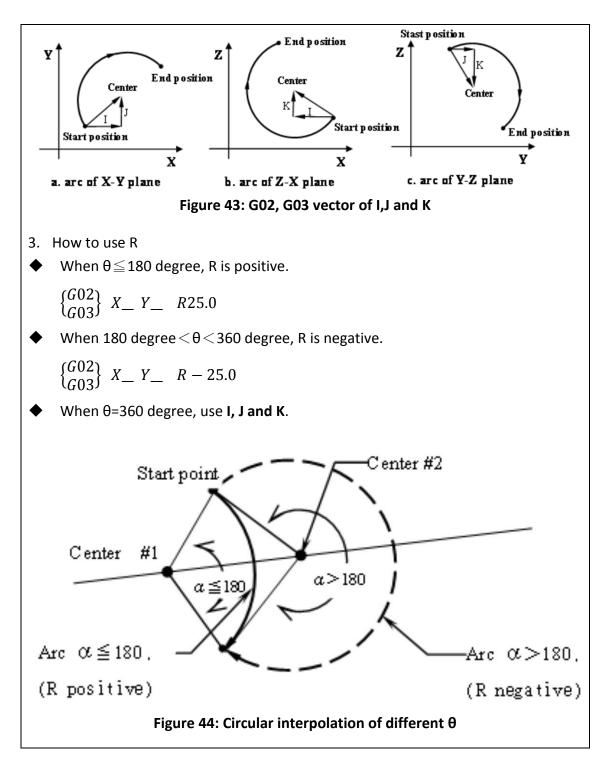

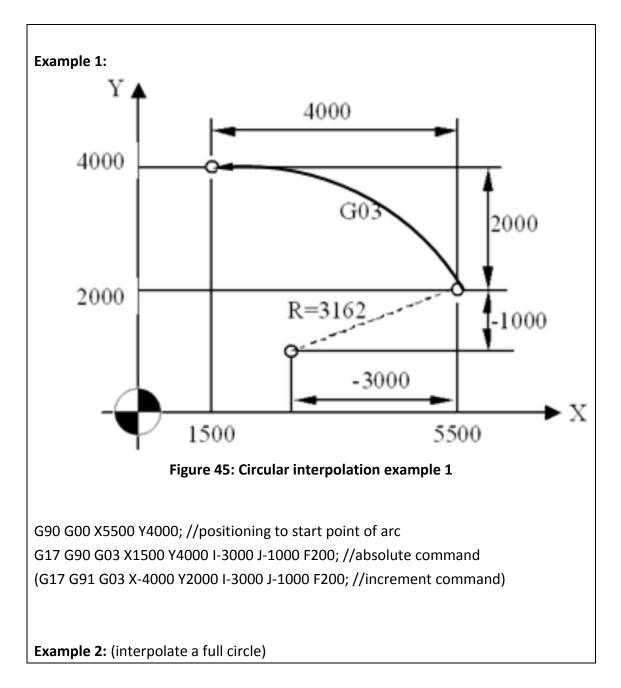

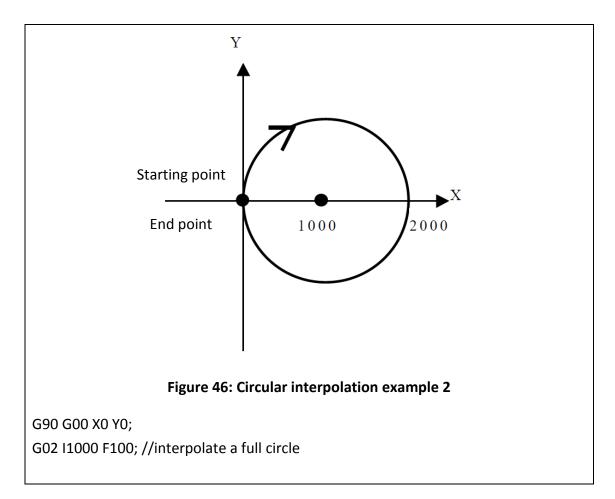

| G02                                       |                                                                             | G02                |  |  |
|-------------------------------------------|-----------------------------------------------------------------------------|--------------------|--|--|
| G03                                       | HELICAL INTERPOLATION                                                       | G03                |  |  |
| Command form:                             |                                                                             |                    |  |  |
| 1.                                        |                                                                             |                    |  |  |
| G17 $\begin{cases} G02\\ G03 \end{cases}$ | $X \_ Y \_ \begin{cases} R \_ \\ I \_ J \_ \end{cases} Z \_ F \_$           |                    |  |  |
| X, Y: end position                        | of arc;                                                                     |                    |  |  |
| Z: end position of                        | f straight line;                                                            |                    |  |  |
| R: radius of arc;                         |                                                                             |                    |  |  |
| I, J: center positio                      | on of arc;                                                                  |                    |  |  |
| F: speed of tool f                        | eed(feed rate);                                                             |                    |  |  |
|                                           |                                                                             |                    |  |  |
| 2.                                        |                                                                             |                    |  |  |
| G18 $\begin{cases} G02\\ G03 \end{cases}$ | $X\_Z\_ \begin{cases} R\_\\ I\_J\_ \end{cases} Y\_F\_$                      |                    |  |  |
| X, Z: end position                        | of arc;                                                                     |                    |  |  |
| Y: end position o                         | f straight line;                                                            |                    |  |  |
| R: radius of arc;                         |                                                                             |                    |  |  |
| I, K: center positi                       | on of arc;                                                                  |                    |  |  |
| F: speed of tool f                        | eed(feed rate);                                                             |                    |  |  |
|                                           |                                                                             |                    |  |  |
| 3.                                        |                                                                             |                    |  |  |
| G19 $\begin{cases} G02\\ G03 \end{cases}$ | $Y \_ Z \_ \begin{cases} R \_ \\ I \_ J \_ \end{cases} X \_ F \_$           |                    |  |  |
| Y, Z: end position                        | of arc;                                                                     |                    |  |  |
| X: end position o                         | f straight line;                                                            |                    |  |  |
| R: radius of arc;                         |                                                                             |                    |  |  |
| J, K: center positi                       | on of arc;                                                                  |                    |  |  |
| F: speed of tool f                        | eed(feed rate);                                                             |                    |  |  |
| Description:                              |                                                                             |                    |  |  |
| When the 3 <sup>rd</sup> axis             | s which is vertical to arc plane moves, G02/G03 is to                       | be helical         |  |  |
| interpolation. The                        | e choice of helical interpolation is the same as circu                      | lar interpolation. |  |  |
| Helical interpolat                        | Helical interpolation uses G code (G17/G18/G19) to decide which plane to do |                    |  |  |
| circular interpola                        | tion.                                                                       |                    |  |  |
|                                           |                                                                             |                    |  |  |
|                                           |                                                                             |                    |  |  |

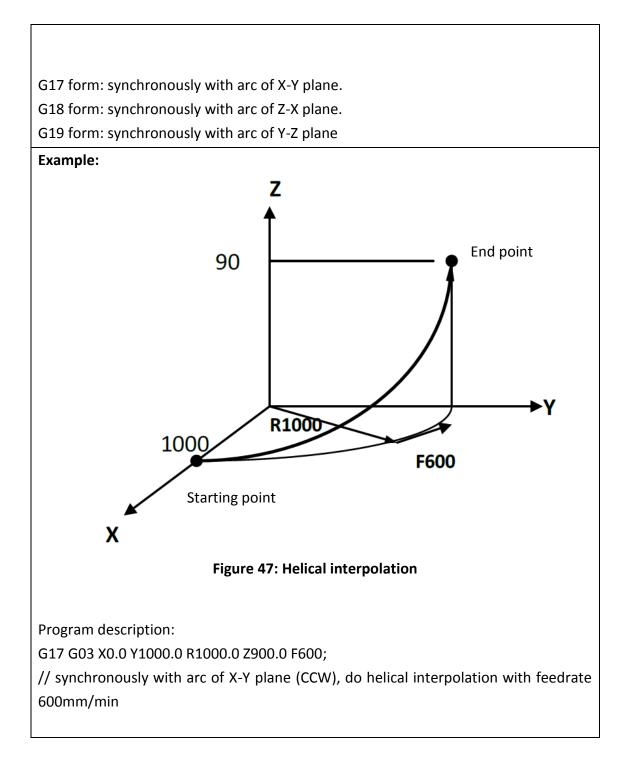

| G04      | DWELL                                                                    | G04  |
|----------|--------------------------------------------------------------------------|------|
| Comm     | and form:                                                                |      |
| G04 {    | $\left\{ \begin{array}{c} X_{-}\\ P_{-} \end{array} \right\}$            |      |
| X: spec  | ific time (decimal point permitted 0.001 $\sim$ 9999.999s)               |      |
| P: spec  | ific time (decimal point not permitted)                                  |      |
| Descri   | otion:                                                                   |      |
| By spe   | rifying a dwell, the execution of the next block is delayed by the speci | fied |
| time. li | addition, a dwell can be specified to make an exact check.               |      |
| Examp    | le:                                                                      |      |
| G04 X2   | 500; //delay 2.5 sec                                                     |      |
| G04 X2   | .5; //delay 2.5 sec                                                      |      |
| G04 P2   | 500; //delay 2.5 sec                                                     |      |
| G04 P2   | .5; //delay <b>2</b> sec (decimal point not permitted)                   |      |
|          |                                                                          |      |
|          |                                                                          |      |

| G09      | EXACT STOP                                                                | G09    |  |
|----------|---------------------------------------------------------------------------|--------|--|
| Comma    | Command form:                                                             |        |  |
| G09 {    | G00     X_ Y_ Z                                                           |        |  |
| X, Y, Z: | position of exact stop                                                    |        |  |
|          |                                                                           |        |  |
| Descrip  | otion:                                                                    |        |  |
| When     | bass through the corner, because tool moves too fast or servo system      | 1      |  |
| delays,  | tool cannot cut the exact shape of corner, but when you need to cut       | high   |  |
| precisio | on rectangular, you can use G09 or G61 to make it, it slow down the t     | ool    |  |
| when a   | pproach to corner, when reach to the specified position (in motion        |        |  |
| parame   | eter range), it will run the next block. G09 exact stop only be effective | in one |  |
| block w  | hich has G09.                                                             |        |  |
|          |                                                                           |        |  |
| Notice   |                                                                           |        |  |
| G01 ch   | eck window: parameter Pr421-423                                           |        |  |

G00 check window: parameter Pr461-463

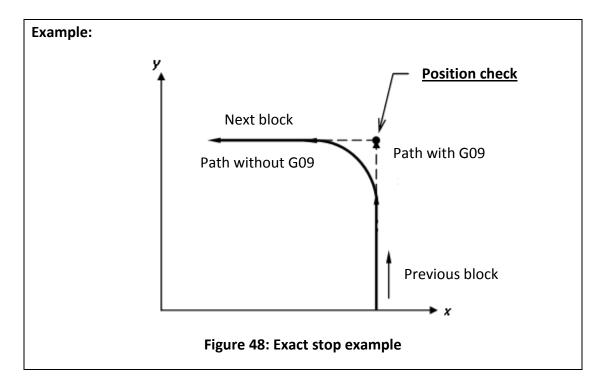

| G17 | X-Y PLANE SELECTION | G17 |
|-----|---------------------|-----|
| G18 | Z-X PLANE SELECTION | G18 |
| G19 | Y-Z PLANE SELECTION | G19 |

### Command form:

G17; // X-Y plane selection

G18; // Z-X plane selection

G19; // Y-Z plane selection

### **Description:**

When use circular interpolation, tool radius compensation or polar coordinate command, need to use G17, G18, or G19 to set moving plane and tell FBs-30GM the working plane (default G17).

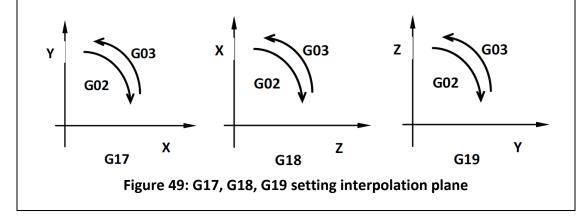

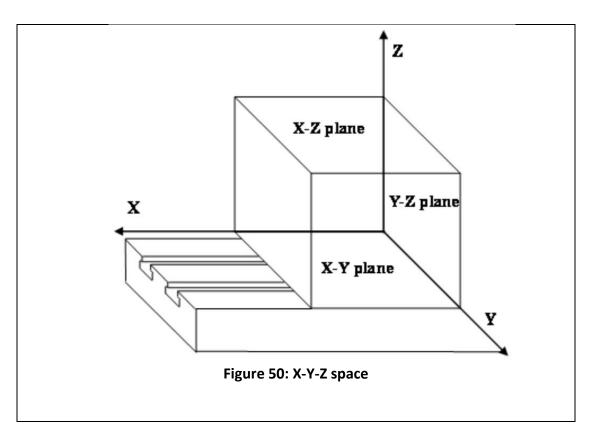

| G28                   | RETURN TO REFERENCE POSITION                                                           | G28 |  |  |  |
|-----------------------|----------------------------------------------------------------------------------------|-----|--|--|--|
| Command form:         |                                                                                        |     |  |  |  |
| G28 X_Y_Z_;           |                                                                                        |     |  |  |  |
| X, Y, Z: mid<br>mode) | X, Y, Z: mid-point position (absolute value in G90 mode, increment value in G91 mode)  |     |  |  |  |
| Descriptio            | Description:                                                                           |     |  |  |  |
| It can retu           | It can return to reference position or return to origin point, in order not to let the |     |  |  |  |
| tool crush            | tool crush, it will use G00 mode to move from present position, it will move to the    |     |  |  |  |
| specified s           | specified safety mid-point first and then return to origin point or reference point.   |     |  |  |  |
| Only the a            | Only the axes which are given values when using G28 will perform the reference         |     |  |  |  |
| position re           | eturn.                                                                                 |     |  |  |  |

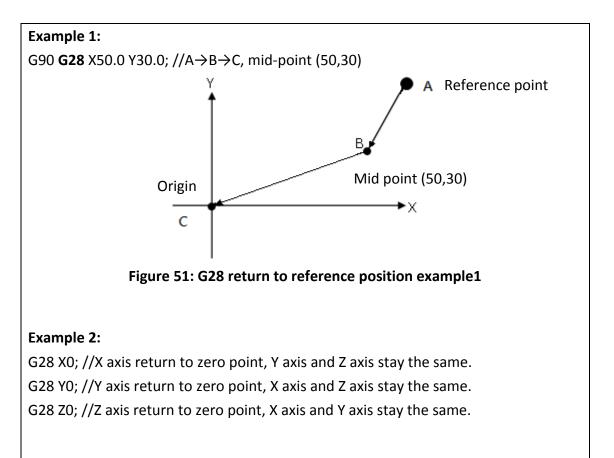

| G28.1                                                    | INCREMENTAL DISTANCE TRIGGERED BY SENSOR                                          | G28.1     |  |
|----------------------------------------------------------|-----------------------------------------------------------------------------------|-----------|--|
| Command form:                                            |                                                                                   |           |  |
| G28.1 X                                                  | G28.1 X_ Q_ R_ $F1 = _F2 = _;$                                                    |           |  |
|                                                          |                                                                                   |           |  |
| X: Specifi                                               | ed point of the first part (X can be replaced with Y or Z).                       |           |  |
| Q: Secon                                                 | d part distance, if there is no this argument, the second part distanc            | e will be |  |
| the sa                                                   | the same with the first part (incremental distance).                              |           |  |
| R: The dis                                               | stance to the sensor                                                              |           |  |
|                                                          |                                                                                   |           |  |
| F1: The s                                                | peed of the first part                                                            |           |  |
| F2: The s                                                | peed of the second part                                                           |           |  |
| F: If F1 ar                                              | F: If F1 and F2 are not specified, the speed will be the same as the value of F   |           |  |
|                                                          |                                                                                   |           |  |
| Descripti                                                | on:                                                                               |           |  |
| Move to X with the specified speed F1.                   |                                                                                   |           |  |
| After reaching X, move to Q with the specified speed F2. |                                                                                   |           |  |
| If FBs-300                                               | If FBs-30GM meets the optical sensor signal during the second part, FBs-30GM will |           |  |
| immedia                                                  | immediately move R away from the sensor. Otherwise after the machine moves to     |           |  |

Q, the execution of the block is completed

# Notice:

Please connect the optical sensor to the terminal of index signal.

| G30          | 2nd, 3rd and 4th REFERENCE POSTION RETURN                               | G30      |
|--------------|-------------------------------------------------------------------------|----------|
| Command      |                                                                         |          |
| G30 Pn X_    | _Y_Z_;                                                                  |          |
| _            |                                                                         |          |
| X 、 Y 、 Z: ı | mid-point coordinates; (absolute value under G90, increment value       | under    |
| G91)         |                                                                         |          |
| Pn: Specifi  | ed reference point (parameter #2801 ~ #2860)                            |          |
| P1: mecha    | nical origin point;                                                     |          |
| P2: second   | reference point;                                                        |          |
| P_: defaul   | t is P2;                                                                |          |
|              |                                                                         |          |
| Descriptio   | n:                                                                      |          |
| For the co   | nvenience that change tool and check, we use parameter to set a         |          |
| reference    | point to suitable position, it can let tool need not return to mechan   | ical     |
| zero point   | , increase efficiency in changing the tool, the usage of this comman    | d is the |
| same as G    | 28 only expect returned point. Floating reference position return       |          |
| command      | , usually use in the position of automatically change the tool differ t | from     |
| the origin   | point. Movement is G00 mode.                                            |          |
|              |                                                                         |          |

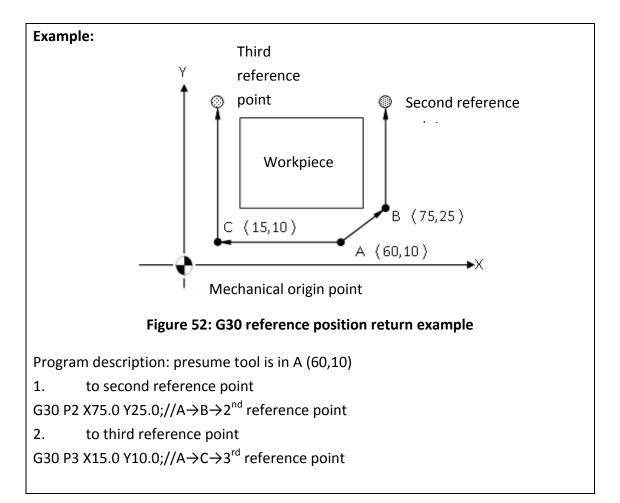

 G53
 Machine coordinate system setting
 G53

 Command form:
 G53 X\_YZ\_Z\_;

 X: move to specify machine coordinate of X position.
 Y: move to specify machine coordinate of Y position.

 Y: move to specify machine coordinate of Y position.
 Z: move to specify machine coordinate of Z position.

 Description:
 Machine origin point is the fixed origin point when factory build the machine, this coordinate system is fixed; when G53 is specified tool will move to the specified position on machine coordinate, when tool returns to machine zero point (0, 0, 0), this point is the origin point of machine coordinate system.

 <Notes>:
 1. G53 only effective in specified block;

2. G53 only effective absolute mode(G90), not effective in increment mode(G91);

3. Before use G53 to set coordinate system, must set coordinate system on the basement of reference return position by manual.

| G65        | SIMPLE CALL                                                                    | G65       |
|------------|--------------------------------------------------------------------------------|-----------|
| Commar     | nd form:                                                                       |           |
| G65 P_     | .L_;                                                                           |           |
|            |                                                                                |           |
| P: numb    | er of the program to call;                                                     |           |
| L: repetit | ion count;                                                                     |           |
|            |                                                                                |           |
| Descript   | ion:                                                                           |           |
| After cal  | ling MACRO, P_ is called to execute and L_ indicates repeating time            | s. But it |
| is enable  | d only in the block with G65.                                                  |           |
|            |                                                                                |           |
| Example    |                                                                                |           |
| G65 P10    | L20 X10.0 Y10.0                                                                |           |
| //Call su  | //Call sub-program O0010 continuously 20 times, and set X=10.0 and Y=10.0 into |           |
| sub-prog   | ram.                                                                           |           |
|            |                                                                                |           |
| L          |                                                                                |           |

| G66                                                                               | MACRO CALL                                                             | G66      |
|-----------------------------------------------------------------------------------|------------------------------------------------------------------------|----------|
| G67                                                                               | MACRO CALL CANCEL                                                      | G67      |
| Comman                                                                            | d form:                                                                |          |
| G66 P_                                                                            | L;macro call                                                           |          |
| G67 ;ma                                                                           | cro call cancel                                                        |          |
|                                                                                   |                                                                        |          |
| P: numbe                                                                          | P: number of the program to call;                                      |          |
| L: repetit                                                                        | ion count;                                                             |          |
|                                                                                   |                                                                        |          |
| Descript                                                                          | ion:                                                                   |          |
| After G6                                                                          | 6 is called, P_ is called to execute and L_ indicates repeating times. | If there |
| is a moving block, G66 block will be executed again after moving block ends until |                                                                        | ntil     |
| using G67 to cancel it.                                                           |                                                                        |          |
|                                                                                   |                                                                        |          |

# Example:

N001 G91 N002 G66 P10 L2 X10.0 Y10.0 // Repeat twice calling sub-program O0010 and set X=10.0 and Y=10.0 into sub-program. // Move to position X=20.0. After moving, call G66 P10 L2 X10.0 Y10.0. N004 Y20.0 // Move to position Y=20.0. After moving, call G66 P10 L2 X10.0 Y10.0. N005 G67 // Cancel macro call mode.

| G70                                                   | UNIT SETTING OF INCH SYSTEM                                            | G70    |
|-------------------------------------------------------|------------------------------------------------------------------------|--------|
| G71                                                   | G71 UNIT SETTING OF METRIC SYSTEM G7                                   |        |
| Command f                                             | Command form:                                                          |        |
| G70;                                                  |                                                                        |        |
| G71;                                                  |                                                                        |        |
|                                                       |                                                                        |        |
| Description                                           | :                                                                      |        |
| G70: inch sy                                          | rstem                                                                  |        |
| G71: metric                                           | system                                                                 |        |
| After change                                          | e inch/metric system, origin offset value of workpiece coordinate,     | tool   |
| data, systen                                          | n parameter, and reference point, all of that is still correct. System | n will |
| deal the cha                                          | inge of unit automatically. After change inch/metric system, item      | below  |
| will change                                           | as follow:                                                             |        |
| Coordi                                                | nate, unit of speed                                                    |        |
| Increm                                                | ent JOG unit                                                           |        |
| MPG JC                                                | DG unit                                                                |        |
| Decimal Poi                                           | nt Input                                                               |        |
| When parar                                            | neter is inputted by decimal point input, will to be the common        |        |
| measureme                                             | nt unit, mm, inch, secetc., if input by whole number, it will to be    | the    |
| Min unit tha                                          | at system default, mm, ms,etc.                                         |        |
|                                                       |                                                                        |        |
| Precision (BLU:)                                      |                                                                        |        |
| Set motion parameter Pr17 to Control precision (BLU): |                                                                        |        |
| 1: 0.001inch / 0.01mm / 0.01deg;                      |                                                                        |        |
| 2: 0.0001inch / 0.001mm / 0.001deg;                   |                                                                        |        |
| 3: 0.00001ir                                          | 3: 0.00001inch / 0.0001mm / 0.0001deg.                                 |        |

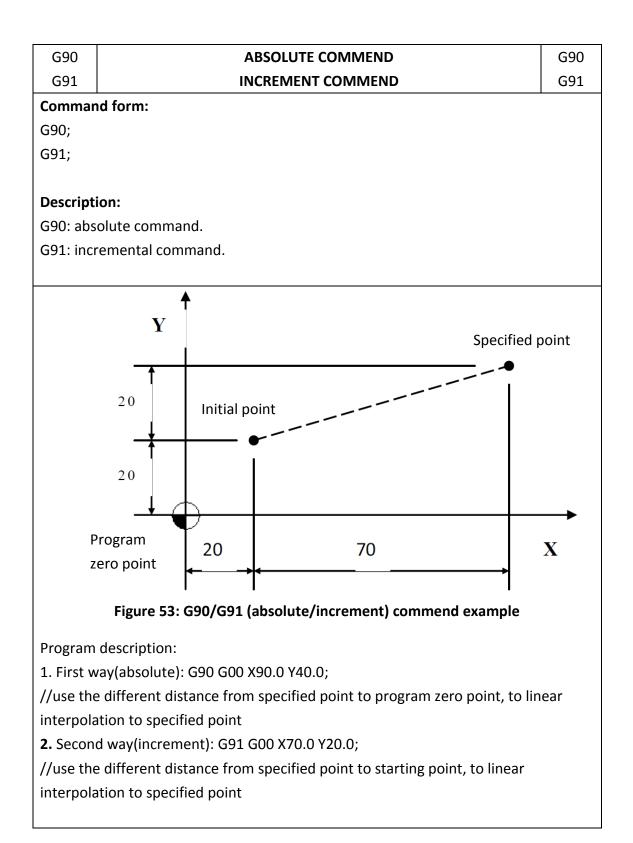

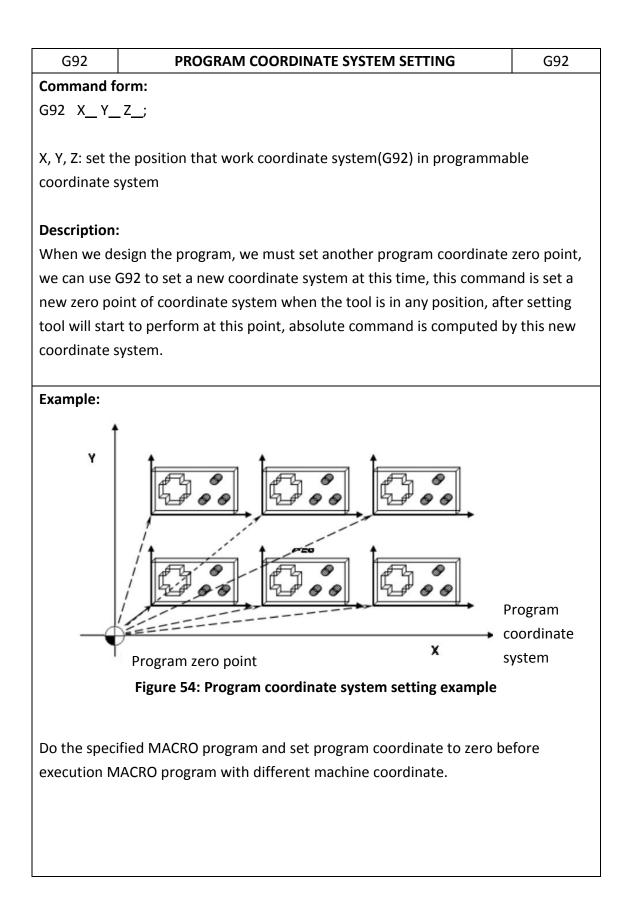

| G92.1             | ROTATING PROGRAM COORDINATE SYSTEM SETTING                           | G92.1   |
|-------------------|----------------------------------------------------------------------|---------|
| Command           | form:                                                                |         |
| G92.1 X_          | Y_Z_I_J_K_R_;                                                        |         |
|                   |                                                                      |         |
|                   | Set the position that work coordinate system (G92) in programm       | nable   |
| coordinate        | •                                                                    |         |
|                   | Direction vector of an axis of rotation.                             |         |
| R: Angle o        | rotation.                                                            |         |
| Descriptio        | n:                                                                   |         |
| This comm         | and will take the X, Y, Z filled value as new offset and rotate an a | angel R |
| about the         | direction vector as a new coordinate system.                         |         |
|                   |                                                                      |         |
| Example:          | 00 X20. Y20.                                                         |         |
|                   | e coordinate X20. Y20.                                               |         |
|                   | n coordinate X20. Y20.                                               |         |
|                   | of MACRO system variable #1901 #1902 coordinate offset is X0.        | YO      |
|                   | <b>X10. Y10. K1. R45.</b>                                            | 10.     |
|                   | e coordinate X20. Y20.                                               |         |
|                   | n coordinate X14.142 YO.                                             |         |
| // Set MAG        | CROsystem variable #1901 #1902 coordinate offset to X10. Y10.        |         |
| // program        | n coordinate X-Y plane rotate 45° about Z-axis                       |         |
| Pro               | ogram coordinate                                                     |         |
|                   | stem Y-axis f Program coordina                                       | te      |
|                   | system X-axis                                                        |         |
|                   |                                                                      |         |
|                   | Program coordinate                                                   |         |
|                   | X14.142, Y0                                                          |         |
| 20 Rotate Program |                                                                      |         |
|                   | coordinate 45°                                                       |         |
|                   | 20                                                                   |         |
| Fig               | ure 55: G92.1 rotating program coordinate system setting exam        | ple     |
| N3 G01 X1         | 00.                                                                  |         |
| // Machine        | e coordinate X80.711 Y80.711                                         |         |

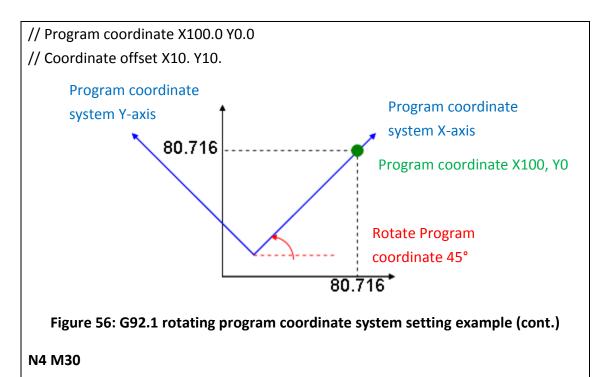

| G161                                                                     | COMPENSATION SETTING OF LINEAR INTERPOLATION                 | G161   |
|--------------------------------------------------------------------------|--------------------------------------------------------------|--------|
| Command                                                                  | l form:                                                      |        |
| G161 X_                                                                  | Y_Z_;                                                        |        |
|                                                                          |                                                              |        |
| X: Compe                                                                 | nsation of linear interpolation X position.                  |        |
| Y: Compensation of linear interpolation Y position.                      |                                                              |        |
| Z: Compensation of linear interpolation Z position.                      |                                                              |        |
|                                                                          |                                                              |        |
| Descriptio                                                               | on:                                                          |        |
| After setti                                                              | ng this linear compensation, when FBs-30GM performs G-code c | ommand |
| (G01), tool will move with extra compensation value.                     |                                                              |        |
| Compensation will be effective when the corresponding axis is specified. |                                                              |        |

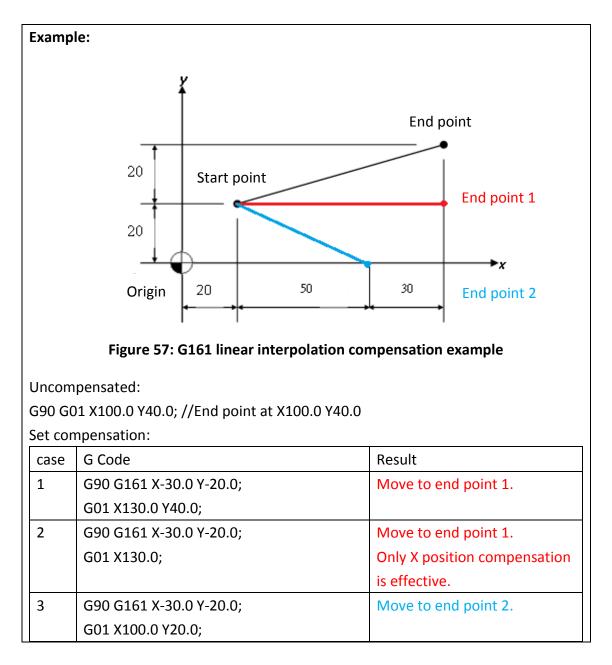

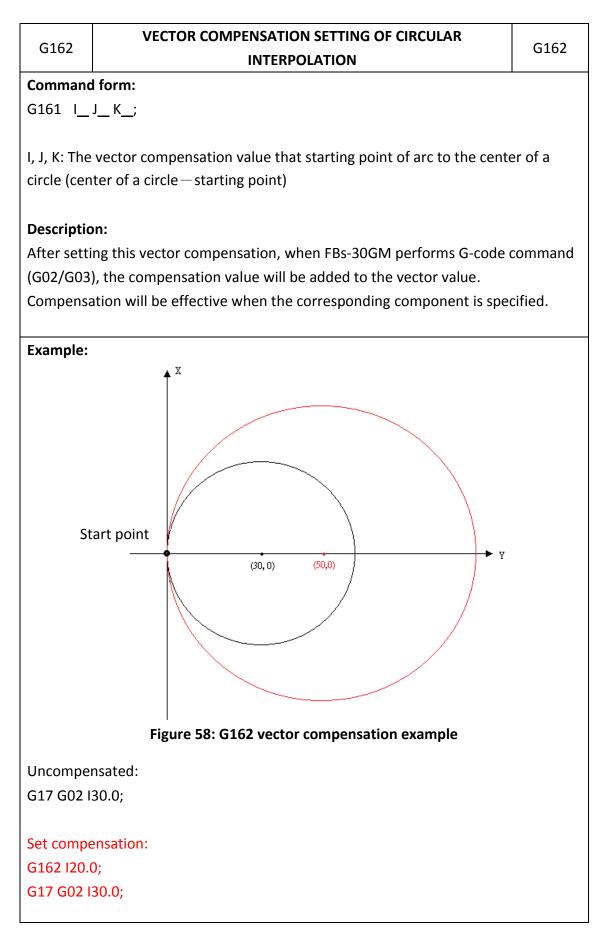

FATEK Automation Corporation

| G163                                                                  | RADIUS COMPENSATION SETTING OF CIRCULAR<br>INTERPOLATION                      | G163 |  |
|-----------------------------------------------------------------------|-------------------------------------------------------------------------------|------|--|
| Command                                                               | form:                                                                         |      |  |
| G163 R;                                                               |                                                                               |      |  |
| R: Radius compensation value of arc                                   |                                                                               |      |  |
| Descriptio                                                            | n:                                                                            |      |  |
| After setti                                                           | After setting this radius compensation, when FBs-30GM performs G-code command |      |  |
| (G02/G03), the compensation value will be added to the radius of arc. |                                                                               |      |  |
|                                                                       |                                                                               |      |  |
|                                                                       |                                                                               |      |  |

| G164        | INTERPOLATION COMPENSATION CANCELLATION               | G164 |
|-------------|-------------------------------------------------------|------|
| Command     | form:                                                 |      |
| G164;       |                                                       |      |
|             |                                                       |      |
| Cancel line | Cancel linear and circular compensation               |      |
|             |                                                       |      |
| Descriptio  | n:                                                    |      |
| Compensa    | Compensations about G01, G02 and G03 will be cleared. |      |
|             |                                                       |      |

| G165                                                          | ELECTRICAL ZERO POINT SETTING                     | G165 |
|---------------------------------------------------------------|---------------------------------------------------|------|
| Command                                                       | l form:                                           |      |
| G165;                                                         |                                                   |      |
| Record current X, Y, Z position as the electrical zero point. |                                                   |      |
| Descriptio                                                    | n:                                                |      |
| Users can                                                     | use G166 command to rapidly return to this point. |      |
|                                                               |                                                   |      |

| G166       | RETURN TO ELECTRICAL ZERO POINT                                | G166     |
|------------|----------------------------------------------------------------|----------|
| Command    | l form:                                                        |          |
| G166;      |                                                                |          |
| Rapidly re | turn to the electrical zero point                              |          |
| Descriptio | in:                                                            |          |
| Move in tl | ne way of command G53.                                         |          |
| Using this | command requires setting the electrical zero point with commar | nd G165. |

#### 7.2 M code instructions

M code ancillary function is used to control machine function ON or OFF. The description is as below:

| M Code | Function                                |
|--------|-----------------------------------------|
| M01    | Selectivity program dwell               |
| M02    | End program                             |
| M30    | Program end, return to starting point   |
| M98    | Call the sub-program                    |
| M99    | From sub-program return to main program |

#### Table 17: M function table

# 1. M01: Selective program dwell

M01 is controlled by "optional stop"; when M1421 is ON, M01 is effective, program dwell; when the switch is OFF, then M01 is not effective.

# 2. M02: End program

When there is M02 command in the end of main program. When FBs-30GM executes this command, machine will stop, if we need to execute the program again, we must perform "RESET", and then perform "program start".

#### 3. M30: Program end, return to starting point

M30 command is for end of program. When program execute M30 command, the program will stop all actions, and the memory will return to the initial of the program.

#### 4. M98/M99: sub-program control

A sub-program which has fixed performing method is executed usually, we prepare first and put it into memory, when we need to use, we can call by main program. We use M98 to call the sub-program and use M99 to end that.

#### **Command form:**

M98 P\_\_ H\_\_ L\_\_; //Sub-program called P is specified number of program (ex. P1234 to motion program O1234) H is the number of ranking in specified program. L is the number of repeats that sub-program executes.

M99 P\_\_; //Sub-program end

P is the line number that returns to main program after sub-program ends.

#### 8. MACRO structure motion language

#### 8.1 Introduction

To increase FBs-30GM application flexibility, FBs-30GM provide MACRO programmable function. After the machining program is declared as MACRO format, specific arithmetic operators can be used this way. The program will not only has simple motion control functions but logical and arithmetic operations.

#### 8.2 File format

'%' is the head character and the first line is also called head line. If head line without keyword '@MACRO', statement at this file will process with standard ISO file. That means that file will not be able to use MACRO Syntax. Keyword '@MACRO' is all capitals characters. A semicolon ";" is required at the end of each line.

#### **Example 1: MACRO file format**

% @MACRO IF @1 = 1 THEN G00 X100.; ELSE G00 Y100.; END\_IF; M99;

#### **Example 2: ISO file format**

% //head line
G00 X100.;
G00 Y100.;
G00 X0;
G00 Y0;
M99;

# 8.3 Block format

#### Table 18: Block format list

| / | Optional skip function (be effective when M1421 is ON)            |
|---|-------------------------------------------------------------------|
| Ν | If you use a sequence number, it must be the first in the block.  |
| G | The preparatory function(s) G must follow N.                      |
| Х | The linear dimension words follow G. Specify the X axis first.    |
| Y | The linear dimension words follow G. Specify the Y axis second.   |
| Z | The linear dimension words follow G. Specify the Z axis third.    |
| I | The interpolation words follow the dimension words. Specify       |
|   | the X axis first.                                                 |
| J | The interpolation words follow the dimension words. Specify       |
|   | the Y axis second.                                                |
| К | The interpolation words follow the dimension words. Specify       |
|   | the Z axis third.                                                 |
| F | It must follow the last dimension (and interpolation) to which it |
|   | applies.                                                          |
| М | Any miscellaneous function(s) that you specify must last in the   |
|   | block, just ahead of the end of block character.                  |

# 8.4 Operators

# Table 19: Operator list

| Operator            | Symbol          | Precedence |
|---------------------|-----------------|------------|
| Parenthesis         | ()[]            | 1          |
| Function Evaluation | Identifier      | 2          |
|                     | (argument list) |            |
| Negative            | -               | 3          |
| Complement          | NOT             | 3          |
| Multiply            | *               | 4          |
| Divide              | /               | 4          |
| Modulus             | MOD             | 4          |
| Add                 | +               | 5          |
| Subtract            | -               | 5          |
| Comparison          | <,>,<=,>=       | 6          |
| Equality            | =               | 7          |

| Inequality          | <>    | 8  |
|---------------------|-------|----|
| Boolean/Bitwise AND | &,AND | 9  |
| Boolean/Bitwise     | XOR   | 10 |
| Exclusive OR        |       |    |
| Boolean/Bitwise OR  | OR    | 11 |

Note:

For operator "/", if the dividend and divisor are both integers, the result will be an integer

EX:

$$1.0 / 2 = 0.5$$
  
 $1 / 2.0 = 0.5$   
 $1 / 2 = 0$   
 $(1/2)*1.0 = 0$ 

8.5 Statements

8.5.1 Assignment
Syntax: <Variable>: = <expression>;
Description: Assign a value to variable.
Example:
@1 := 123;
#1 := #3;

8.5.2 GOTO

Syntax: GOTO n; Description: Jump to line numbers N Example: % @MACRO #1 := 1; #2 := 10; GO1 G90 X0. Y0. F1000; IF( #1 = 1 ) THEN GOTO #2;

END\_IF; IF( #1 = 2 ) THEN GOTO 100; END\_IF; N10 G01 G90 X50. Y0. F1000; M30; N100 G01 G90 X0. Y50. F1000; M30;

8.5.3 CASE

# Syntax:

CASE <INT expression> OF

<INT>:

<Statement list>

<INT>, <INT>, <INT>:

<Statement list>

<INT>,...<INT>:

<Statement list>

ELSE

<Statement list>

END\_CASE;

Description: Conditional execution by cases. According to the result of INT expression in the CASE, FBs-30GM executes corresponding program block.

# Example: % @MACRO #1 := 1; G01 G90 X0. Y0. F1000; CASE #1 OF 1: X(1.0\*#1) Y(1.0\*#1); 2: X(2.0\*#1) Y(2.0\*#1); 3, 4, 5:

3, 4, 5: X(3.0\*#1) Y(3.0\*#1);

ELSE

X(4.0\*#1) Y(4.0\*#1);

```
END_CASE;
```

M30;

8.5.4 IF Syntax: IF <Condition> THEN <Statement list> ELSEIF <Condition> THEN <Statement list> ELSE <Statement list> END\_IF;

Description: conditional execution

#### Example:

% @MACRO #1 := 3.0; G01 G90 X0. Y0. F1000; IF #1 = 1 THEN X(1.0\*#1) Y(1.0\*#1); ELSEIF #1 = 2 THEN X(2.0\*#1) Y(2.0\*#1); ELSEIF #1 = 3 THEN X(3.0\*#1) Y(3.0\*#1); ELSE X(4.0\*#1) Y(4.0\*#1); END\_IF; M30;

8.5.5 REPEAT

Syntax:

REPEAT

<Statement list>

UNTIL <Condition> END\_REPEAT;

Description: REPEAT loop control

#### Example:

```
% @MACRO
#10 := 30.;
#11 := 22.5.;
#12 := #10/2;
#13 := #11/2;
#14 := 2.0;
#15 := 1.5;
G01 G90 X#12 Y#13 F1000;
REPEAT
  G00 X(#12+#14) Y(#13+#15);
  G01 X(#12+#14) Y(#13-#15);
  G01 X(#12-#14) Y(#13-#15);
  G01 X(#12-#14) Y(#13+#15);
  G01 X(#12+#14) Y(#13+#15);
  #14 := #14 + 2.0;
  #15 := #15 + 1.5;
UNTIL (#14 > #12) OR (#15 > #13) END REPEAT;
M30;
```

8.5.6 WHILE

Syntax:

WHILE <Condition> DO <Statement list>

END\_WHILE;

Description: WHILE loop control

Example:

```
% @MACRO
#10 := 30.;
#11 := 22.5.;
#12 := #10/2;
#13 := #11/2;
#14 := 2.0;
#15 := 1.5;
G01 G90 X#12 Y#13 F1000;
WHILE (#14 <= #12) AND (#15 <= #13) DO
  G00 X(#12+#14) Y(#13+#15);
  G01 X(#12+#14) Y(#13-#15);
  G01 X(#12-#14) Y(#13-#15);
  G01 X(#12-#14) Y(#13+#15);
  G01 X(#12+#14) Y(#13+#15);
  #14 := #14 + 2.0;
  #15 := #15 + 1.5;
END WHILE;
M30;
```

8.5.7 FOR

Syntax:

FOR <INT variable1> := <expression1> TO <expression2>
[ BY <expression3>] DO <Statement list>
END\_FOR;

Description: FOR loop control

variable1: loop control variable expression1: loop start number, long or double expression2: loop end number, long or double expression3: loop increase(decrease)number, long or double Statement list: execute statement

#### Example:

% @MACRO #10 := 30.; #11 := 22.5.; #12 := #10/2; #13 := #11/2; #14 := 2.0; #15 := 1.5; G01 G90 X#12 Y#13 F1000; FOR #6 := 0 TO 3 BY 1.0 DO G00 X(#12+#14) Y(#13+#15); G01 X(#12+#14) Y(#13-#15); G01 X(#12-#14) Y(#13-#15); G01 X(#12-#14) Y(#13+#15); G01 X(#12+#14) Y(#13+#15); #14 := #14 + 2.0;#15 := #15 + 1.5; END FOR; M30;

```
8.5.8 EXIT
Syntax: EXIT;
Description: Break loop or exit jump control
Example:
  % @MACRO
  #10 := 30.;
  #11 := 22.5.;
  #12 := #10/2;
  #13 := #11/2;
  #14 := 2.0;
  #15 := 1.5;
  #16 := 1.0;
  G01 G90 X#12 Y#13 F1000;
  FOR #6 := 0 TO 3 BY 1.0 DO
    IF((#14 = 4) & (#16 = 1)) THEN
       EXIT;
    END_IF;
    G00 X(#12+#14) Y(#13+#15);
    G01 X(#12+#14) Y(#13-#15);
    G01 X(#12-#14) Y(#13-#15);
    G01 X(#12-#14) Y(#13+#15);
    G01 X(#12+#14) Y(#13+#15);
    #14 := #14 + 2.0;
    #15 := #15 + 1.5;
  END_FOR;
  M30;
```

8.5.9 Comment

### Syntax:

(\* < Statement list > \*) // <Statement list>

Description: Remark or explanation Example1: Single line comment % @MACRO G00 G90 X0. Y0.; // Return to the origin M30; Example2: Block comment % @MACRO (\* This block is a comment. The contents do not affect following program execution. \*) G00 G90 X0. Y0.; G00 G90 X10. Y0.; G00 G90 X10. Y10.; G00 G90 X0. Y10.; G00 G90 X0. Y10.; M30;

# 8.6 Functions listing

# Table 20: Functions listing table

| Function | Description                                |
|----------|--------------------------------------------|
| ABS      | Calculates the absolute value of a number. |
|          | Ex:                                        |
|          | #10 := -1.1;                               |
|          | #1 := ABS(#10); // #1 = 1.1                |
|          | #2 := ABS(-1.2); // #2 = 1.2               |
| ACOS     | Calculates the arc cosine of a number.     |
|          | Ex:                                        |
|          | #10 := 1;                                  |
|          | #1 := ACOS(#10); // #1 = 0                 |
|          | #2 := ACOS(-1); // #2 = 180                |
| ASIN     | Calculates the arc sine of a number.       |
|          | Ex:                                        |
|          | #10 := 1;                                  |
|          | #1 := ASIN(#10); // #1 = 90                |
|          | #2 := ASIN(-1); // #2 = -90                |
| ATAN     | Calculates the arc tangent of a number.    |
|          | Ex:                                        |
|          | #10 := 1;                                  |
|          | #1 := ATAN(#10); // #1 = 45                |
|          | #2 := ATAN(-1); // #2 = -45                |

| CEIL       | Return the smallest integer that is greater than or equal to a         |  |  |
|------------|------------------------------------------------------------------------|--|--|
|            | number.                                                                |  |  |
|            | Ex:                                                                    |  |  |
|            | #10 := 1.4;                                                            |  |  |
|            | #1 := CEIL(#10); // #1 = 2                                             |  |  |
|            | #2 := CEIL(1.5); // #2 = 2                                             |  |  |
| COS        | Calculates the cosine of a number.                                     |  |  |
|            | Ex:                                                                    |  |  |
|            | #10 := 180;                                                            |  |  |
|            | #1 := COS(#10); // #1 = 1                                              |  |  |
|            | #2 := COS(-180); // #2 = -1                                            |  |  |
| FLOOR      | Return the largest integer that is less than or equal to a number.     |  |  |
|            | Ex:                                                                    |  |  |
|            | #10 := 1.4;                                                            |  |  |
|            | #1 := FLOOR(#10); // #1 = 1                                            |  |  |
|            | #2 := FLOOR(1.5); // #2 = 1                                            |  |  |
| GETARG     | Read caller argument in subroutine.                                    |  |  |
|            | Ex:                                                                    |  |  |
|            | O0001 main program                                                     |  |  |
|            | G101 X30. Y40. Z1=40. Z2=50.;                                          |  |  |
|            |                                                                        |  |  |
|            | G0101 extension G code macro                                           |  |  |
|            | <pre>#1 = GETARG(X); // the value of X argument will store in #1</pre> |  |  |
|            | #2 = GETARG(Z1); // the value of Z1 argument will put in #2            |  |  |
|            | #3 = GETARG(W); // without W argument, #3 will be                      |  |  |
|            | "VACANT"                                                               |  |  |
| GETTRAPARG | For G66/G66.1 modal macro call handler to get the block's              |  |  |
|            | information.                                                           |  |  |
|            | Ex:                                                                    |  |  |
|            | O0001 main program                                                     |  |  |
|            | G66 P100 X100. Y100.                                                   |  |  |
|            | G01 X20.                                                               |  |  |
|            | O0100 subroutine                                                       |  |  |
|            | <pre>#1 := GETARG(X); // Get X argument 100. to #1</pre>               |  |  |
|            | #2 := GETTRAPARG(X); // Get the block X argument 20. to                |  |  |
|            | #2                                                                     |  |  |

| MAX       | Determines the maximum of two inputs.                                 |
|-----------|-----------------------------------------------------------------------|
|           | Ex:                                                                   |
|           | #10 := 1.2;                                                           |
|           | #20 := 4.5;                                                           |
|           | #1 := MAX(#10, #20); // #1 = 4.5                                      |
|           | #2 := MAX(-1.2, -4.5); // #2 = -1.2                                   |
| MIN       | Determines the minimum of two inputs.                                 |
|           | Ex:                                                                   |
|           | #10 := 1.2;                                                           |
|           | #20 := 4.5;                                                           |
|           | #1 := MIN(#10, #20); // #1 = 1.2                                      |
|           | #2 := MIN(-1.2, -4.5); // #2 = -4.5                                   |
| PARAMETER | To read specified system parameter number.                            |
|           | Ex:                                                                   |
|           | #1 := PARAM(3203);                                                    |
|           | // To access interpolation time interval                              |
| РОР       | Pop value from Macro stack.                                           |
|           | Ex:                                                                   |
|           | PUSH(5); // push "5" into stack                                       |
|           | #1 := POP(); // popup a value to #1 (#1 = 5)                          |
| PUSH      | Push value into Macro stack.                                          |
|           | Ex:                                                                   |
|           | PUSH(#1); // push #1 variable into stack                              |
|           | PUSH(#3); // push #3 variable into stack                              |
| RANDOM    | Generates a pseudorandom number.                                      |
|           | Ex:                                                                   |
|           | #1 := RANDOM();                                                       |
| ROUND     | Return the value of the argument rounded to the nearest long          |
|           | value.                                                                |
|           | Ex:                                                                   |
|           | #10 := 1.4;                                                           |
|           | #1 := ROUND(#10); // #1 = 1                                           |
|           | #2 := ROUND(1.5); // #2 = 2                                           |
| SCANTEXT  | To scan text string from global variable.                             |
|           | Notes: Because string is local, so only can stores in local variable, |
|           | and cannot save to global variable. That is, following will get       |
|           | wrong result.                                                         |

|       | Ex:                                                             |
|-------|-----------------------------------------------------------------|
|       | % @MACRO                                                        |
|       | @1:="12";                                                       |
|       | #1:=SCANTEXT(1);                                                |
|       | OPEN("NC");                                                     |
|       | PRINT("@1");                                                    |
|       | PRINT("#1");                                                    |
|       | CLOSE();                                                        |
|       | M30;                                                            |
|       | (*The results:                                                  |
|       | @1 = 12849                                                      |
|       | <b>#1 = 12*)</b>                                                |
| SIGN  | Return sign of a number, -1 for negative number, 1 for positive |
|       | number, 0 for zero number.                                      |
|       | Ex:                                                             |
|       | #10 := 4;                                                       |
|       | #1 := SIGN(#10); // #1 = 1                                      |
|       | #2 := SIGN(-4); // #2 = -1                                      |
|       | #3 := SIGN(0); // #3 = 0                                        |
| SIN   | Calculate the sine of a number.                                 |
|       | Ex:                                                             |
|       | #10 := 90;                                                      |
|       | #1 := SIN(#10); // #1 = 1                                       |
|       | #2 := SIN(-90); // #2 = -1                                      |
| SLEEP | Temporarily give up this cycle execution.                       |
|       | Ex:                                                             |
|       | SLEEP();                                                        |
| SQRT  | Calculates the square root of a number.                         |
|       | Ex:                                                             |
|       | #10 := 4;                                                       |
|       | #1 := SQRT(#10); // #1 = 2                                      |
|       | #2 := SQRT(9); // #2 = 3                                        |
| STD   | Standardize arguments, read a number, in argument one, by       |
|       | least increment method, in argument two, when necessary for     |
|       | decimal point programming.                                      |
|       |                                                                 |

|        | Ex:                                                            |  |  |
|--------|----------------------------------------------------------------|--|--|
|        | #9 := STD(#9,#1600); // normalize by distance axis (BLU)       |  |  |
| STDAX  | Standardize arguments, read a number, in argument one, by      |  |  |
|        | least increment method, in argument two is axis address.       |  |  |
|        | Ex:                                                            |  |  |
|        | #24 := STDAX(#24,X); // normalize by X dimension               |  |  |
|        | #3 := STDAX(#3,A); // normalize by A dimension                 |  |  |
| STKTOP | Peek the stack value by index from top one.                    |  |  |
|        | Ex:                                                            |  |  |
|        | PUSH(5); // push 5 variable into stack                         |  |  |
|        | PUSH(6); // push 6 variable into stack                         |  |  |
|        | PUSH(7); // push 7 variable into stack                         |  |  |
|        | #1 := STKTOP[0]; // #1 = 7                                     |  |  |
|        | #2 := STKTOP[1]; // #2 = 6                                     |  |  |
|        | #3 := STKTOP[2]; // #3 = 5                                     |  |  |
| TAN    | Calculates the tangent of a number.                            |  |  |
|        | Ex:                                                            |  |  |
|        | #10 := 45;                                                     |  |  |
|        | #1 := TAN(#10); // #1 = 1                                      |  |  |
|        | #2 := TAN(-45); // #2 = -1                                     |  |  |
| WAIT   | Wait until all previous motion/logic commands are finished.    |  |  |
|        |                                                                |  |  |
|        | % @MACRO // MACRO program                                      |  |  |
|        | G00 X0.; // G00 position to X0.0                               |  |  |
|        | G01 X80.; // G01 linear interpolation to X80.0<br>WAIT();      |  |  |
|        | // Wait until all previous motion/logic commands are finished. |  |  |
|        | G01 X80.+@101462;                                              |  |  |
|        | // G01 linear interpolation to X(80.0+@101462)                 |  |  |
|        | // Assign @101462=20.0 before this single block is executed    |  |  |
|        | // After this block is executed, machine move to X100.0        |  |  |
|        | M30; // Program end                                            |  |  |
|        |                                                                |  |  |
|        | Generally before executing a motion program, commands          |  |  |
|        | within the program will be pre-decoded in advance. Locus and   |  |  |
|        | endpoint of each single block are decided at this moment. By   |  |  |

| using WAIT() function to stop pre-decoding, after the start of |
|----------------------------------------------------------------|
| the motion program, you can change the value of @101462        |
| before execution "G01 X80 + @101462" block. The machine        |
| move to X(80.0 + @101462) in the end.                          |
|                                                                |

# 8.7 Sub-program control

### 8.7.1 Call methods

# Table 21: Call methods listing table

| Syntax       | Description           | Examples                  |
|--------------|-----------------------|---------------------------|
| M98 P_ H_ L_ | Subprogram call,      | M98 P10 L2;               |
|              | P_ subroutine name    |                           |
|              | H_ start N number     |                           |
|              | L_ repeat times       |                           |
| G65 P_ L_    | Macro call            | G65 P10 X10.0 Y10.0;      |
|              | P_ subroutine name    |                           |
|              | L_ repeat times       |                           |
|              |                       |                           |
| G66 P_ L_    | Modal macro call, for | Example:                  |
|              | every move block      | G66 P10 X10.0 Y10.0;      |
|              | P_ subroutine name    | X20.                      |
|              | L_ repeat times       | Y20.                      |
|              |                       | Description:              |
|              |                       | X20 and Y20. move         |
|              |                       | command block will call   |
|              |                       | O0010                     |
| G66.1 P_ L_  | Modal macro call, for | Example:                  |
|              | every block           | G66.1 P10 X10.0           |
|              | P_ subroutine name    | X20.                      |
|              | L_ repeat times       | G04 X2.;                  |
|              |                       | M31;                      |
|              |                       | Description:              |
|              |                       | X20、G04 X2 and            |
|              |                       | M31.every block will call |
|              |                       | O0010                     |

# 8.7.2 Return methods

| Syntax | Description                | Examples               |
|--------|----------------------------|------------------------|
| M99    | Return                     | M99;                   |
| M99 P_ | Return and go to specified | M99 P100;              |
|        | label                      | Return to main program |
|        | P_ sequence number         | N100                   |
| M99 Q_ | Return and go to specified | M99 Q100;              |
|        | line number                | Return to main program |
|        | Q_ line number             | line100                |
| G67    | Modal macro call cancel    | G67;                   |

# Table 22: Return methods listing table

#### 8.8 Variable specifications

MACRO variables can be divided into three types, local variables (Local variable, # 1 ~ # 400), system variables (System variable, # 1000 ~ # 31986), and public variables (Global variable, @ 1 ~ @ 165535). Different types of variables will have their different life cycles, as well as reading and writing rules. The following sections will have more detailed descriptions.

#### 8.8.1 MACRO notices

- Try to use local variables (#1 ~ #400) instead of global variables (@1 ~ @10495). Because of MACRO execution, the user's data are passed through the arguments (A\_, B\_, ..., Z\_, X1 = \_, Y1 = \_, ...), but passed by global variables does not comply with user's usage.
- Since the modal variables, #2001 ~ #2100, #3001 ~ #3080 will be reverted to VACANT state when the system is reset. Modal variables can be applied across multiple MACROs to exchange data and save shared resources.
- When you execute MACRO, if you need to change mode G code (G91/G90, G17/G18/G19 ..., etc.) states, please backup its current states in the beginning and restore them to its original states before leaving MACRO.
- 4. After leaving the MACRO, if you still want to keep this MACRO interpolation mode (#1000), it is recommended to designate the interpolation mode to the MACRO program number before leaving MACRO program. Thereafter as long as encountering the axial displacement of the command block, the system will automatically call this MACRO program without specifying again. Of course, this MACRO interpolation mode will be automatically removed after encountering G00/G01 / G02/G03, or the content of # 1000 changes.
- 5. When performing motion program, system will predecode MACRO program, therefore MACRO execution speed is ahead of G/M-code instructions. So if specifying variables or reading data need to be synchronized with issuing G/M-code instructions, please add WAIT() instruction before specifying variables or reading data to ensure correct operation.

- 6. Being a sub-program, the MACRO program need to add "M99;" at the last line to return to the main program.
- 7. Please try to add more comment in the program to develop good habits, and this can help to increase the readability of the program and deal with follow-up maintenance or troubleshooting.

#### 8.8.2 Global variable

#### Table 23: Global variable table

| Variables                               | Description                                                       | Rule |  |
|-----------------------------------------|-------------------------------------------------------------------|------|--|
| @0                                      | VACANT                                                            | R    |  |
| @1~@400                                 | Normally arithmetic variables                                     | R/W  |  |
| @656~@1999                              | Memorable variables(still exist when power off)                   | R/W  |  |
| @120000~@165535                         | Corresponding to PLC register Registry R20000~R65535              | R/W  |  |
| Remark                                  | All global variable lifetime will end when FBs-30GM is power off. |      |  |
|                                         | If user wants to memorize @1 ~ @400 values, after shut down       |      |  |
| FBs-30GM, set Pr3811 for this function. |                                                                   |      |  |
|                                         |                                                                   |      |  |

Users please do not use other global variables that are not mentioned and have been used within the system to avoid system being abnormal.

# 8.8.3 Local variables

### Table 24: Local variables listing

| Variables. | Description                                                                                                    | Rule |  |  |
|------------|----------------------------------------------------------------------------------------------------|------|--|--|
| #0         | VACANT                                                                                                    | R    |  |  |
| #1~#400    | Local variable for macro program R/W                                                                                               |      |  |  |
| Remark     | The local variables use in MACRO, the effective life time is only                                                                  |      |  |  |
|            | useful in MACRO executive process. When the execution is finish                                                                    |      |  |  |
|            | and escape from the program, the local variables will automatically                                                                |      |  |  |
|            | become vacant.                                                                                                    |      |  |  |
|            | Sub-Program and main program can use the same local variable at the same time, the life time of variable ends along with the end c |      |  |  |
|            |                                                                                                    |      |  |  |
|            |                                                                                                    |      |  |  |

It is suitable to use local variables if operations need to be done in a MACRO program. When calling a MACRO program, FBs-30GM has its default addresses that can be used to store incoming arguments.

| Address | Variable<br>Number | Address | Variable<br>Number | Address | Variable Number |
|---------|--------------------|---------|--------------------|---------|-----------------|
| А       | #1                 | J       | #5                 | U       | #21             |
| В       | #2                 | К       | #6                 | V       | #22             |
| C       | #3                 | М       | #13                | W       | #23             |
| D       | #7                 | Р       | #16                | Х       | #24             |
| E       | #8                 | Q       | #17                | Y       | #25             |
| F       | #9                 | R       | #18                | Z       | #26             |
| н       | #11                | S       | #18                |         |                 |
| I       | #4                 | Т       | #20                | X1      | GETARG(X1)      |

# Table 25: Default argument specification

# 8.8.4 System variables

#### Table 26: System variables

| No            | Description                                             | Rule |
|---------------|---------------------------------------------------------|------|
| #1000         | Interpolation mode, 00/01/02/03                         | R/W  |
| #1002         | Contouring plane selection mode, 17/18/19               | R    |
| #1004         | Absolute/Incremental command mode, 90/91                | R    |
| #1010         | Inch/Metric mode, 70/71                                 | R    |
| #1046         | Feedrate command, F Code                                | R    |
| #1048         | Caller's current line number                            | R    |
| #1050         | Program start sequence number                           | R    |
| #1301 ~ #1303 | Block end position in program coordinate                | R    |
| #1321 ~ #1323 | 23 Current position of X, Y or Z-axis in machine        |      |
|               | coordinate, this value can't be read during             |      |
|               | movement.                                               |      |
| #1341 ~ #1343 | 1 ~ #1343 Current position of X, Y or Z-axis in program |      |
|               | coordinate                                              |      |
| #1600         | Distance least input increment, refer to Pr17           | R    |
| #1602         | Time/Rotation angle least input increment, refer to     | R    |
|               | Pr17                                                    |      |

#### 8.8.5 MACRO example

- N1: Do linear interpolation with absolute command G90 and move to X20.0.
- N2: Call MACRO program O0201 and read caller argument X1 in subroutine.
  - > After entering O0201, X1 is stored in the local variable #1.
  - Use #10 to backup absolute command mode G90.
  - Do positioning G00 with incremental command G91 and move 10.0 along Y-axis.
  - Restore to absolute command mode G90.
  - Return to main program.
- N3: Due to absolute command mode G90 and the last interpolation mode before leaving O0201 is G00 (#1000 = 0), this block shows the machine will move to X-20.0 with G00.
- N4: Call MACRO program O0202 and read argument X through #24.
  - > After entering O0202, X is stored in the local variable #1.
  - Use #10 to backup absolute command mode G90.
  - Use #11 to backup interpolation mode G00.
  - Do linear interpolation G01 with incremental command G91 and move 10.0 along Y-axis.
  - Restore to absolute command mode G90.
  - Restore to interpolation mode G00.
  - Return to main program.
- N5: Do positioning G00 with absolute command G90 and move to X-10.0.
- N6: Program end

|                    |                |          | 📶 % @MACRO             | // O0201 sub-program             |
|--------------------|----------------|----------|------------------------|----------------------------------|
|                    |                |          | #1 := GETARG(X1);      | // read argument X1 as 10.0      |
|                    |                |          | #1 := STD(#1, #1600);  | // normalized (BLU)              |
|                    |                |          | #10 := #1004;          | // backup command mode G90       |
| % Main program     |                |          | G91 G00 Y#1;           | // move 10.0 along Y-axis        |
| N1 G90 G01 X20.    |                |          | G#10;                  | // restore to G90                |
| N2 G65 P201 X1=10. | // call O0201  |          | M99;                   | // return to main program        |
| N3 X-20.           | // G90 G00     |          | ,                      |                                  |
| N4 G65 P202 X-10.  | // call O0202  | <u> </u> | % @MACRO               | // O0202 sub-program             |
| N5 X-10.           | // G90 G00     |          | _                      |                                  |
| N6 M30             | // program end |          | #1 := STD(#24, #1600); | // read argument X as -10.0      |
|                    | // program end |          | #10 := #1004;          | // backup command modeG90        |
|                    |                |          | #11 := #1000;          | // backup interpolation mode G00 |
|                    |                |          | G91 G01 Y#1;           | // move -10.0 along Y-axis       |
|                    |                |          | G#10;                  | // restore to G90                |
|                    |                |          | #1000 := #11;          | // restore to G00                |
|                    |                |          | M99;                   | // return to main program        |

9. Examples of motion program

#### 9.1 S-curve

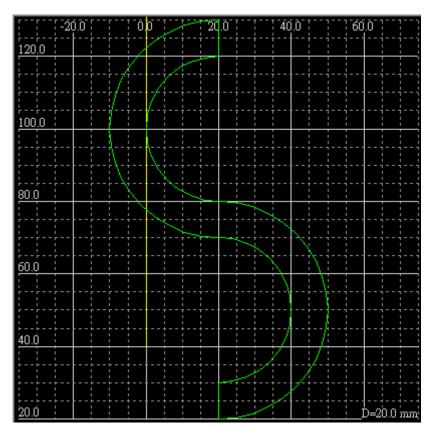

Figure 59: S-curve

Program description:

```
G90 G17;
                                      // set to absolute command and X-Y
                                       plane
G00 X20.0
            Y20.0;
                                      // positioning to (20,20)
G03 X20.0
                                      // CCW circular interpolation to (20,80)
            Y80.0 R30.0 F500;
G02 X20.0 Y120.0 R20.0;
                                      // CW circular interpolation to (20,120)
G01 Y130.0;
                                      // linear interpolation to (20, 130)
G03 X20.0 Y70.0 R30.0;
                                      // CCW circular interpolation to (20,70)
G02 X20.0 Y30.0 R20.0;
                                      // CW circular interpolation to (20,30)
G01 Y20.0;
                                      // linear interpolation to (20, 20)
                                       // Program end
M02;
```

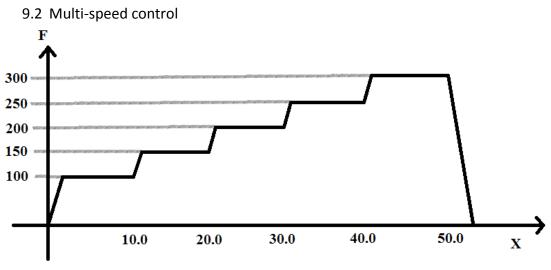

Figure 60: Multi-speed control

Program description:

G90;

| G00  | X0.0  | Y0.0  | Z0.0; |
|------|-------|-------|-------|
| G01  | X10.0 | Y15.0 | F100; |
| G01  | X20.0 | Y30.0 | F150; |
| G01  | X30.0 | Y45.0 | F200; |
| G01  | X40.0 | Y60.0 | F250; |
| G01  | X50.0 | Y75.0 | F300; |
| M02; |       |       |       |

9.3 Coupling

Set Pr3825 to select coupling type.

0: Cancel coupling

1: Machine coupling, coupling starts from power on and can't be canceled.

2: PeerSynchronization coupling;

Coupling starts from power on and M1422 on. When M1422 is off, coupling is canceled.

FBs-30GM receives commands from the master axis or the slave axis and then sends to two axes at the same time.

3: Superimposition coupling

Coupling starts from power on and M1422 on. When M1422 is off, coupling is canceled.

Superimposition coupling is the slave axis superimpose on the master axis. When FBs-30GM receives commands from the master axis, both of the axes will move. When FBs-30GM receives commands from the slave axis, the slave axis will move relatively to the position of the master axis.

4: MasterSlaveSynchronization coupling

Coupling starts from power on and M1422 on. When M1422 is off, coupling is canceled.

MasterSlaveSynchronization coupling is FBs-30GM gets commands from the master axis and then sends to two axes to execute.

5: One to many coupling

Coupling starts from power on and M1422 on. When M1422 is off, coupling is canceled.

Similar to PeerSynchronization coupling, FBs-30GM receives commands from the master axis or the slave axes and sends to these axes to execute.

When Bit on, the axis is coupling.

- Bit 1: X axis to carry 2
- Bit 2: Y axis to carry 4
- Bit 3: Z axis to carry 8

When Pr3822 is 12(12=4+8), the slave axes are Y-axis and Z-axis. Note: When use one to many coupling, master axis ratio and slave axis ratio become 1:1. Settings of Pr3823 and Pr3824 are not useful.

#### 9.4 Trigger input terminals to execute motion program

- 1. Prepare motion programs for external trigger function
- The program files can be named from O1001 to O1009.
   (O1001 ~ O1009 correspond to the input terminal of FBs-30GM X0 ~ X8.)
- 3. Upload the motion program to FBs-30GM.
- 4. Set M1424 ON.
- 5. Trigger input terminals X0 ~ X8 to begin the corresponding motion programs O1001 ~ O1009.

(If you are currently running a motion program, FBs-30GM will directly switch to the corresponding motion program and start. After the program is finished, FBs30GM will switch back to the previous motion program and return to standby state.)

# 9.5 Dynamically change endpoint Program description:

| % @MACRO        | // MACRO program                                                       |
|-----------------|------------------------------------------------------------------------|
| G00 X0.;        | // G00 position to X0.0                                                |
| G01 X80.;       | // G01 linear interpolation to X80.0                                   |
| WAIT();         | // Wait until all previous motion/logic commands are finished.         |
| G01 X80.+@10146 | 2; // G01 linear interpolation to X(80.0+@101462)                      |
|                 | <pre>// Assign @101462=20.0 before this single block is executed</pre> |
|                 | <pre>// After this block is executed, machine move to X100.0</pre>     |
| M30;            | // Program end                                                         |

Generally before executing a motion program, commands within the program will be pre-decoded in advance. Locus and endpoint of each single block are decided at this moment. By using WAIT() function to stop pre-decoding, after the start of the motion program, you can change the value of @101462 before execution "G01 X80 + @101462" block. The machine move to X(80.0 + @101462) in the end.

### 9.6 Sensor-triggered incremental displacement

Program description:

G00 X0.0; G28.1 X10.0 Q30.0 R20.0 F1=1000 F2=200; M02;

Move to X10.0 with the specified speed F1. After reaching X, machine move to Q with the specified speed F2. If FBs-30GM meets the optical sensor signal during the second part, FBs-30GM will immediately move 20.0 away from the sensor. Otherwise after the machine moves to Q, the execution of the block is completed

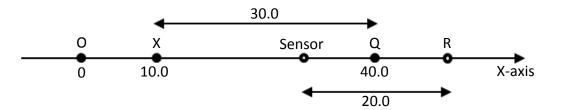

Figure 61: Sensor-triggered incremental displacement

#### Notice:

Please connect the optical sensor to the terminal of index signal.

Appendix I (Special relays and registers of FBs PLC)

FBs PLC series have special relays and registers to control or monitor the operation state of FBs-30GM. The detailed descriptions are listed in the tables below.

The special relays of FBs PLC can be divided into two types.

- A. Control relays M1400 ~ M1430: These relays are for FBs PLC to control FBs-30GM.
- B. Status relays M1464 ~ M1474, M1480 ~ M1488 and M1490~M1495: These relays are for FBs PLC to monitor the operation state of FBs-30GM. Hence users can confirm the operation state of FBs-30GM by checking these status relays.

Special registers D3426 ~ D3431 store part of the operating parameters of FBs-30GM and their values can be modified through FBs PLC. Register D3432 can determine the output voltage of VO terminal. Users can write data to specific user-defined global variables of MACRO by registers DD3434 ~ DD3446. On the other hand, FBs PLC can read the coordinates and velocities from Registers DD3304 ~ DD3322. And registers DD3352~DD3390 are read-only specific user-defined global variables of MACRO.

#### Notice:

Relays M1400 ~ M1499 and registers D3300 ~ D3499 of FBs PLC are designed for the system of FBs-30GM. Users please do not use these registers for other purposes to avoid unpredictable behavior.

| Relay | Function    | Description                                                                                     |
|-------|-------------|-------------------------------------------------------------------------------------------------|
| M1400 | Start       | In AUTO mode, turn ON this relay can be used to start the motion program.                       |
| M1401 | Feed Hold   | In the process, turn ON this relay can be used to suspend the motion program.                   |
| M1402 | Reset       | Turn ON this relay to reset and stop the motion program.                                        |
| M1403 | X Axis JOG+ | In IOC media turn ON the relax and the median will                                              |
| M1404 | X Axis JOG- | In JOG mode, turn ON the relay and the machine will                                             |
| M1405 | Y Axis JOG+ | move along the corresponding direction of axis.                                                 |
| M1406 | Y Axis JOG- | In HOME mode, turn ON the relay to trigger reference point searching of the corresponding axis. |
| M1407 | Z Axis JOG+ | point searching of the corresponding axis.                                                      |

| M1408 | Z Axis JOG-       |                                                                                                    |  |  |
|-------|-------------------|----------------------------------------------------------------------------------------------------|--|--|
|       | X Axis MPG        |                                                                                                    |  |  |
| M1409 | Selection         |                                                                                                    |  |  |
|       | Y Axis MPG        | In MPG mode, if the corresponding axial relay is ON,                                                                                                    |  |  |
| M1410 | Selection         | machine will go relative displacement according to the                                                                                                    |  |  |
|       | Z Axis MPG        | hand wheel input.                                                                                                    |  |  |
| M1411 | Selection         |                                                                                                    |  |  |
| M1412 | MPG<br>Simulation | In Auto mode, when this relay is ON, after starting the<br>motion program, G00, G01, G02 and G03's FEEDRATE<br>OVERRIDE MPG determined by the rotational speed.<br>The faster the rotation, the faster the machine<br>movement. MPG stops, the machine stops. It is suitable<br>for processing test of machine. |  |  |
|       | RESET X Axis      |                                                                                                    |  |  |
| M1413 | Machine           |                                                                                                    |  |  |
|       | Position          | Set current position to zero as the corresponding axial                                                                                                    |  |  |
|       | RESET Y Axis      | machine coordinate origin. Suited for test processing                                                                                                    |  |  |
| M1414 | Machine           | and adjust the machine coordinate. If used during                                                                                                    |  |  |
|       | Position          | processing, it may cause the machine coordinates                                                                                                    |  |  |
|       | RESET Z Axis      | incorrect.                                                                                                    |  |  |
| M1415 | Machine           |                                                                                                    |  |  |
|       | Position          |                                                                                                    |  |  |
| M1416 | Single Block      | When this relay is ON, FBs-30GM stops after a BLOCK of<br>G-CODE is finished. Users have to set Start to start<br>doing next BLOCK 。                                                                                                    |  |  |
|       |                   | When this relay is ON, if there is a skip sign " \ " in                                                                                                    |  |  |
| M1417 | Optional Skip     | process program, it will skip this line and do next<br>BLOCK.                                                                                                    |  |  |
|       | X axis            | When this relay is ON, the program will run, but the                                                                                                    |  |  |
| M1418 | Machine Lock      | X-axis does not move. It is usually used for program                                                                                                    |  |  |
|       |                   | checking.                                                                                                    |  |  |
|       | Y axis            | When this relay is ON, the program will run, but the                                                                                                    |  |  |
| M1419 | Machine Lock      | Y-axis does not move. It is usually used for program                                                                                                    |  |  |
|       |                   | checking.                                                                                                    |  |  |
|       | Z axis            | When this relay is ON, the program will run, but the                                                                                                    |  |  |
| M1420 | Machine Lock      | Z-axis does not move. It is usually used for program                                                                                                    |  |  |
|       |                   | checking.                                                                                                    |  |  |

| M1421 | Optional Stop                | When this relay is ON, the program will pause if it<br>encounters "M01" during processing. When this relay is<br>OFF, it will skip this line.                                                      |
|-------|------------------------------|----------------------------------------------------------------------------------------------------|
| M1422 | Axis Coupling<br>Request     | This relay enables or disables coupling. When Pr3825 is<br>2, 3, 4 or 5, and if M1422 is ON, coupling is enabled. If<br>M1422 is OFF, coupling is disabled.                                        |
| M1423 | Stroke Limit<br>Two Switch   | The second software travel limit switch.<br>0: Without second software travel limit<br>1: With second software travel limit<br>Please refer to parameters 2441 - 2446 for further<br>instructions. |
| M1424 | FBs-30GM<br>launch           | FBs-30GM triggers the execution of motion programs.<br>0: Disable<br>1: Enable to trigger the execution of motion programs<br>directly from FBs-30GM.                                              |
| M1425 | Drive<br>FBs-30GM<br>DO (Y0) | Control Y0 of FBs-30GM.<br>0: output transistor OFF.<br>1: output transistor ON.                                                                                                    |
| M1426 | Drive<br>FBs-30GM<br>DO (Y1) | Control Y1 of FBs-30GM.<br>0: output transistor OFF.<br>1: output transistor ON.                                                                                                    |
| M1427 | Drive<br>FBs-30GM<br>DO (Y2) | Control Y2 of FBs-30GM.<br>0: output transistor OFF.<br>1: output transistor ON.                                                                                                    |
| M1428 | Drive<br>FBs-30GM<br>DO (Y3) | Control Y3 of FBs-30GM.<br>0: output transistor OFF.<br>1: output transistor ON.                                                                                                    |
| M1429 | Drive<br>FBs-30GM<br>DO (Y4) | Control Y4 of FBs-30GM.<br>0: output transistor OFF.<br>1: output transistor ON.                                                                                                    |
| M1430 | Drive<br>FBs-30GM<br>DO (Y5) | Control Y5 of FBs-30GM.<br>0: output transistor OFF.<br>1: output transistor ON.                                                                                                    |

# Table 28: Status relays of FBs PLC for FBs-30GM

| Relay Function | Description |
|----------------|-------------|
|----------------|-------------|

FATEK Automation Corporation

| M1468X Axis Busymanual functions (hand wheel / JOG / Home) are running,M1469Y Axis BusyFBs-30GM cannot accept new manual commands. When the<br>corresponding relay is OFF indicates that the axial axis in the<br>Idle state, allowing accepted new manual commands.M1470Z Axis BusyCorresponding relay is OFF indicates that the axial axis in the<br>Idle state, allowing accepted new manual commands.M1471X Axis Home<br>OKAfter returning HOME, the corresponding axial relay will be ON<br>stroke limit of each axis will be activated from then. Users<br>should notice that if these relays are not ON, you should not<br>start motion program.M1473Z Axis Home<br>OKAfter returning program.                                                                                                    | M1464   | Start Light | This relay is ON when the motion program is processing.                                                                  |
|----------------------------------------------------------------------------------------------------|---------|-------------|----------------------------------------------------------------------------------------------------|
| M1467ReadyThis relay will be ON after FBs-30GM boots up completely.M1468X Axis BusyWhen the corresponding axial relay is ON indicates that the axi<br>manual functions (hand wheel / JOG / Home) are running,M1469Y Axis BusyFBs-30GM cannot accept new manual commands. When the<br>corresponding relay is OFF indicates that the axial axis in the<br>Idle state, allowing accepted new manual commands.M1470Z Axis BusyAfter returning HOME, the corresponding axial relay will be ONM1471OKAfter returning HOME, the corresponding axial relay will be ONM1472Y Axis Home<br>OKstroke limit of each axis will be activated from then. Users<br>should notice that if these relays are not ON, you should notM1473OKWhen ALARM occurs, FBs-30GM will stop and this relay will be<br>ON.M1474AlarmWhen ALARM occurs, FBs-30GM will stop and this relay will be<br>ON.M1480FBs-30GM DI<br>The state of input terminal X0.<br>Status (X0)0: Input transistor OFF; 1: ON.M1481FBs-30GM DI<br>The state of input terminal X1.<br>Status (X2)0: Input transistor OFF; 1: ON.M1482FBs-30GM DI<br>The state of input terminal X3.<br>Status (X3)0: Input transistor OFF; 1: ON.M1483FBs-30GM DI<br>The state of input terminal X4.<br>Status (X4)0: Input transistor OFF; 1: ON.M1484FBs-30GM DI<br>The state of input terminal X5.<br>Status (X3)0: Input transistor OFF; 1: ON.M1485FBs-30GM DI<br>The state of input terminal X6.<br>Status (X5)0: Input transistor OFF; 1: ON.M1486FBs-30GM DI<br>The state of input terminal X7.<br>Status (X6)                                                                                                    | M1465   |             | This relay is ON when the motion program is paused.                                                                      |
| M1468X Axis BusyWhen the corresponding axial relay is ON indicates that the axi<br>manual functions (hand wheel / JOG / Home) are running,M1469Y Axis BusyFBs-30GM cannot accept new manual commands. When the<br>corresponding relay is OFF indicates that the axial axis in the<br>Idle state, allowing accepted new manual commands.M1470Z Axis BusyAxis Home<br>OKM1471X Axis Home<br>OKAfter returning HOME, the corresponding axial relay will be ON<br>stroke limit of each axis will be activated from then. Users<br>should notice that if these relays are not ON, you should not<br>start motion program.M1473Z Axis Home<br>OKWhen ALARM occurs, FBs-30GM will stop and this relay will be<br>ON.M1474AlarmWhen ALARM occurs, FBs-30GM will stop and this relay will be<br>ON.M1480FBs-30GM DI<br>FBs-30GM DI<br>Status (X0)The state of input terminal X0.<br>0. Input transistor OFF; 1: ON.M1481FBs-30GM DI<br>FBs-30GM DI<br>The state of input terminal X1.<br>Status (X1)0: Input transistor OFF; 1: ON.M1482FBs-30GM DI<br>FBs-30GM DI<br>The state of input terminal X2.<br>Status (X2)0: Input transistor OFF; 1: ON.M1483FBs-30GM DI<br>Status (X4)The state of input terminal X3.<br>Status (X4)0: Input transistor OFF; 1: ON.M1486FBs-30GM DI<br>Status (X5)The state of input terminal X5.<br>Status (X6)0: Input transistor OFF; 1: ON.M1487FBs-30GM DI<br>Status (X5)The state of input terminal X6.<br>Status (X6)0: Input transistor OFF; 1: ON.M1488FBs-30GM DI<br>Status (X6)The state of input terminal X7.<br>Status (X7)0: Input transist                                                                                                    | M1466   | Block Stop  | This relay is ON when the motion program is in block stop.                                                               |
| M1403       X Axis Busy<br>manual functions (hand wheel / JOG / Home) are running,<br>M1469       Y Axis Busy<br>Y Axis Busy<br>FBs-30GM cannot accept new manual commands. When the<br>corresponding relay is OFF indicates that the axial axis in the<br>Idle state, allowing accepted new manual commands.         M1470       Z Axis Busy<br>M1471       X Axis Home<br>OK       After returning HOME, the corresponding axial relay will be ON         M1471       Y Axis Home<br>OK       After returning HOME, the corresponding axial relay will be ON         M1472       Y Axis Home<br>OK       stroke limit of each axis will be activated from then. Users<br>should notice that if these relays are not ON, you should not         M1473       Z Axis Home<br>OK       start motion program.         M1474       Alarm<br>OK       When ALARM occurs, FBs-30GM will stop and this relay will be<br>ON.         M1480       FBs-30GM DI<br>The state of input terminal X0.       Status (X0)         M1481       FBs-30GM DI<br>The state of input terminal X1.       Status (X1)         M1482       FBs-30GM DI<br>The state of input terminal X2.       Status (X2)         M1483       FBs-30GM DI<br>The state of input terminal X4.       Status (X3)         M1484       FBs-30GM DI<br>The state of input terminal X4.       Status (X4)         M1485       FBs-30GM DI<br>The state of input terminal X4.       Status (X5)         M1486       FBs-30GM DI<br>The state of input terminal X5.       Status (X6)       Cinput transistor OFF; 1: ON                                                                                                    | M1467   | Ready       | This relay will be ON after FBs-30GM boots up completely.                                                                |
| M1469Y Axis BusyFBs-30GM cannot accept new manual commands. When the<br>corresponding relay is OFF indicates that the axial axis in the<br>idle state, allowing accepted new manual commands.M1470Z Axis BusyAfter returning HOME, the corresponding axial relay will be ONM1471OKAfter returning HOME, the corresponding axial relay will be ONM1472Y Axis Home<br>OKstroke limit of each axis will be activated from then. Users<br>should notice that if these relays are not ON, you should notM1473Z Axis Home<br>OKstart motion program.M1474AlarmWhen ALARM occurs, FBs-30GM will stop and this relay will be<br>ON.M1480FBs-30GM DI<br>Status (X0)The state of input terminal X0.<br>0: Input transistor OFF; 1: ON.M1481FBs-30GM DI<br>The state of input terminal X1.<br>Status (X1)O: Input transistor OFF; 1: ON.M1482FBs-30GM DI<br>The state of input terminal X2.<br>Status (X2)O: Input transistor OFF; 1: ON.M1483FBs-30GM DI<br>The state of input terminal X3.<br>Status (X3)O: Input transistor OFF; 1: ON.M1484FBs-30GM DI<br>The state of input terminal X4.<br>Status (X4)O: Input transistor OFF; 1: ON.M1485FBs-30GM DI<br>The state of input terminal X5.<br>Status (X5)O: Input transistor OFF; 1: ON.M1486FBs-30GM DI<br>The state of input terminal X6.<br>Status (X6)O: Input transistor OFF; 1: ON.M1487FBs-30GM DI<br>The state of input terminal X6.<br>Status (X6)O: Input transistor OFF; 1: ON.M1488FBs-30GM DI<br>The state of input terminal X7.<br>Status (X7)O: Input transistor OFF; 1: ON. <td>M1468</td> <td>X Axis Busy</td> <td>When the corresponding axial relay is ON indicates that the axis manual functions (hand wheel / JOG / Home) are running,</td> | M1468   | X Axis Busy | When the corresponding axial relay is ON indicates that the axis manual functions (hand wheel / JOG / Home) are running, |
| M1470Z Axis Busy<br>Idle state, allowing accepted new manual commands.M1471X Axis Home<br>OKAfter returning HOME, the corresponding axial relay will be ON<br>stroke limit of each axis will be activated from then. Users<br>oKM1472Y Axis Home<br>OKstroke limit of each axis will be activated from then. Users<br>should notice that if these relays are not ON, you should notM1473Z Axis Home<br>OKstart motion program.M1474AlarmWhen ALARM occurs, FBs-30GM will stop and this relay will be<br>ON.M1480FBs-30GM DI<br>Status (X0)The state of input terminal X0.<br>Status (X0)M1481FBs-30GM DI<br>Status (X1)The state of input terminal X1.M1481FBs-30GM DI<br>Status (X2)The state of input terminal X2.<br>Status (X2)M1482FBs-30GM DI<br>The state of input terminal X3.<br>Status (X3)O: Input transistor OFF; 1: ON.M1483FBs-30GM DI<br>The state of input terminal X3.<br>Status (X3)O: Input transistor OFF; 1: ON.M1484FBs-30GM DI<br>The state of input terminal X4.<br>Status (X4)O: Input transistor OFF; 1: ON.M1485FBs-30GM DI<br>The state of input terminal X5.<br>Status (X5)O: Input transistor OFF; 1: ON.M1486FBs-30GM DI<br>The state of input terminal X6.<br>Status (X6)O: Input transistor OFF; 1: ON.M1487FBs-30GM DI<br>The state of input terminal X7.<br>Status (X7)O: Input transistor OFF; 1: ON.M1488FBs-30GM DI<br>FBs-30GM DI<br>The state of input terminal X8.<br>Status (X8)O: Input transistor OFF; 1: ON.M1488FBs-30GM DI<br>FBs-30GM DI<br>The state of input termi                                                                                                    | M1469   | Y Axis Busy |                                                                                                    |
| M1471OKAfter returning HOME, the corresponding axial relay will be ONM1472Y Axis Home<br>OKstroke limit of each axis will be activated from then. Users<br>should notice that if these relays are not ON, you should notM1473Z Axis Home<br>OKstart motion program.M1474AlarmWhen ALARM occurs, FBs-30GM will stop and this relay will be<br>ON.M1474AlarmWhen ALARM occurs, FBs-30GM will stop and this relay will be<br>ON.M1480FBs-30GM DIThe state of input terminal X0.<br>Status (X0)M1481FBs-30GM DIThe state of input terminal X1.<br>Status (X1)M1481FBs-30GM DIThe state of input terminal X1.<br>Status (X2)M1482FBs-30GM DIThe state of input terminal X2.<br>O: Input transistor OFF; 1: ON.M1483FBs-30GM DIThe state of input terminal X3.<br>Status (X3)M1484FBs-30GM DIThe state of input terminal X4.<br>Status (X3)M1484FBs-30GM DIThe state of input terminal X4.<br>Status (X4)M1485FBs-30GM DIThe state of input terminal X5.<br>Status (X5)M1486FBs-30GM DIThe state of input terminal X6.<br>Status (X6)M1486FBs-30GM DIThe state of input terminal X6.<br>Status (X6)M1487FBs-30GM DIThe state of input terminal X7.<br>Status (X7)M1488FBs-30GM DIThe state of input terminal X8.<br>Status (X8)M1488FBs-30GM DIThe state of input terminal X8.<br>Status (X8)M1488FBs-30GM DIThe state of input terminal X8.<br>Status (X8)M1488FBs-30GM DI<                                                                                                    | M1470   | Z Axis Busy |                                                                                                    |
| M1472OK<br>should notice that if these relays are not ON, you should notM1473Z Axis Home<br>OKstart motion program.M1474AlarmWhen ALARM occurs, FBs-30GM will stop and this relay will be<br>ON.M1474AlarmWhen ALARM occurs, FBs-30GM will stop and this relay will be<br>ON.M1480FBs-30GM DI<br>Status (X0)The state of input terminal X0.<br>O: Input transistor OFF; 1: ON.M1481FBs-30GM DI<br>Status (X1)The state of input terminal X1.<br>O: Input transistor OFF; 1: ON.M1482FBs-30GM DI<br>Status (X2)The state of input terminal X2.<br>O: Input transistor OFF; 1: ON.M1483FBs-30GM DI<br>Status (X2)The state of input terminal X3.<br>O: Input transistor OFF; 1: ON.M1484FBs-30GM DI<br>Status (X3)The state of input terminal X4.<br>O: Input transistor OFF; 1: ON.M1485FBs-30GM DI<br>Status (X4)The state of input terminal X5.<br>O: Input transistor OFF; 1: ON.M1486FBs-30GM DI<br>Status (X5)The state of input terminal X5.<br>O: Input transistor OFF; 1: ON.M1486FBs-30GM DI<br>Status (X6)The state of input terminal X6.<br>O: Input transistor OFF; 1: ON.M1487FBs-30GM DI<br>Status (X6)The state of input terminal X7.<br>O: Input transistor OFF; 1: ON.M1488FBs-30GM DI<br>Status (X7)The state of input terminal X8.<br>O: Input transistor OFF; 1: ON.M1488FBs-30GM DI<br>Status (X6)The state of input terminal X8.<br>O: Input transistor OFF; 1: ON.M1488FBs-30GM DI<br>Status (X7)The state of input terminal X8.<br>O: Input transistor OFF; 1: ON.M1                                                                                                    | M1471   |             | After returning HOME, the corresponding axial relay will be ON,                                                          |
| M1473OKM1474AlarmWhen ALARM occurs, FBs-30GM will stop and this relay will be<br>ON.M1470FBs-30GM DIThe state of input terminal X0.M1480Status (X0)0: Input transistor OFF; 1: ON.M1481FBs-30GM DIThe state of input terminal X1.M1481Status (X1)0: Input transistor OFF; 1: ON.M1482FBs-30GM DIThe state of input terminal X2.M1482Status (X2)0: Input transistor OFF; 1: ON.M1483FBs-30GM DIThe state of input terminal X3.M1483Status (X3)0: Input transistor OFF; 1: ON.M1484FBs-30GM DIThe state of input terminal X4.M1484Status (X4)0: Input transistor OFF; 1: ON.M1485FBs-30GM DIThe state of input terminal X5.M1486FBs-30GM DIThe state of input terminal X5.M1486FBs-30GM DIThe state of input terminal X6.M1487FBs-30GM DIThe state of input terminal X6.M1487FBs-30GM DIThe state of input terminal X6.M1488FBs-30GM DIThe state of input terminal X7.M1487FBs-30GM DIThe state of input terminal X7.M1488FBs-30GM DIThe state of input terminal X8.M1488FBs-30GM DIThe state of input terminal X8.M1488FBs-30GM DIThe state of input terminal X8.M1488FBs-30GM DIThe state of input terminal X8.M1488FBs-30GM DIThe state of input terminal X8.M1488FBs-30GM DIThe state of input ter                                                                                                    | M1472   |             |                                                                                                    |
| M1474Alarm<br>ON.M1480FBs-30GM DIThe state of input terminal X0.<br>Status (X0)M1480Status (X0)0: Input transistor OFF; 1: ON.M1481FBs-30GM DIThe state of input terminal X1.<br>Status (X1)M1481FBs-30GM DIThe state of input terminal X2.<br>Status (X2)M1482FBs-30GM DIThe state of input terminal X2.<br>Status (X2)M1483FBs-30GM DIThe state of input terminal X3.<br>Status (X3)M1483FBs-30GM DIThe state of input terminal X3.<br>Status (X3)M1484FBs-30GM DIThe state of input terminal X4.<br>Status (X4)M1484FBs-30GM DIThe state of input terminal X4.<br>Status (X4)M1485FBs-30GM DIThe state of input terminal X5.<br>Status (X5)M1485FBs-30GM DIThe state of input terminal X5.<br>Status (X5)M1486FBs-30GM DIThe state of input terminal X6.<br>Status (X6)M1487FBs-30GM DIThe state of input terminal X6.<br>Status (X7)M1487FBs-30GM DIThe state of input terminal X7.<br>Status (X7)M1488FBs-30GM DIThe state of input terminal X7.<br>Status (X7)M1488FBs-30GM DIThe state of input terminal X8.<br>Status (X8)M1488Status (X8)0: Input transistor OFF; 1: ON.M1488FBs-30GM DIThe state of input terminal X7.<br>Status (X8)M1488Status (X8)0: Input transistor OFF; 1: ON.M1488Status (X8)0: Input transistor OFF; 1: ON.                                                                                                    | M1473   |             | start motion program.                                                                                                    |
| M1480Status (X0)0: Input transistor OFF; 1: ON.M1481FBs-30GM DI<br>Status (X1)The state of input terminal X1.<br>0: Input transistor OFF; 1: ON.M1482FBs-30GM DI<br>Status (X2)The state of input terminal X2.<br>0: Input transistor OFF; 1: ON.M1483FBs-30GM DI<br>Status (X3)The state of input terminal X3.<br>0: Input transistor OFF; 1: ON.M1483FBs-30GM DI<br>Status (X3)The state of input terminal X4.<br>0: Input transistor OFF; 1: ON.M1484FBs-30GM DI<br>Status (X4)The state of input terminal X5.<br>0: Input transistor OFF; 1: ON.M1485FBs-30GM DI<br>Status (X5)The state of input terminal X5.<br>0: Input transistor OFF; 1: ON.M1486FBs-30GM DI<br>Status (X5)The state of input terminal X6.<br>0: Input transistor OFF; 1: ON.M1487FBs-30GM DI<br>Status (X7)The state of input terminal X7.<br>0: Input transistor OFF; 1: ON.M1488FBs-30GM DI<br>Status (X7)The state of input terminal X8.<br>0: Input transistor OFF; 1: ON.M1488FBs-30GM DI<br>Status (X8)The state of input terminal X8.<br>0: Input transistor OFF; 1: ON.                                                                                                    | M1474   | Alarm       | When ALARM occurs, FBs-30GM will stop and this relay will be ON.                                                         |
| Status (X0)         0: Input transistor OFF; 1: ON.           M1481         FBs-30GM DI         The state of input terminal X1.           M1481         Status (X1)         0: Input transistor OFF; 1: ON.           M1482         FBs-30GM DI         The state of input terminal X2.           M1482         Status (X2)         0: Input transistor OFF; 1: ON.           M1483         FBs-30GM DI         The state of input terminal X3.           M1483         Status (X3)         0: Input transistor OFF; 1: ON.           M1484         FBs-30GM DI         The state of input terminal X4.           M1484         Status (X4)         0: Input transistor OFF; 1: ON.           M1485         FBs-30GM DI         The state of input terminal X5.           M1486         Status (X4)         0: Input transistor OFF; 1: ON.           M1485         FBs-30GM DI         The state of input terminal X5.           M1486         Status (X5)         0: Input transistor OFF; 1: ON.           M1486         Status (X6)         0: Input transistor OFF; 1: ON.           M1487         FBs-30GM DI         The state of input terminal X7.           M1487         FBs-30GM DI         The state of input terminal X8.           M1488         FBs-30GM DI         The state of input terminal X8.           M1488<                                                                                                    | M1480   | FBs-30GM DI | The state of input terminal X0.                                                                                          |
| M1481Status (X1)0: Input transistor OFF; 1: ON.M1482FBs-30GM DIThe state of input terminal X2.<br>Status (X2)M1483FBs-30GM DIThe state of input terminal X3.<br>O: Input transistor OFF; 1: ON.M1483FBs-30GM DIThe state of input terminal X4.<br>Status (X3)M1484FBs-30GM DIThe state of input terminal X4.<br>O: Input transistor OFF; 1: ON.M1484FBs-30GM DIThe state of input terminal X5.<br>O: Input transistor OFF; 1: ON.M1485FBs-30GM DIThe state of input terminal X5.<br>O: Input transistor OFF; 1: ON.M1486FBs-30GM DIThe state of input terminal X6.<br>Status (X5)M1486FBs-30GM DIThe state of input terminal X7.<br>O: Input transistor OFF; 1: ON.M1487FBs-30GM DIThe state of input terminal X7.<br>O: Input transistor OFF; 1: ON.M1488FBs-30GM DIThe state of input terminal X8.<br>Status (X8)M1488FBs-30GM DIThe state of input terminal X8.<br>OFF; 1: ON.                                                                                                    | 1011480 | Status (XO) | 0: Input transistor OFF; 1: ON.                                                                                          |
| Status (X1)0: Input transistor OFF; 1: ON.M1482FBs-30GM DIThe state of input terminal X2.<br>Status (X2)M1483FBs-30GM DIThe state of input terminal X3.<br>O: Input transistor OFF; 1: ON.M1483FBs-30GM DIThe state of input terminal X4.<br>Status (X3)M1484FBs-30GM DIThe state of input terminal X4.<br>Status (X4)M1484FBs-30GM DIThe state of input terminal X4.<br>Status (X4)M1485FBs-30GM DIThe state of input terminal X5.<br>Status (X5)M1485FBs-30GM DIThe state of input terminal X5.<br>Status (X5)M1486FBs-30GM DIThe state of input terminal X6.<br>O: Input transistor OFF; 1: ON.M1487FBs-30GM DIThe state of input terminal X7.<br>Status (X7)M1488FBs-30GM DIThe state of input terminal X7.<br>Status (X8)M1488FBs-30GM DIThe state of input terminal X8.<br>Status (X8)M1488FBs-30GM DIThe state of input terminal X8.<br>O: Input transistor OFF; 1: ON.                                                                                                    | M1/81   | FBs-30GM DI | The state of input terminal X1.                                                                                          |
| M1482Status (X2)0: Input transistor OFF; 1: ON.M1483FBs-30GM DI<br>Status (X3)The state of input terminal X3.<br>0: Input transistor OFF; 1: ON.M1484FBs-30GM DI<br>Status (X4)The state of input terminal X4.<br>0: Input transistor OFF; 1: ON.M1485FBs-30GM DI<br>Status (X5)The state of input terminal X5.<br>0: Input transistor OFF; 1: ON.M1486FBs-30GM DI<br>Status (X5)The state of input terminal X6.<br>0: Input transistor OFF; 1: ON.M1486FBs-30GM DI<br>Status (X6)The state of input terminal X7.<br>0: Input transistor OFF; 1: ON.M1487FBs-30GM DI<br>Status (X7)The state of input terminal X8.<br>0: Input transistor OFF; 1: ON.M1488FBs-30GM DI<br>Status (X8)The state of input terminal X8.<br>0: Input transistor OFF; 1: ON.                                                                                                    | 1011401 | Status (X1) | 0: Input transistor OFF; 1: ON.                                                                                          |
| M1483FBs-30GM DI<br>Status (X3)The state of input terminal X3.<br>0: Input transistor OFF; 1: ON.M1484FBs-30GM DI<br>Status (X4)The state of input terminal X4.<br>0: Input transistor OFF; 1: ON.M1485FBs-30GM DI<br>Status (X5)The state of input terminal X5.<br>0: Input transistor OFF; 1: ON.M1486FBs-30GM DI<br>Status (X5)The state of input terminal X6.<br>0: Input transistor OFF; 1: ON.M1486FBs-30GM DI<br>Status (X6)The state of input terminal X6.<br>0: Input transistor OFF; 1: ON.M1487FBs-30GM DI<br>Status (X7)The state of input terminal X7.<br>0: Input transistor OFF; 1: ON.M1488FBs-30GM DI<br>Status (X8)The state of input terminal X8.<br>0: Input transistor OFF; 1: ON.                                                                                                    | M1482   |             | -                                                                                                    |
| M1484FBs-30GM DI<br>Status (X4)The state of input terminal X4.<br>0: Input transistor OFF; 1: ON.M1485FBs-30GM DI<br>Status (X5)The state of input terminal X5.<br>0: Input transistor OFF; 1: ON.M1486FBs-30GM DI<br>Status (X6)The state of input terminal X6.<br>0: Input transistor OFF; 1: ON.M1487FBs-30GM DI<br>Status (X7)The state of input terminal X7.<br>0: Input transistor OFF; 1: ON.M1488FBs-30GM DI<br>Status (X7)The state of input terminal X7.<br>0: Input transistor OFF; 1: ON.M1488FBs-30GM DI<br>Status (X7)The state of input terminal X8.<br>0: Input transistor OFF; 1: ON.                                                                                                    | M1483   | FBs-30GM DI | The state of input terminal X3.                                                                                          |
| M1485FBs-30GM DI<br>Status (X5)The state of input terminal X5.<br>0: Input transistor OFF; 1: ON.M1486FBs-30GM DI<br>Status (X6)The state of input terminal X6.<br>0: Input transistor OFF; 1: ON.M1487FBs-30GM DI<br>Status (X7)The state of input terminal X7.<br>0: Input transistor OFF; 1: ON.M1488FBs-30GM DI<br>Status (X8)The state of input terminal X8.<br>0: Input transistor OFF; 1: ON.                                                                                                    | M1484   | FBs-30GM DI | The state of input terminal X4.                                                                                          |
| M1486Status (X6)0: Input transistor OFF; 1: ON.M1487FBs-30GM DIThe state of input terminal X7.<br>0: Input transistor OFF; 1: ON.M1488FBs-30GM DIThe state of input terminal X8.<br>0: Input transistor OFF; 1: ON.                                                                                                    | M1485   |             | -                                                                                                    |
| M1487Status (X7)0: Input transistor OFF; 1: ON.M1488FBs-30GM DIThe state of input terminal X8.Status (X8)0: Input transistor OFF; 1: ON.                                                                                                    | M1486   |             | -                                                                                                    |
| M1488 Status (X8) 0: Input transistor OFF; 1: ON.                                                                                                    | M1487   |             |                                                                                                    |
| M1490 Over Travel The signal from X+ limit switch enables the flag ON, then the                                                                                                    | M1488   |             | -                                                                                                    |
|                                                                                                    | M1490   | Over Travel | The signal from X+ limit switch enables the flag ON, then the                                                            |

|       | Х+                | controller change to feed hold mode and can retract only in the |
|-------|-------------------|-----------------------------------------------------------------|
|       |                   | opposite direction by MPG or JOG.                               |
|       |                   | The signal from X- limit switch enables the flag ON, then the   |
| M1491 | Over Travel X-    | controller change to feed hold mode and can retract only in the |
|       |                   | opposite direction by MPG or JOG.                               |
|       | Our Transl        | The signal from Y+ limit switch enables the flag ON, then the   |
| M1492 | Over Travel<br>Y+ | controller change to feed hold mode and can retract only in the |
|       |                   | opposite direction by MPG or JOG.                               |
|       |                   | The signal from Y- limit switch enables the flag ON, then the   |
| M1493 | Over Travel Y-    | controller change to feed hold mode and can retract only in the |
|       |                   | opposite direction by MPG or JOG.                               |
|       |                   | The signal from Z+ limit switch enables the flag ON, then the   |
| M1494 | Over Travel<br>Z+ | controller change to feed hold mode and can retract only in the |
|       |                   | opposite direction by MPG or JOG.                               |
|       |                   | The signal from Z- limit switch enables the flag ON, then the   |
| M1495 | Over Travel Z-    | controller change to feed hold mode and can retract only in the |
|       |                   | opposite direction by MPG or JOG.                               |
|       |                   |                                                                 |

# Table 29: Special registers of FBs PLC for FBs-30GM

| Register No. | Function          | Description                   | Remark     |
|--------------|-------------------|-------------------------------|------------|
| D3426        | Mode selection    | This register can be used to  | Write only |
|              |                   | select the operation mode of  |            |
|              |                   | FBs-30GM.                     |            |
|              |                   | 0: default(Auto)              |            |
|              |                   | 2: Auto                       |            |
|              |                   | 4: JOG                        |            |
|              |                   | 6: MPG                        |            |
|              |                   | 7: HOME                       |            |
| D3427        | MPG Override      | MPG step percentage speed %   | Write only |
|              |                   | 0: x100(default)              |            |
|              |                   | 1: x1                         |            |
|              |                   | 2: x10                        |            |
|              |                   | 3: x100                       |            |
|              |                   | 4: Set to the value of Pr2001 |            |
| D3428        | Feedrate Override | G01, G02 and G03 feedrate     | Write only |
|              |                   | override percentage %         |            |
|              |                   | 0: default(=10)               |            |

| D3429 | JOG Override               | <ul> <li>1: 10%</li> <li>2: 20%</li> <li></li></ul>                                                        | Write only |
|-------|----------------------------|----------------------------------------------------------------------------------------------------|------------|
| 03429 | Jog overnue                | <ul> <li>0: default(=10)</li> <li>1: 10%</li> <li>2: 20%</li> <li></li></ul>                               | white only |
| D3430 | Rapid Traverse<br>Override | G00 rapid traverse override<br>percentage<br>0: 100%<br>1: 0% (equal to Pr501 ~ Pr503)<br>2: 25%<br>3: 50% | Write only |

|                 |                    | 4: 100%                             |            |
|-----------------|--------------------|-------------------------------------|------------|
|                 |                    | When Pr3207 = 2, the                |            |
|                 |                    | percentage is set as the above      |            |
|                 |                    | specifications. Example: D3430 =    |            |
|                 |                    | 1 means that is equal to the        |            |
|                 |                    | setting of Pr501 ~ Pr503.           |            |
|                 |                    | When Pr3207 = 1, the                |            |
|                 |                    | percentage is equal to the value    |            |
|                 |                    | of this Register. Example: D3428    |            |
|                 |                    | = 10 means 10%.                     |            |
|                 |                    | (If the percentage is less than 10, |            |
|                 |                    | the rapid traverse override         |            |
|                 |                    | percentage is 10%).                 |            |
| D3431           | Motion program     | Motion program number               | Write only |
| 00401           | Number             | specified.                          | write only |
|                 | Number             | This Register is used to specify    |            |
|                 |                    | the number of motion programs       |            |
|                 |                    | to be executed.                     |            |
|                 |                    | Range: 1 to 9999                    |            |
|                 |                    | Activate method: reset              |            |
| D3432           | Control VO value.  | Range: -10000 ~ +10000              | Write only |
| 03432           |                    | VO range: -10V ~ +10 V              | write only |
| DD2462          | Llear define input |                                     | M/rita anh |
| DD3462          | User define input  | Corresponds to FBs-30GM             | Write only |
| (D3462 & D3463) |                    | MACRO global variable @101462       | Muite eals |
| DD3464          | User define input  | Corresponds to FBs-30GM             | Write only |
| (D3464 & D3465) | Llear define input | MACRO global variable @101464       | Muite enly |
| DD3466          | User define input  | Corresponds to FBs-30GM             | Write only |
| (D3466 & D3467) |                    | MACRO global variable @101466       | Muite eals |
| DD3468          | User define input  | Corresponds to FBs-30GM             | Write only |
| (D3468 & D3469) |                    | MACRO global variable @101468       | M/rite and |
| DD3470          | User define input  | Corresponds to FBs-30GM             | Write only |
| (D3470 & D3471) |                    | MACRO global variable @101470       |            |
| DD3472          | User define input  | Corresponds to FBs-30GM             | Write only |
| (D3472 & D3473) |                    | MACRO global variable @101472       |            |
| DD3474          | User define input  | Corresponds to FBs-30GM             | Write only |
| (D3474 & D3475) |                    | MACRO global variable @101474       |            |

| DD3476          | User define input | Corresponds to FBs-30GM       | Write only |
|-----------------|-------------------|-------------------------------|------------|
| (D3476 & D3477) |                   | MACRO global variable @101476 |            |
| DD3478          | User define input | Corresponds to FBs-30GM       | Write only |
| (D3478 & D3479) |                   | MACRO global variable @101478 |            |
| DD3480          | User define input | Corresponds to FBs-30GM       | Write only |
| (D3480 & D3481) |                   | MACRO global variable @101480 |            |

| D3302           | M Code (00~99)       | When the controller doing M Read only |           |  |  |
|-----------------|----------------------|---------------------------------------|-----------|--|--|
|                 |                      | CODE, it will put the contents of     |           |  |  |
|                 |                      | M CODE in here.                       |           |  |  |
| D3303           | S Code (0000~9999)   | When the controller doing S           | Read only |  |  |
|                 |                      | CODE, it will put the contents of     |           |  |  |
|                 |                      | S CODE in here.                       |           |  |  |
| DD3304          | Program Coordinate X | X axis program coordinate             | Read only |  |  |
| (D3304 & D3305) |                      | position, the unit is the minimum     |           |  |  |
|                 |                      | input unit LIU.                       |           |  |  |
| DD3306          | Program Coordinate Y | Y axis program coordinate             | Read only |  |  |
| (D3306 & D3307) |                      | position, the unit is the minimum     |           |  |  |
|                 |                      | input unit LIU.                       |           |  |  |
| DD3308          | Program Coordinate Z | Z axis program coordinate             | Read only |  |  |
| (D3308 & D3309) |                      | position, the unit is the minimum     |           |  |  |
|                 |                      | input unit LIU.                       |           |  |  |
| DD3310          | Machine Coordinate X | X axis machine coordinate             | Read only |  |  |
| (D3310 & D3311) |                      | position, the unit is the minimum     |           |  |  |
|                 |                      | input unit LIU.                       |           |  |  |
| DD3312          | Machine Coordinate Y | Y axis machine coordinate             | Read only |  |  |
| (D3312 & D3313) |                      | position, the unit is the minimum     |           |  |  |
|                 |                      | input unit LIU.                       |           |  |  |
| DD3314          | Machine Coordinate Z | Z axis machine coordinate             | Read only |  |  |
| (D3314 & D3315) |                      | position, the unit is the minimum     |           |  |  |
|                 |                      | input unit LIU.                       |           |  |  |
| DD3316          | Compound feedrate    | Unit:LIU/min                          | Read only |  |  |
| (D3316 & D3317) |                      |                                       |           |  |  |
| DD3318          | X Axis Velocity      | Unit:BLU/min                          | Read only |  |  |
| (D3318 & D3319) |                      |                                       |           |  |  |
| DD3320          | Y Axis Velocity      | Unit:BLU/min                          | Read only |  |  |
| (D3320 & D3321) |                      |                                       |           |  |  |

| DD3322          | Z Axis Velocity    | Unit:BLU/min                  | Read only |
|-----------------|--------------------|-------------------------------|-----------|
| (D3322& D3323)  |                    |                               |           |
| DD3352          | User define output | Corresponds to FBs-30GM       | Read only |
| (D3352 & D3353) |                    | MACRO global variable @101252 |           |
| DD3354          | User define output | Corresponds to FBs-30GM       | Read only |
| (D3354 & D3355) |                    | MACRO global variable @101254 | ,         |
| DD3356          | User define output | Corresponds to FBs-30GM       | Read only |
| (D3356 & D3357) |                    | MACRO global variable @101256 |           |
| DD3358          | User define output | Corresponds to FBs-30GM       | Read only |
| (D3358 & D3359) |                    | MACRO global variable @101258 |           |
| DD3360          | User define output | Corresponds to FBs-30GM       | Read only |
| (D3360 & D3361) |                    | MACRO global variable @101260 |           |
| DD3362          | User define output | Corresponds to FBs-30GM       | Read only |
| (D3362 & D3363) |                    | MACRO global variable @101262 |           |
| DD3364          | User define output | Corresponds to FBs-30GM       | Read only |
| (D3364 & D3365) |                    | MACRO global variable @101264 |           |
| DD3366          | User define output | Corresponds to FBs-30GM       | Read only |
| (D3366 & D3367) |                    | MACRO global variable @101266 |           |
| DD3368          | User define output | Corresponds to FBs-30GM       | Read only |
| (D3368 & D3369) |                    | MACRO global variable @101268 |           |
| DD3370          | User define output | Corresponds to FBs-30GM       | Read only |
| (D3370& D3371)  |                    | MACRO global variable @101270 |           |
| DD3372          | User define output | Corresponds to FBs-30GM       | Read only |
| (D3372 & D3373) |                    | MACRO global variable @101272 |           |
| DD3374          | User define output | Corresponds to FBs-30GM       | Read only |
| (D3374 & D3375) |                    | MACRO global variable @101274 |           |
| DD3376          | User define output | Corresponds to FBs-30GM       | Read only |
| (D3376 & D3377) |                    | MACRO global variable @101276 |           |
| DD3378          | User define output | Corresponds to FBs-30GM       | Read only |
| (D3378 & D3379) |                    | MACRO global variable @101278 |           |
| DD3380          | User define output | Corresponds to FBs-30GM       | Read only |
| (D3380 & D3381) |                    | MACRO global variable @101280 |           |
| DD3382          | User define output | Corresponds to FBs-30GM       | Read only |
| (D3382 & D3383) |                    | MACRO global variable @101282 |           |
| DD3384          | User define output | Corresponds to FBs-30GM       | Read only |
| (D3384 & D3385) |                    | MACRO global variable @101284 |           |
| DD3386          | User define output | Corresponds to FBs-30GM       | Read only |

| (D3386 & D3387) |                    | MACRO global variable @101286 |           |
|-----------------|--------------------|-------------------------------|-----------|
| DD3388          | User define output | Corresponds to FBs-30GM       | Read only |
| (D3388 & D3389) |                    | MACRO global variable @101288 |           |
| DD3390          | User define output | Corresponds to FBs-30GM       | Read only |
| (D3390 & D3391) |                    | MACRO global variable @101290 |           |

## Appendix II (FBs-30GM motion parameters)

# I. Motion parameters listing

# Table 30: Motion parameters listing table

| Index | No    | Description                                   |
|-------|-------|-----------------------------------------------|
| 1     | Pr15  | I/O board digital filter type                 |
| 2     | Pr17  | Control precision                             |
| 3     | Pr41  | X axis motor command polarity                 |
| 4     | Pr42  | Y axis motor command polarity                 |
| 5     | Pr43  | Z axis motor command polarity                 |
| 6     | Pr61  | X axis encoder resolution                     |
| 7     | Pr62  | Y axis encoder resolution                     |
| 8     | Pr63  | Z axis encoder resolution                     |
| 9     | Pr81  | X axis encoder feedback scaling factor        |
| 10    | Pr82  | Y axis encoder feedback scaling factor        |
| 11    | Pr83  | Z axis encoder feedback scaling factor        |
| 12    | Pr121 | X axis gear number at the ballscrew side      |
| 13    | Pr122 | X axis gear number at the motor side          |
| 14    | Pr123 | Y axis gear number at the ballscrew side      |
| 15    | Pr124 | Y axis gear number at the motor side          |
| 16    | Pr125 | Z axis gear number at the ballscrew side      |
| 17    | Pr126 | Z axis gear number at the motor side          |
| 18    | Pr161 | X axis pitch of the ballscrew                 |
| 19    | Pr162 | Y axis pitch of the ballscrew                 |
| 20    | Pr163 | Z axis pitch of the ballscrew                 |
| 21    | Pr181 | X axis loop gain of the position loop (1/sec) |
| 22    | Pr182 | Y axis loop gain of the position loop (1/sec) |
| 23    | Pr183 | Z axis loop gain of the position loop (1/sec) |
| 24    | Pr201 | X axis sensor type                            |
| 25    | Pr202 | Y axis sensor type                            |
| 26    | Pr203 | Z axis sensor type                            |
| 27    | Pr221 | X servo axis type                             |
| 28    | Pr222 | Y servo axis type                             |
| 29    | Pr223 | Z servo axis type                             |
| 30    | Pr241 | X axis dual feedback related to port no.      |
| 31    | Pr242 | Y axis dual feedback related to port no.      |

| [  |       |                                                 |  |  |
|----|-------|-------------------------------------------------|--|--|
| 32 | Pr243 | Z axis dual feedback related to port no.        |  |  |
| 33 | Pr261 | X axis dual feedback resolution                 |  |  |
| 34 | Pr262 | Y axis dual feedback resolution                 |  |  |
| 35 | Pr263 | Z axis dual feedback resolution                 |  |  |
| 36 | Pr301 | X axis dual feedback scaling factor             |  |  |
| 37 | Pr302 | Y axis dual feedback scaling factor             |  |  |
| 38 | Pr303 | Z axis dual feedback scaling factor             |  |  |
| 39 | Pr381 | X axis Servo driver control mode                |  |  |
| 40 | Pr382 | Y axis Servo driver control mode                |  |  |
| 41 | Pr383 | Z axis Servo driver control mode                |  |  |
| 42 | Pr401 | Cutting acceleration time                       |  |  |
| 43 | Pr402 | Acceleration accelerated to 1G time             |  |  |
| 44 | Pr404 | Post cutting bell-shaped acceleration time      |  |  |
| 45 | Pr405 | Maximum cutting feedrate                        |  |  |
| 46 | Pr406 | Maximum corner reference feedrate               |  |  |
| 47 | Pr408 | Arc cutting reference feedrate at radius 5 mm   |  |  |
| 48 | Pr410 | MPG acceleration time                           |  |  |
| 49 | Pr411 | Rapid Travel G00                                |  |  |
| 50 | Pr413 | Reserve local coordinate G92(G92.1) after reset |  |  |
| 51 | Pr421 | X axis cutting in-position window               |  |  |
| 52 | Pr422 | Y axis cutting in-position window               |  |  |
| 53 | Pr423 | Z axis cutting in-position window               |  |  |
| 54 | Pr441 | X axis rapid travel (G00) acceleration time     |  |  |
| 55 | Pr442 | Y axis rapid travel (G00) acceleration time     |  |  |
| 56 | Pr443 | Z axis rapid travel (G00) acceleration time     |  |  |
| 57 | Pr461 | X axis max. rapid travel (G00) feedrate         |  |  |
| 58 | Pr462 | Y axis max. rapid travel (G00) feedrate         |  |  |
| 59 | Pr463 | Z axis max. rapid travel (G00) feedrate         |  |  |
| 60 | Pr481 | X axis rapid travel in-position window (G09)    |  |  |
| 61 | Pr482 | Y axis rapid travel in-position window (G09)    |  |  |
| 62 | Pr483 | Z axis rapid travel in-position window (G09)    |  |  |
| 63 | Pr501 | X axis rapid travel (G00) F0 feedrate           |  |  |
| 64 | Pr502 | Y axis rapid travel (G00) F0 feedrate           |  |  |
| 65 | Pr503 | Z axis rapid travel (G00) F0 feedrate           |  |  |
| 66 | Pr521 | X axis JOG feedrate                             |  |  |
| 67 | Pr522 | Y axis JOG feedrate                             |  |  |
|    |       | 1                                               |  |  |

| 68  | Pr523 | Z axis JOG feedrate                          |  |
|-----|-------|----------------------------------------------|--|
| 69  | Pr541 | X axis cutting acceleration time             |  |
| 70  | Pr541 | Y axis cutting acceleration time             |  |
| 70  | Pr543 | Z axis cutting acceleration time             |  |
| 71  | Pr545 | X axis loss pulse check window               |  |
| 72  | Pr562 | Y axis loss pulse check window               |  |
| 73  | Pr563 | Z axis loss pulse check window               |  |
| 74  |       |                                              |  |
|     | Pr581 | X axis velocity feed forward percentage      |  |
| 76  | Pr582 | Y axis velocity feed forward percentage      |  |
| 77  | Pr583 | Z axis velocity feed forward percentage      |  |
| 78  | Pr601 | X axis corner reference feedrate (mm/min)    |  |
| 79  | Pr602 | Y axis corner reference feedrate (mm/min)    |  |
| 80  | Pr603 | Z axis corner reference feedrate (mm/min)    |  |
| 81  | Pr621 | X axis maximum cutting feedrate (G01)        |  |
| 82  | Pr622 | Y axis maximum cutting feedrate (G01)        |  |
| 83  | Pr623 | Z axis maximum cutting feedrate (G01)        |  |
| 84  | Pr641 | X axis cutting bell-shaped acceleration time |  |
| 85  | Pr642 | Y axis cutting bell-shaped acceleration time |  |
| 86  | Pr643 | Z axis cutting bell-shaped acceleration time |  |
| 87  | Pr661 | X axis MPG feedrate                          |  |
| 88  | Pr662 | Y axis MPG feedrate                          |  |
| 89  | Pr663 | Z axis MPG feedrate                          |  |
| 90  | Pr821 | X axis speed of first part homing            |  |
| 91  | Pr822 | Y axis speed of first part homing            |  |
| 92  | Pr823 | Z axis speed of first part homing            |  |
| 93  | Pr841 | X axis speed of second part homing           |  |
| 94  | Pr842 | Y axis speed of second part homing           |  |
| 95  | Pr843 | Z axis speed of second part homing           |  |
| 96  | Pr861 | X axis negative homing direction             |  |
| 97  | Pr862 | Y axis negative homing direction             |  |
| 98  | Pr863 | Z axis negative homing direction             |  |
| 99  | Pr881 | X axis home offset                           |  |
| 100 | Pr882 | Y axis home offset                           |  |
| 101 | Pr883 | Z axis home offset                           |  |
| 102 | Pr901 | X axis zero speed check window               |  |
| 103 | Pr902 | Y axis zero speed check window               |  |

| rr  |        |                                                     |
|-----|--------|-----------------------------------------------------|
| 104 | Pr903  | Z axis zero speed check window                      |
| 105 | Pr921  | X axis home dog polarity                            |
| 106 | Pr922  | Y axis home dog polarity                            |
| 107 | Pr923  | Z axis home dog polarity                            |
| 108 | Pr941  | Enable X axis home grid function                    |
| 109 | Pr942  | Enable Y axis home grid function                    |
| 110 | Pr943  | Enable Z axis home grid function                    |
| 111 | Pr961  | Home mode of X axis                                 |
| 112 | Pr962  | Home mode of Y axis                                 |
| 113 | Pr963  | Home mode of Z axis                                 |
| 114 | Pr981  | X axis homing 2nd protect revolution (encoder type) |
| 115 | Pr982  | Y axis homing 2nd protect revolution (encoder type) |
| 116 | Pr983  | Z axis homing 2nd protect revolution (encoder type) |
| 117 | Pr1001 | X axis fast home return function                    |
| 118 | Pr1002 | Y axis fast home return function                    |
| 119 | Pr1003 | Z axis fast home return function                    |
| 120 | Pr1221 | X axis backlash compensation start                  |
| 121 | Pr1222 | Y axis backlash compensation start                  |
| 122 | Pr1223 | Z axis backlash compensation start                  |
| 123 | Pr1241 | X axis G00 backlash compensation value (BLU)        |
| 124 | Pr1242 | Y axis G00 backlash compensation value (BLU)        |
| 125 | Pr1243 | Z axis G00 backlash compensation value (BLU)        |
| 126 | Pr1261 | X axis G01 backlash compensation value (BLU)        |
| 127 | Pr1262 | Y axis G01 backlash compensation value (BLU)        |
| 128 | Pr1263 | Z axis G01 backlash compensation value (BLU)        |
| 129 | Pr1281 | X axis backlash critical speed (mm/min)             |
| 130 | Pr1282 | Y axis backlash critical speed (mm/min)             |
| 131 | Pr1283 | Z axis backlash critical speed (mm/min)             |
| 132 | Pr1301 | X axis pitch error compensation type                |
| 133 | Pr1302 | Y axis pitch error compensation type                |
| 134 | Pr1303 | Z axis pitch error compensation type                |
| 135 | Pr1321 | X axis pitch error compensation Interval (BLU)      |
| 136 | Pr1322 | Y axis pitch error compensation Interval (BLU)      |
| 137 | Pr1323 | Z axis pitch error compensation Interval (BLU)      |
| 138 | Pr1341 | X axis table index for reference (home)             |
| 139 | Pr1342 | Y axis table index for reference (home)             |

| r   |        |                                                       |  |  |  |
|-----|--------|-------------------------------------------------------|--|--|--|
| 140 | Pr1343 | Z axis table index for reference (home)               |  |  |  |
| 141 | Pr1401 | X axis mechanical compensation time constant (ms)     |  |  |  |
| 142 | Pr1402 | Y axis mechanical compensation time constant (ms)     |  |  |  |
| 143 | Pr1403 | Z axis mechanical compensation time constant (ms)     |  |  |  |
| 144 | Pr1421 | X axis max. static dual feedback error (BLU)          |  |  |  |
| 145 | Pr1422 | Y axis max. static dual feedback error (BLU)          |  |  |  |
| 146 | Pr1423 | Z axis max. static dual feedback error (BLU)          |  |  |  |
| 147 | Pr2001 | MPG 4th scaling factor                                |  |  |  |
| 148 | Pr2041 | MPG resolution (Pulse/rev)                            |  |  |  |
| 149 | Pr2051 | MPG scaling factor                                    |  |  |  |
| 150 | Pr2401 | X axis 1st Software travel limit (positive direction) |  |  |  |
| 151 | Pr2402 | X axis 1st Software travel limit (negative direction) |  |  |  |
| 152 | Pr2403 | Y axis 1st Software travel limit (positive direction) |  |  |  |
| 153 | Pr2404 | Y axis 1st Software travel limit (negative direction) |  |  |  |
| 154 | Pr2405 | Z axis 1st Software travel limit (positive direction) |  |  |  |
| 155 | Pr2406 | Z axis 1st Software travel limit (negative direction) |  |  |  |
| 156 | Pr2441 | X axis 2nd Software travel limit (positive direction) |  |  |  |
| 157 | Pr2442 | X axis 2nd Software travel limit (negative direction) |  |  |  |
| 158 | Pr2443 | Y axis 2nd Software travel limit (positive direction) |  |  |  |
| 159 | Pr2444 | Y axis 2nd Software travel limit (negative direction) |  |  |  |
| 160 | Pr2445 | Z axis 2nd Software travel limit (positive direction) |  |  |  |
| 161 | Pr2446 | Z axis 2nd Software travel limit (negative direction) |  |  |  |
| 162 | Pr2481 | 2nd software limit persistency                        |  |  |  |
| 163 | Pr2801 | X axis 2nd reference point                            |  |  |  |
| 164 | Pr2802 | Y axis 2nd reference point                            |  |  |  |
| 165 | Pr2803 | Z axis 2nd reference point                            |  |  |  |
| 166 | Pr2821 | X axis 3rd reference point                            |  |  |  |
| 167 | Pr2822 | Y axis 3rd reference point                            |  |  |  |
| 168 | Pr2823 | Z axis 3rd reference point                            |  |  |  |
| 169 | Pr2841 | X axis 4th reference point                            |  |  |  |
| 170 | Pr2842 | Y axis 4th reference point                            |  |  |  |
| 171 | Pr2843 | Z axis 4th reference point                            |  |  |  |
| 172 | Pr3202 | I/O scan time                                         |  |  |  |
| 173 | Pr3203 | Interpolation time interval                           |  |  |  |
| 174 | Pr3207 | Feedrate override selection                           |  |  |  |
| 175 | Pr3221 | Debug level                                           |  |  |  |

| 176      | Pr3241   | Decimal point type                                |  |
|----------|----------|---------------------------------------------------|--|
| 177      | Pr3805   | Static dual feedback error timeout                |  |
| 178      | Pr3807   | Destination not on arc check window (BLU)         |  |
| 179      | Pr3811   | Start address of persist working global variable  |  |
| 180      | Pr3817   | Fatal dual feedback error                         |  |
| 181      | Pr3818   | Dual feedback self-detect error (pulse)           |  |
| 182      | Pr3821   | Coupling master axis number                       |  |
| 183      | Pr3822   | Coupling slave axis number                        |  |
| 184      | Pr3823   | Coupling master axis ratio factor                 |  |
| 185      | Pr3824   | Coupling slave axis ratio factor                  |  |
| 186      | Pr3825   | Coupling type                                     |  |
| 187      | Pr3826   | Coupling couple time (ms)                         |  |
| 188      | Pr3827   | Coupling decouple time (ms)                       |  |
| 189      | Pr3837   | Initial Command Mode                              |  |
| 100      | Pr8001 ~ | X axis positive direction pitch error compensate, |  |
| 190 8100 |          | compensation table 1 ~ 100                        |  |
| 101      | Pr8101 ~ | X axis negative direction pitch error compensate, |  |
| 191      | 8200     | compensation table 1 ~ 100                        |  |
| 192      | Pr8201 ~ | Y axis positive direction pitch error compensate, |  |
| 192      | 8300     | compensation table 1 ~ 100                        |  |
| 193      | Pr8301 ~ | Y axis negative direction pitch error compensate, |  |
| 195      | 8400     | compensation table 1 ~ 100                        |  |
| 194      | Pr8401 ~ | Z axis positive direction pitch error compensate, |  |
| 194      | 8500     | compensation table 1 ~ 100                        |  |
| 195      | Pr8501 ~ | Z axis negative direction pitch error compensate, |  |
| 193      | 8600     | compensation table 1 ~ 100                        |  |

II. Descriptions of motion parameters

| No | Descriptions                  | Range | Unit | Initial | Activate method |
|----|-------------------------------|-------|------|---------|-----------------|
| 15 | I/O board digital filter type | [0~3] | -    | 3       | reset           |

■ I/O board digital filter type, the larger value is better to filter the noise, but also reduce the sensitivity of the I/O Signal.

• 0:

The system input state is on  $\rightarrow$  If the off signal get in, checking the next two signals. If either signal is off, the system input state is changed to off.

The system input state is off  $\rightarrow$  If the off signal gets in, checking the two signals behind it. If either signal is on, the system input state is changed to on.

**1**:

The system input state is on  $\rightarrow$  If the off signal gets in, checking the next signal. If signal is off, the system input state is changed to off.

The system input state is off  $\rightarrow$  If the on signal gets in, checking the next signal. If signal is on, the system input state is changed to on.

**2**:

The system input state is on  $\rightarrow$  If the off signal gets in, checking the next two signals. If both of signals are off, the system input state is changed to off.

The system input state is off  $\rightarrow$  If the on signal gets in, checking the next two signals. If both of signals are on, the system input state is changed to on.

**■** 3:

The system input state is on  $\rightarrow$  If the off signal gets in, checking the next four signals. If all of signals are off, the system input state is changed to off.

The system input state is off  $\rightarrow$  If the on signal gets in, checking the next four signals. If all of signals are on, the system input state is changed to on.

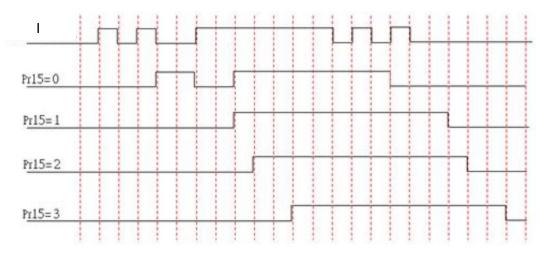

Figure 62: I/O board digital filter

| No | Descriptions      | Range | Unit | Initial | Activate method |
|----|-------------------|-------|------|---------|-----------------|
| 17 | Control precision | [1~3] | -    | 2       | restart         |

- Set the parameter to Control precision (BLU):
  - 1: 0.001 inch / 0.01 mm / 0.01 deg;
  - 2: 0.0001 inch / 0.001 mm / 0.001 deg;
  - 3: 0.00001 inch / 0.0001 mm / 0.0001 deg.
- It would not be affected by imperial system.

■ When the parameter is changed, all of the parameters that relate BLU have to change.

| No    | Descriptions       | Range   | Unit | initial | Activate method |
|-------|--------------------|---------|------|---------|-----------------|
| 41~43 | Axis motor command | [0 ~ 1] | -    | 0       | reset           |
| 41 45 | polarity           | [0 1]   |      |         |                 |

The definition of motor rotation direction to the machine movement:
 0: Same;

1: Reverse the direction.

■ If the direction of machine movement is reverse the direction of command, set the parameter to revise the command.

| No    | Descriptions            | Range             | Unit | initial | Activate method |
|-------|-------------------------|-------------------|------|---------|-----------------|
| 61~63 | Axis encoder resolution | [10 ~<br>2500000] | -    | 1250    | reset           |

■ If encoder is used, setting unit is pulse/rev; if ruler is used, setting unit is pulse/mm. Note that this setting value is resolution for single phase (A or B phase) before frequency multiplication.

■ Assume that the ruler resolution is 1um/pulse (i.e., 1mm/1000pulse), with encoder scaling factor of 4 (Pr8x=4). Thus, this parameter shall set to (1000/4) =250.

Assume that the ruler resolution is 10 um/pulse (i.e., 1 mm/100pulse), with encoder scaling factor of 4 (Pr8x=4). Thus, this parameters shall set to (100/4) = 25.

| No    | Descriptions                | Range | Unit | initial | Activate method |
|-------|-----------------------------|-------|------|---------|-----------------|
| 81~83 | Axis encoder scaling factor | [1~4] | -    | 4       | reset           |

Encoder feedback gain of the servo board can set to 1, 2, or 4.

| No        | Descriptions                                                      | Range               | Unit | initial | Activate method |
|-----------|-------------------------------------------------------------------|---------------------|------|---------|-----------------|
| 121 ~ 126 | Gear number at the<br>ballscrew side.<br>Gear number at the motor | [1 ~<br>9999999999] | -    | 1       | reset           |

| side. |
|-------|
|-------|

- Gear number at the ballscrew side, Gear number at the motor side:
- System can decide the speed rate by the parameters.

■ Ex: Gear number at the ballscrew side: Gear number at the motor side = 2:1è Motor speed: ballscrew = 2:1

| No        | Descriptions           | Range            | Unit | initial | Activate method |
|-----------|------------------------|------------------|------|---------|-----------------|
| 161 ~ 163 | Pitch of the ballscrew | [1 ~<br>1000000] | BLU  | 5000    | reset           |

■ Pitch of the ballscrew:

■ Ballscrew rotate a revolution that move value of linear. (When change the Pr17, this parameter have to change.)

| No        | Descriptions              | Range    | Unit  | initial | Activate method |
|-----------|---------------------------|----------|-------|---------|-----------------|
| 181 ~ 183 | Loop Gain of the position | [1~      | 1/sec | 30      | reset           |
| 101 105   | Іоор                      | 1000000] | 1/Sec | 50      | Teset           |

- Loop Gain of the position loop for servo system:
  - For each corresponding axis direction, the parameter setting value should be the same as loop gain of the position loop for driver. (Suggest every feed axis should be the same)
  - 2. System can compute reasonable servo following error by the parameter setting value. When output signal is pulse (driver is position control), the parameter setting value is only for system monitoring motor motion is OK or not.
- When System sends pulse commands, the parameter means:

According to the formula,  $F_e = \frac{V_{cmd}}{K_p(Pr181 \sim)}$ , calculate ideal following error (System

debug variable No.32 ~ No.34) and real following error (System debug variable No.8 ~ No.10). If the difference is too big, FBs-30GM will alarm "Fatal following error exceed".

If the feed forward turn on, FBs-30GM will calculate by the parameter then send compensation to decrease the following error.

| No        | Descriptions     | Range   | Unit | initial | Activate method |
|-----------|------------------|---------|------|---------|-----------------|
| 201 ~ 203 | Axis sensor type | [0 ~ 2] | -    | 0       | restart         |

This parameter is used to define the encoder feedback type

- 0: Incremental encoder
- 1: Optical linear encoder
- 2: No feedback

| No        | Descriptions       | Range   | Unit | initial | Activate method |
|-----------|--------------------|---------|------|---------|-----------------|
| 221 ~ 223 | Type of servo axis | [0 ~ 5] | -    | 0       | reset           |

■ Set the parameter is 0 : (linear axis)

- 1. Machine coordinate and absolute coordinate are linear axes.
- 2. Metric coordinate and inch coordinate transform.
- 3. G28 and G30 (reference coordinate instruct) will go back the machine origin.
- 4. It is useful in backlash compensation and quad-peak error compensation and home grid function.

Set the parameter is 1: (Rotary axis A)

Machine coordinate and absolute coordinate are rotary axes.

Coordinate value is between 0 ~ 360 degree.

The sign +/- is the direction of absolute coordinate (G90) moving instruct.

The unit in Metric coordinate system and inch coordinate system both are degree.

G28 and G30 (reference coordinate instruct) will go back to the machine origin that rotates in a revolution.

It's useful in backlash compensation and quad-peak error compensation and home grid function

Absolute coordinate (G90) moving instruction is automatic to choose the shortest path.

Set the parameter is 2: (Rotary axis B)

Machine coordinate and absolute coordinate are rotary axes.

Coordinate value is between 0 ~ 360 degree.

The sign +/- is the direction of absolute coordinate (G90) moving instruct. + rotate positive direction and – rotate negative direction.

The unit in Metric coordinate system and inch coordinate system both are degree. G28 and G30 (reference coordinate instruct) will go back the machine origin that rotates in a revolution. It's useful in backlash compensation and quad-peak error compensation and home grid function

Set the parameter is 3: (Rotary axis C) Machine coordinate and absolute coordinate are rotary axes. Coordinate value is between -360 ~ 360 degree. The unit in Metric coordinate system and inch coordinate system both are degree. G28 and G30 (reference coordinate instruct) will go back the machine origin that rotates in a revolution. It's useful in backlash compensation and quad-peak error compensation and home

grid function

Set the parameter is 4: (Rotary axis D) Machine coordinate is rotary axis and absolute coordinate is linear axis. Coordinate value is between 0 ~ 360 degree. The unit in Metric coordinate system and inch coordinate system both are degree. G28 and G30 (reference coordinate instruct) will go back the machine origin. It's useful in backlash compensation and quad-peak error compensation and home grid function

Set the parameter is 5: (Rotary axis E) Machine coordinate and absolute coordinate are linear axes. The unit in Metric coordinate system and inch coordinate system both are degree. G28 and G30 (reference coordinate instruct) will go back the machine origin. It's useful in backlash compensation and quad-peak error compensation and home grid function

| Setting<br>value                     | 1                                                     | 2                                                                                                    | 4                                                                                              | 5                                                                       | 3 (Note 1)                                                |
|--------------------------------------|-------------------------------------------------------|----------------------------------------------------------------------------------------------------|------------------------------------------------------------------------------------------------|-------------------------------------------------------------------------|-----------------------------------------------------------|
| Workpiece<br>coordinate<br>display   | 0~+360°                                               |                                                                                                    | 0~±360                                                                                         | l000°                                                                   | 0~±360° ,over<br>±360° back to 0°                         |
| Machine<br>coordinate<br>display     | 0~+360°                                               |                                                                                                    | I                                                                                              | 0~±360000°                                                              | 0~±360° <sup>,</sup> over<br>±360° back to 0°             |
| Absolute<br>instruction              | The shortest<br>distance<br>( within<br>half circle ) | Use command<br>signal (+) or (-)<br>as moving<br>direction,<br>moving to the<br>close command<br>corresponding<br>angle position<br>( within one<br>circle ) | The same as linear<br>axis behavior, move<br>to command position<br>( maybe over 1<br>circle ) |                                                                         | Direct move to<br>goal position<br>(within 2<br>circle)   |
| Increment<br>instruction             | Use command<br>movement.                              | signal (+) or (-) as                                                                                                    | moving c                                                                                       | lirection. Do ind                                                       | crement                                                   |
| Reference<br>position<br>return      | Move to middl                                         | e point by incremo<br>pint back to origin                                                                                                    |                                                                                                |                                                                         | -                                                         |
| Machine<br>coordinate<br>positioning | The shortest d                                        | istance( within ha                                                                                                    | lf circle )                                                                                    | The same as<br>linear axis<br>behavior<br>( maybe<br>over 1<br>circle ) | Direct move to<br>goal position<br>( within 2<br>circle ) |

Table 31: Type of servo axis setting

Note1: Type C (Setting value is 3) is the specification for special purpose machine.

| No        | Descriptions             | Range   | Unit | Initial | Activate method |
|-----------|--------------------------|---------|------|---------|-----------------|
| 241~242   | Axis dual feedback servo | [0 ~ 2] | -    | 0       | restart         |
| 241 ~ 243 | channel no.              | [0 ~ 3] |      |         |                 |

■ This parameter is used to define the actual axis number that is used to receive dual feedback signal from ruler. X-axis corresponds to 1, Y-axis corresponds to 2, and Z-axis corresponds to 3.

■ NOTE: With each servo axis that wants to set up a dual feedback, it needs two hardware ports on the servo card. In which, the first port is applied to send command from FBs-30GM and receive the encoder feedback of encoder. The second port is applied to receive the ruler's (optical encoder) feedback. Therefore, please check whether the hardware ports are enough to set up a dual feedback control system.

| No        | Descriptions       | Range    | Unit        | initial | Activate method |
|-----------|--------------------|----------|-------------|---------|-----------------|
| 261 ~ 263 | Axis dual feedback | [10~     | Pulse/mm    | 250     | racat           |
| 201 205   | resolution         | 2500000] | Puise/IIIII | 250     | reset           |

■ This parameter is used to set the resolution of ruler feedback of each servo axis. Note that this setting value is resolution for single phase (A or B phase)

Setting unit is pulse/mm for linear axis and is pulse/rev for rotation axis

Example:

1. Assume that the ruler resolution is 1 mm/pulse (1 mm/1000pulse), with scaling factor of 4 (Pr30x=4). Thus, parameters Pr26x is set to (1000/4) =250.

2. Assume that the ruler resolution is 10 um/pulse (1mm/100pulse), with scaling factor of 4 (Pr30x=4). Thus, parameters Pr26x is set to (1000/4) =25.

3. Assume that the rotary optical encoder resolution is 10 mdeg/pulse (1rev/3600000pulse), with scaling factor of 4 (Pr30x=4). Thus, parameters Pr26x is set to (3600000/4) =90000.

| No        | Descriptions                      | Range     | Unit | initial | Activate method |
|-----------|-----------------------------------|-----------|------|---------|-----------------|
| 301 ~ 303 | Axis dual feedback scaling factor | [1, 2, 4] | -    | 4       | reset           |

■ This parameter is used to define the dual feedback encoder scaling factor and it can be set to 1, 2 or 4.

| No      | Descriptions               | Range    | Unit | initial | occasion |
|---------|----------------------------|----------|------|---------|----------|
| 381~383 | *Servo driver control mode | [0, 2~4] |      | 0       | restart  |

■ This parameter is supported for kernel version after 10.116.3.16; version 10.116.0.16 only support A/B Phase Position control mode.

• Set param for Servo driver control mode:

0: CW/CCW Position control mode;

2: A/B Phase Position control mode.

3: Sign+Pulse. (Positive logic)

4: Sign+Pulse. (Negative logic)

| No  | Descriptions              | Range       | Unit | initial | Activate method |
|-----|---------------------------|-------------|------|---------|-----------------|
| 401 | Cutting acceleration time | [0 ~ 60000] | ms   | 300     | reset           |

■ Set each axis under G01/G02/G03/G31 mode, this parameter is the spending time on compound feedrate accelerates to Pr405. In other words, this parameter and Pr405 will determine maximum compound acceleration.

$$A_{max} = \frac{\frac{Pr405}{60}}{\frac{Pr401}{1000}} \left(\frac{mm}{sec^2}\right)$$

| No  | Descriptions                        | Range     | Unit | initial | Activate method |
|-----|-------------------------------------|-----------|------|---------|-----------------|
| 402 | Acceleration accelerated to 1G time | [1~60000] | ms   | 150     | reset           |

■ Set each axis under G01/G02/G03 mode, this parameter is the spending time on compound acceleration accelerates to 1G. In other words, this parameter will determine maximum compound jerk.

$$J_{max} = \frac{9.8}{Pr402/_{1000}} \left(\frac{m}{sec^3}\right)$$

| No  | Descriptions             | Range       | Unit | initial | Activate method |
|-----|--------------------------|-------------|------|---------|-----------------|
| 404 | Post cutting bell-shaped | [0 ~ 60000] | ms   | 20      | reset           |
| 404 | acceleration time        | [0 00000]   |      |         |                 |

■ The parameter can smooth the path of speed that plan before interpolation. The shake will be restrained. Suggest value is 20msec ~ 30msec.

EX:

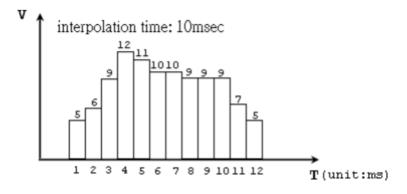

Figure 63: Speed-time before interpolation

The figure is speed-time before interpolation. If the post cutting bell-shaped acceleration time is 0, the option is disabled. If the parameter is existed, the command will be smoothed. EX:  $Pr404 \rightarrow 5ms$ 

| Interpolation | Command before        | Command after          |
|---------------|-----------------------|------------------------|
| time (ms)     | interpolation (pulse) | interpolation (pulse)  |
| 0             | 0                     | 0                      |
| 0             | 0                     | 0                      |
| 0             | 0                     | 0                      |
| 0             | 0                     | 0                      |
| 1             | 5                     | (0+0+0+0+5)/5=1        |
| 2             | 6                     | (0+0+0+5+6)/5=2.2      |
| 3             | 9                     | (0+0+5+6+9)/5=4        |
| 4             | 12                    | (0+5+6+9+12)/5=6.4     |
| 5             | 11                    | (5+6+9+12+11)/5=8.6    |
| 6             | 10                    | (6+9+12+11+10)/5=9.6   |
| 7             | 10                    | (9+12+11+10+10)/5=10.4 |
| 8             | 9                     | (12+11+10+10+9)/5=10.4 |
| 9             | 9                     | (11+10+10+9+9)/5=9.8   |
| 10            | 9                     | (10+10+9+9+9)/5=9.4    |
| 11            | 7                     | (10+9+9+9+7)/5=8.8     |
| 12            | 5                     | (9+9+9+7+5)/5=7.8      |
| 13            | 0                     | (9+9+7+5+0)/5=6        |

### Table 32: Interpolation time and command

| 14 | 0 | (9+7+5+0+0)/5=4.2 |
|----|---|-------------------|
| 15 | 0 | (7+5+0+0+0)/5=2.4 |
| 16 | 0 | (5+0+0+0+0)/5=1   |

The command of speed is smoothed. The post cutting bell-shaped acceleration time can smooth the command and restrain the speed change.

| No  | Descriptions             | Range            | Unit   | initial | Activate method |
|-----|--------------------------|------------------|--------|---------|-----------------|
| 405 | Maximum cutting feedrate | [6 ~<br>3600000] | mm/min | 5000    | reset           |

Set the maximum cutting feedrate for compound speed.

| No  | Descriptions       | Range    | Unit       | initial | Activate method |
|-----|--------------------|----------|------------|---------|-----------------|
| 406 | Maximum corner     | [6 ~     | <i>,</i> . | 500     | reset           |
|     | reference feedrate | 3600000] | mm/min     | 500     |                 |

■ Set the maximum corner feedrate. FBs-30GM will check the length of corner and decrease the speed before into the corner.

■ The parameter is the max speed at corner that the angle is 120 degree. Suggest value is 200mm/min.

■ The parameter is bigger and the speed is faster but the precise is worse. The parameter is smaller and the speed is slower but the precise is better.

Note:

If the program has G09 in position check, control will cancel decrease speed plan. If you don't need corner decrease speed, Parameter 406 and 408 could set a huge value and the system will turn a corner with a high speed. Please Pr404 set bigger to protect tool and avoid the huge shake.

| No  | Descriptions            | Range    | Unit | initial | Activate method |
|-----|-------------------------|----------|------|---------|-----------------|
| 408 | Arc cutting reference   | [0 ~     | mm/  | 500     | reset           |
|     | feedrate at radius 5 mm | 3600000] | min  | 500     |                 |

Servo lag will make the arc path shrink during the arc cutting. The shrink error is:

$$E = \frac{T^2 V^2}{2R}$$

(T: servo system time constant. V: tangent velocity. R: radius)

■ We can calculate the speed with the radius by the function when shrink error and servo character is the same.

$$\frac{V}{V_{ref}} = \sqrt{\frac{R}{R_{ref}}}$$

 (Circular velocity is direct proportion to square of circular radius)
 ■ Reference radius Rref=5mm. Using the Rref to set the circular velocity Vref. Normal tool suggest setting Vref=500mm/min.

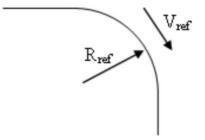

Figure 64: Reference radius and velocity

#### ■ Note:

Huge curvature path and short block path both are clamped by Pr408. The same curvature path will clamp to the same velocity because of the Pr408. The following error will become small because of the velocity become small. The precise will become higher. If the following is still too big, please turn on the feed forward percentage (Pr581 ~ Pr583). It will send compensation for servo lag, but it makes bigger acceleration and shake. To solve the problem, cutting acceleration time (Pr401) can set longer.

If the high speed make centrifugal force is too bigger, the tool may shake. Before set Pr408, please check the machine rigidity to avoid shake.

| N  | lo | Descriptions          | Range      | Unit | initial | Activate method |
|----|----|-----------------------|------------|------|---------|-----------------|
| 41 | 10 | MPG acceleration time | [10~60000] | ms   | 200     | reset           |

| No  | Descriptions     | Range | Unit | initial | Activate method |
|-----|------------------|-------|------|---------|-----------------|
| 411 | Rapid Travel G00 | [0~1] | -    | 0       | reset           |

Rapid Travel G00:

0: Linear;

1: Independent.

| No  | Descriptions             | Range   | Unit | Initial | Activate method |
|-----|--------------------------|---------|------|---------|-----------------|
| 413 | Reserve local coordinate | [0 ~ 2] | -    | 0       | reset           |

| G92(G92.1) after reset |
|------------------------|
|------------------------|

Set reserve local coordinate G92(G92.1) after reset:

0: After reset, it will not reserve local coordinate;

1: After reset, it will reserve local coordinate, but restart is not;

2: After reset or restart, it will not reserve local coordinate.

| No      | Descriptions                    | Range        | Unit | initial | Activate method |
|---------|---------------------------------|--------------|------|---------|-----------------|
| 421~423 | Axis cutting in-position window | [0 ~ 300000] | BLU  | 30      | reset           |

■ When program include G09, the system will check the position of block.

■ After system stop sending command below 2second, system will check motor feedback of position in the window. If it is in the range, systems send command for next block. If it spend time over 2sec, system alarm 『Exact Stop wait too long 』

| No        | Descriptions                              | Range       | Unit | initial | Activate method |
|-----------|-------------------------------------------|-------------|------|---------|-----------------|
| 441 ~ 443 | Axis rapid travel (G00) acceleration time | [0 ~ 60000] | ms   | 200     | reset           |

■ Set each axis under G00 mode, Pr441 ~ Pr443 are the spending time on each axis velocity accelerate to Pr461 ~ Pr463 respectively. In other words, Pr441 ~ Pr443 and Pr461 ~ Pr463 will determine maximum compound acceleration.

$$A_{max} = \frac{Pr461 \sim /_{60}}{Pr441 \sim /_{1000}} (mm/_{sec^2})$$

|    | No       | Descriptions                             | Range        | Unit       | initial | Activate method |
|----|----------|------------------------------------------|--------------|------------|---------|-----------------|
| 46 | 51 ~ 463 | Axis max. rapid travel (G00)<br>feedrate | [6 ~ 360000] | mm/<br>min | 10000   | reset           |

• Set each axis under G00 mode, this parameter represent the max allowable feedrate when G00 override is not F0.

| No        | Descriptions             | Range        | Unit | initial | Activate method |
|-----------|--------------------------|--------------|------|---------|-----------------|
| 401 ~ 402 | Rapid travel in-position | [0 ~ 300000] | BLU  | 20      | voort           |
| 481 ~ 483 | window                   | [0 500000]   | BLU  | 30      | reset           |

■ When program include G09, the system will check the position of block.

■ After system stop sending command below 2second, system will check motor feedback of position in the window. If it is in the range, system sends command for next block. If it spend time over 2sec, system alarm 『Exact Stop wait too long』

| No        | Descriptions                           | Range       | Unit       | initial | Activate method |
|-----------|----------------------------------------|-------------|------------|---------|-----------------|
| 501 ~ 503 | Axis rapid travel (G00) F0<br>feedrate | [0 ~ 15000] | mm/<br>min | 0       | reset           |

■ Set each axis under G00 mode, this parameter represent the max allowable feedrate when G00 override is F0.

| No        | Descriptions      | Range        | Unit       | initial | Activate method |
|-----------|-------------------|--------------|------------|---------|-----------------|
| 521 ~ 523 | Axis JOG feedrate | [6 ~ 360000] | mm/<br>min | 6000    | reset           |

■ Set each axis under JOG mode, this parameter represent each axis maximum feedrate.

■ On MPG mode, if Pr661~Pr663 are zero, then MPG movement maximum feedrate also dominated by Pr521~Pr523.

| No        | Descriptions              | Range       | Unit | initial | Activate method |
|-----------|---------------------------|-------------|------|---------|-----------------|
| 541 ~ 543 | Axis cutting acceleration | [0 ~ 60000] | ms   | 50      | reset           |
| 541 545   | time                      | [0 00000]   | 1115 | 50      | reset           |

■ Set each axis under G01 mode, Pr541~Pr543 are the spending time on compound feedrate accelerate to Pr621~Pr623 respectively. In other words, Pr541~Pr543 and Pr621~Pr623 will determine each axis maximum jerk.

$$A_{max} = \frac{Pr621 \sim /_{60}}{Pr541 \sim /_{1000}} (mm/_{sec^2})$$

| No        | Descriptions                    | Range            | Unit | initial | Activate method |
|-----------|---------------------------------|------------------|------|---------|-----------------|
| 561 ~ 563 | Axis loss pulse check<br>window | [50 ~<br>300000] | BLU  | 100     | reset           |

■ After system stop sending command over 1second, system will check the difference between command and motor feedback. If it is over the range, system alarm 『Lost position』.

| No        | Descriptions               | Range     | Unit | initial | Activate method |
|-----------|----------------------------|-----------|------|---------|-----------------|
| F01 ~ F02 | Axis velocity feed forward | [-10000 ~ |      | 0       | racat           |
| 581 ~ 583 | percentage                 | 1000]     | %    | 0       | reset           |

■ FBs-30GM use the following formula to adjust command. Then this method will change Kp and improve servo lag phenomenon. When bigger Pr581~Pr583, servo lag amounts are smaller, but user need to notice that it will cause machine vibration.

$$K_{p}' = \frac{Pr181}{1 - \frac{Pr581}{100}}$$

| No        | Descriptions          | Range    | Unit        | initial | Activate method |
|-----------|-----------------------|----------|-------------|---------|-----------------|
| 601 ~ 603 | Axis corner reference | [6 ~     | mm/min      | 360000  | rosot           |
|           | feedrate              | 3600000] | 11111/11111 | 300000  | reset           |

■ The parameters are set for corner feedrate. FBs-30GM will check the length of corner and decrease the speed before into the corner.

■ The parameters are the max speed at corner that the angle is 120 degree. Suggest value is 60mm/min.

■ The parameters are bigger and the speed is faster but the precise is worse. The parameter is smaller and the speed is slower but the precise is better.

#### Note:

If the program has G61 or G09 in position check, control will cancel decrease speed plan.

If you don't need corner decrease speed, Parameter 406 and 408 could set a huge value and the system will turn a corner with a high speed. Please Pr404 set bigger to protect tool and avoid the huge shake.

If the program has auxiliary axis or rotation axis, please set Pr601~Pr623 to avoid machine vibration. Suggest value is 500.

| No        | Descriptions                  | Range            | Unit   | initial | Activate method |
|-----------|-------------------------------|------------------|--------|---------|-----------------|
| 621 ~ 623 | Axis maximum cutting feedrate | [6 ~<br>3600000] | mm/min | 5000    | reset           |

■ Set each axis under G01 mode, Pr621~Pr623 are the each axis maximum cutting feedrate.

| No        | Descriptions                               | Range     | Unit | initial | Activate method |
|-----------|--------------------------------------------|-----------|------|---------|-----------------|
| 641 ~ 643 | Axis cutting bell-shaped acceleration time | [1~60000] | ms   | 10      | reset           |

■ Set each axis under G00/G01 mode, Pr621~Pr623 are the spending time on each axis acceleration accelerates to 1G. In other words, this parameter will determine each axis maximum jerk.

$$J_{max} = \frac{9.8}{Pr641 \sim /_{1000}} \left( \frac{m}{sec^3} \right)$$

| No        | Descriptions      | Range            | Unit   | initial | Activate method |
|-----------|-------------------|------------------|--------|---------|-----------------|
| 661 ~ 663 | Axis MPG feedrate | [0 ~<br>3600000] | mm/min | 6000    | reset           |

- Pr661~Pr663: axis MPG feedrate upper bound.
- When parameter is set to 0, it means using JOG feedrate as MPG feedrate.

|    | No     | Descriptions               | Range        | Unit       | initial | Activate method |
|----|--------|----------------------------|--------------|------------|---------|-----------------|
| 82 | 21~823 | Speed of first part homing | [0 ~ 240000] | mm/<br>min | 10000   | reset           |

■ On Home search process, this parameter will determine the maximum moving velocity before touching Home DOG switch.

| No      | Descriptions                   | Range        | Unit       | initial | Activate method |
|---------|--------------------------------|--------------|------------|---------|-----------------|
| 841~843 | Speed of second part<br>homing | [0 ~ 240000] | mm/<br>min | 2000    | reset           |

■ On Home search process, this parameter will determine the maximum moving velocity after leaving Home DOG switch.

| No        | Descriptions              | Range | Unit | initial | Activate method |
|-----------|---------------------------|-------|------|---------|-----------------|
| 861 ~ 863 | Negative homing direction | [0,1] |      | 0       | reset           |

On Home search process, this parameter will determine the direction of Home DOG switch.

| No      | Descriptions     | Range       | Unit | initial | Activate method |
|---------|------------------|-------------|------|---------|-----------------|
|         |                  | [-999999999 |      |         |                 |
| 881~883 | Axis home offset | ~           | BLU  | 0       | reset           |
|         |                  | 99999999]   |      |         |                 |

■ The parameter have to fit Pr961~Pr980(Home search method) 。

■ Pr961~Pr963 is 0 or 1: When FBs-30GM find the motor index, tool will move to specialize point that is the offset position. After arriving the point, machine coordinate will be zero.

■ Pr961~Pr963 is 2: When FBs-30GM find the motor index, tool will move to point that is the index. After arriving the point, machine coordinate will be offset value.

■ Pr961~Pr963 is 3: When FBs-30GM leave DOG sensor, tool will move to specialize point that is the offset position. After arriving the point, machine coordinate will be zero.

Home Offset Action

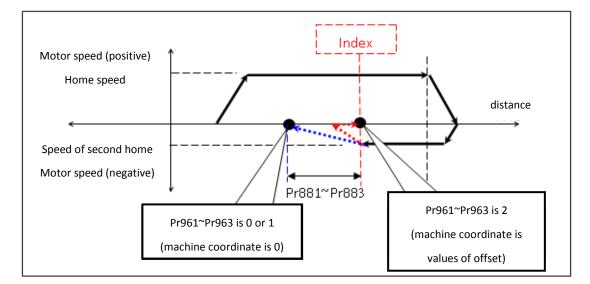

Figure 65: Home Offset Action

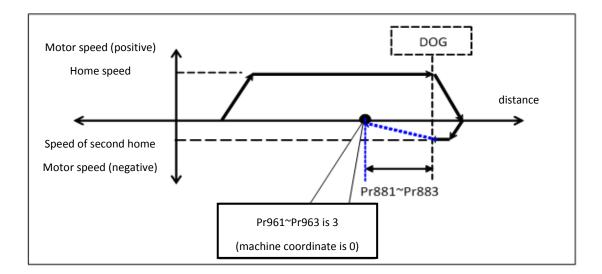

Figure 66: Home Offset Action (cont.)

| No        | Descriptions                           | Range       | Unit  | initial | Activate method |
|-----------|----------------------------------------|-------------|-------|---------|-----------------|
| 901 ~ 903 | Axis zero speed check<br>window(count) | [3 ~ 10000] | Pulse | 3       | reset           |

■ When FBs-30GM doing home search, touch the HomeDog, the second moving and Servo-On, motor will check the zero speed stop of state. The parameter is the value of range. If encoder feedback is in the range, FBs-30GM deems the motor is stop, or alarm and stop.

| No        | Descriptions                                 | Range | Unit | initial | Activate method |
|-----------|----------------------------------------------|-------|------|---------|-----------------|
| 921 ~ 940 | Home dog polarity<br>(0:positive;1:negative) | [0~1] | -    | 0       | reset           |

■ Set HOME DOG polarity, the normal write is NORMAL CLOSE, but in the advance switch case is NORMAL OPEN.

| No        | Descriptions          | Range | Unit | initial | Activate method |
|-----------|-----------------------|-------|------|---------|-----------------|
| 041 ~ 042 | Enable axis home grid | [0,4] |      | 0       | racat           |
| 941 ~ 943 | function              | [0-1] | -    | 0       | reset           |

■ Enable axis home grid function

0: disable

1: enable

■ Enable axis home grid function. If the grid value is smaller than 50% (motor half-revolve). FBs-30GM will ignore this index signal and find the next index to be original signal.

■ Home grid:

When motor leave home dog and move to the first index of motor, motor rotate the revolution. It show on the system variable  $56\sim59$ . The unit is percent. 25 is mean 1/4 rev. 50 is mean 1/2 rev.

■ When HOME search method is 3, this function will disable.

| No        | Descriptions           | Range   | Unit | initial | Activate method |
|-----------|------------------------|---------|------|---------|-----------------|
| 961 ~ 963 | Home mode of each axis | [0 ~ 3] | -    | 0       | reset           |

These parameters are used to decide the HOME search method of each axis:
 By HomeDog sensor, suitable for linear axis or rotary axis witch the proportion of motor and pitch is not 1. After HOME, table moved on the machine position which offset had added;

1: By reference index of motor, suitable for linear axis or rotary axis witch the proportion of motor and pitch is 1;

2: By HomeDog sensor, suitable for linear axis or rotary axis witch the proportion of motor and pitch is not 1. After HOME, motor laid on index;

3: By HomeDog sensor, but no encoder index signal. Suitable for linear axis or screw and motor gear ratio is not integer for rotary axis. When axis direction finds DOG sensor for Home shift processing, direct move to machine coordinate position. After arriving position, clear machine coordinate position to 0, then it is called finish Home search action;

| No      | Descriptions                                     | Range        | Unit | initial | Activate method |
|---------|--------------------------------------------------|--------------|------|---------|-----------------|
| 981~983 | Axis homing 2nd protect revolution(encoder type) | [1 ~ 999999] | Rev  | 5       | reset           |

These parameters are used to determine the numbers of pitches when searching home, if motor can't leave Home Dog after moving over the number of pitches, FBs-30GM will send alarm message.

■ These parameters are effective when Pr201 ~ Pr203 are set to 0 and Pr961 ~ Pr963 are set to 0, 2 or 3.

| No          | Descriptions                   | Range | Unit | initial | Activate method |
|-------------|--------------------------------|-------|------|---------|-----------------|
| 1001 ~ 1003 | Axis fast home return function | [0~1] | -    | 0       | restart         |

■ These parameters are used to determine whether to enable fast home return function of each axis and are off by default in order to be compatible with HOME mode. Enable the axis fast home return function (Pr100x = 1) and the specifications are as follows:

- When the machine has not yet executed the first reference searching, the mechanical origin has not been established (M1471 ~ M1473 Off). If carrying out reference searching, FBs-30GM will follow Pr96x's setting to decide the reference searching method. During reference searching, the first and the second homing speed will be determined by Pr82x, Pr84x.
- After the first reference searching, the mechanical origin has been established (M1471 ~ M1473 On). If FBs-30GM carries out reference searching again, the machine will not go back to the mechanical origin with the previous reference searching method, but do rapid positioning (G00) to the origin directly.

| No          | Descriptions          | Range   | Unit | initial | Activate method |
|-------------|-----------------------|---------|------|---------|-----------------|
| 1221 ~ 1223 | Backlash compensation | [0 ~ 2] |      | 0       | reset           |
| 1221 1225   | start                 | [0 2]   | -    | 0       | Teset           |

- Set Backlash compensation start or not.
  - 0: OFF;
  - 1: Linear Guideway ON;
  - 2: Box Guideway ON.

| No           | Descriptions              | Range      | Unit | initial | Activate method |
|--------------|---------------------------|------------|------|---------|-----------------|
| 1211 0: 1200 | G00 backlash compensation | [-999999 ~ | BLU  | 0       | racat           |
| 1241 ~ 1260  | value                     | 999999]    | BLU  | 0       | reset           |

■ The parameter is machine tool on the high speed (G00) and move to a point with negative and positive direction. The backlash is the error of stop.

| No          | Descriptions              | Range      | Unit | initial | Activate method |
|-------------|---------------------------|------------|------|---------|-----------------|
| 1201 ~ 1202 | G01 backlash compensation | [-999999 ~ | BLU  | 0       | racat           |
| 1261 ~ 1263 | value                     | 999999]    | BLU  | 0       | reset           |

■ The parameter is machine tool on the low speed (F10) and move to a point with negative and positive direction. The backlash is the error of stop.

| No     | Descriptions            | Range      | Unit    | initial | Activate method |
|--------|-------------------------|------------|---------|---------|-----------------|
| 1281 ~ | Dacklach critical speed | [0 ~ 2000] | mm (min | 800     | rosot           |
| 1283   | Backlash critical speed | [0 ~ 3000] | mm/min  | 800     | reset           |

■ The backlash and the speed is a relation of exponent. The parameter set for backlash coverage speed. If the value is bigger, the coverage speed is faster.

■ When Pr1281 ~ Pr1283 are equal to zero, FBs-30GM will still follow default value 800 to process compensation amount estimation.

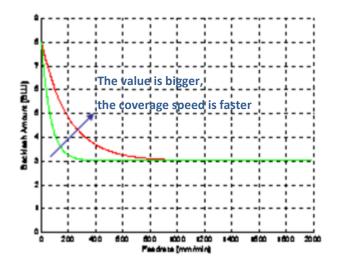

#### Figure 67: Backslash amount vs feedrate

| No          | Descriptions             | Range   | Unit | initial | Activate method |
|-------------|--------------------------|---------|------|---------|-----------------|
| 1301 ~ 1303 | Pitch error compensation | [0 ~ 2] | -    | 0       | reset           |
|             | type                     |         |      |         |                 |

# Set the parameter to decide to start compensation or not

- 0: No compensation;
- 1: Unidirection;
- 2: Bidirection.

| No          | Descriptions             | Range     | Unit | initial | Activate method |
|-------------|--------------------------|-----------|------|---------|-----------------|
| 1221 ~ 1222 | Pitch error compensation | [1000 ~   |      | 50000   | racat           |
| 1321 ~ 1323 | Interval                 | 99999999] | BLU  | 50000   | reset           |

■ After interval compensation start, according to this setup, set the pitch of compensation.

| No          | Descriptions              | Range     | Unit | initial | Activate method |
|-------------|---------------------------|-----------|------|---------|-----------------|
| 1241 ~ 1242 | Table index for reference | [1 ~ 100] |      | 50      | racat           |
| 1341 ~ 1343 | (home)                    | [1 ~ 100] | -    | 50      | reset           |

■ After interval compensation start, what number is mechanical origin in table for compensation, suggest 50.

| No          | Descriptions                                     | Range       | Unit | initial | Activate method |
|-------------|--------------------------------------------------|-------------|------|---------|-----------------|
| 1401 ~ 1403 | Axis mechanical<br>compensation time<br>constant | [0 ~ 60000] | ms   | 0       | reset           |

■ Mechanical compensation (backlash, pitch error) is described as an exponential curve. This parameter is used to determine the time constant (ms) of exponential curve. The lower the setting value is, the lesser time needed to complete the compensation. However, it may find the machine vibrates during operation if the time constant is too low. The suggested setting value is 100ms.

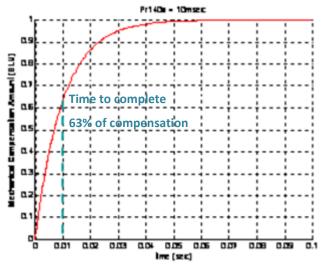

Figure 68: Mechanical compensation amount vs time

| No          | Descriptions                | Range      | Unit | initial | Activate method |
|-------------|-----------------------------|------------|------|---------|-----------------|
| 1421 ~ 1423 | Axis max. static dual error | [0~100000] | BLU  | 1000    | reset           |

■ This parameter is used to define the maximum allowed error between motor encoder and ruler's (optical encoder) feedback signal in static state.

| N  | 0  | Descriptions           | Range       | Unit | initial | Activate method |
|----|----|------------------------|-------------|------|---------|-----------------|
| 20 | 01 | MPG 4th scaling factor | [10 ~ 1000] | LIU  | 100     | reset           |

■ Set the MPG 4<sup>th</sup> of pulse to the LIU.

■ The min unit of LIU, the unit will be controlled by mode of metric or inch.

| No   | Descriptions               | Range              | Unit | initial | Activate method |
|------|----------------------------|--------------------|------|---------|-----------------|
| 2041 | MPG resolution (Pulse/rev) | [100 ~<br>2500000] | -    | 100     | reset           |

| No   | Descriptions       | Range | Unit | initial | Activate method |
|------|--------------------|-------|------|---------|-----------------|
| 2051 | MPG scaling factor | [1~4] | -    | 4       | reset           |

| No             | Descriptions                          | Range                             | Unit | initial                   | Activate method |
|----------------|---------------------------------------|-----------------------------------|------|---------------------------|-----------------|
| 2401 ~<br>2406 | 1 <sup>st</sup> Software travel limit | [-9999999999<br>~<br>99999999999] | BLU  | -9999999999<br>9999999999 | reset           |

■ After homing, control use axis positive software limit.

| No             | Descriptions              | Range                             | Unit | initial                   | Activate method |
|----------------|---------------------------|-----------------------------------|------|---------------------------|-----------------|
| 2441 ~<br>2446 | 2nd Software travel limit | [-9999999999<br>~<br>99999999999] | BLU  | -9999999999<br>9999999999 | reset           |

■ The second software travel limit is turned on or off by M1423.

| No   | Descriptions                      | Range | Unit | initial | Activate method |
|------|-----------------------------------|-------|------|---------|-----------------|
| 2481 | 2nd software limit<br>persistency | [0~2] | -    | 0       | reset           |

This parameter is used to set the second software limit persistency:
 0: Stop FBs-30GM to restore the limit to the settings in Pr2441 ~ 2446
 1: Stop FBs-30GM to retain the limit set by MACRO variables #1941 ~ #1943
 (2nd software positive limit), #1961 ~ #1963 (2nd software negative limit).
 2: Stop or turn on/off FBs-30GM to retain the limit set by MACRO variables #1941 ~ #1943
 #1941 ~ #1943 (2nd software positive limit), #1961 ~ #1963 (2nd software negative limit).

| No          | Descriptions        | Range        | Unit | initial | Activate method |
|-------------|---------------------|--------------|------|---------|-----------------|
|             |                     | [-9999999999 |      |         |                 |
| 2801 ~ 2803 | 2nd reference point | ~            | BLU  | 0       | reset           |
|             |                     | 9999999999]  |      |         |                 |
|             |                     | [-9999999999 |      |         |                 |
| 2821 ~ 2823 | 3rd reference point | ~            | BLU  | 0       | reset           |
|             |                     | 9999999999]  |      |         |                 |
|             |                     | [-9999999999 |      |         |                 |
| 2841 ~ 2843 | 4th reference point | ~            | BLU  | 0       | reset           |
|             |                     | 9999999999]  |      |         |                 |

| No   | Descriptions  | Range  | Unit      | Initial | Activate method |
|------|---------------|--------|-----------|---------|-----------------|
| 2202 | 1/O coop time | [100 ~ | 0.001ms   | 5000    |                 |
| 3202 | I/O scan time | 5000]  | 0.0011115 | 5000    | restart         |

#### ■ After system start, the scan time of I/O card.

| No   | Descriptions                | Range  | Unit    | Initial | Activate method |
|------|-----------------------------|--------|---------|---------|-----------------|
| 3203 | Interpolation time interval | [500 ~ | 0.001ms | 5000    | restart         |

|--|

After system start, when each axis direction movement, command time interval.

| No   | Descriptions                | Range   | Unit | Initial | Activate method |
|------|-----------------------------|---------|------|---------|-----------------|
| 3207 | Feedrate override selection | [1 ~ 2] | -    | 2       | restart         |

Set the override type:
 1: override is reality percentage,
 range: -200% ~ +200 % (industrial mechanical setup);
 2: override default steps,
 range: 1 ~ 20.

| No   | Descriptions | Range   | Unit | initial | Activate method |
|------|--------------|---------|------|---------|-----------------|
| 3221 | Debug level  | [0 ~ 2] | -    | 0       | reset           |

■ When MACRO program execute, single step block execute or not.

0: disable;

1: enable;

(M1416 have to be ON before program start)

| No   | Descriptions       | Range | Unit | initial | Activate method |
|------|--------------------|-------|------|---------|-----------------|
| 3241 | Decimal point type | [0~1] | -    | 0       | restart         |

Set the parameter for decimal point type:
 0: standard, 1=0.001mm;
 1: pocket, 1= 1mm.

| No   | Descriptions               | Range  | Unit | initial | Activate method |
|------|----------------------------|--------|------|---------|-----------------|
| 3805 | Static dual feedback error | [0 ~   |      | 1000    | reset           |
| 5605 | timeout                    | 60000] | ms   |         |                 |

■ This parameter is used to define the waiting time before FBs-30GM switches to static state when it stops sending command.

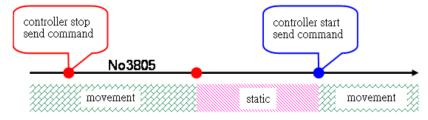

Figure 69: Static dual feedback error timeout

| No   | Descriptions                        | Range      | Unit | initial | Activate method |
|------|-------------------------------------|------------|------|---------|-----------------|
| 3807 | Destination not on arc check window | [0 ~ 1000] | BLU  | 5       | reset           |

■ Set the error of radius from start-point to end-point. If the error is larger than this parameter, FBs-30GM alarms.

| No   | Descriptions                                     | Range     | Unit | initial | Activate method |
|------|--------------------------------------------------|-----------|------|---------|-----------------|
| 3811 | Start address of persist working global variable | [0 ~ 400] | -    | 0       | restart         |

■ 0: @1 ~ @400 data all reset after power off;

1 ~ 400: Start address of persist working global variable.

EX: setting 100, @100 ~ @400 data will persist after power off.

| N  | 0  | Descriptions              | Range           | Unit | initial | Activate method |
|----|----|---------------------------|-----------------|------|---------|-----------------|
| 38 | 17 | Fatal dual feedback error | [0 ~<br>100000] | BLU  | 10000   | reset           |

■ This parameter is used to define the maximum allowed dual error between motor encoder and ruler's (optical encoder) feedback signal in dynamic state.

If setting value is 0, this checking function is inactive.

| No.  | Description               | Range    | Unit  | Default | Activate method |
|------|---------------------------|----------|-------|---------|-----------------|
| 3818 | Dual feedback self-detect | [0 ~ 50] | Pulse | 0       | reset           |
| 5010 | error (pulse)             | [0 50]   |       | 0       | Teset           |

■ After activating dual feedback, the A/B pulse number between two indexes are recorded and self-checking every time FBs-30GM encounters an index from ruler (optical encoder), if the difference exceeds the value set by this parameter, FBs-30GM shall pop-up MOT-40 "Dual feedback self-detect error exceed".

■ If the setting value is 0, the self-checking function shall be disabled

■ Generally, it is applied to all types of optical encoder including both equal distance Optical encoder and distance code Optical encoder.

Limitation

> This function is only enabled after the axis completes returning reference point (search HOME)

➤ When a problem occurs, the system shall not pop-up alarm immediately, but hold until the 5th index is received, then only the alarm pop-up. In other words, if the movement range is within 4 indexes, such detection function is inactive

> Default index's width set by the system is 5 Pulses

| No   | Descriptions                   | Range   | Unit | initial | Activate method |
|------|--------------------------------|---------|------|---------|-----------------|
| 3821 | Coupling master axis<br>number | [0 ~ 3] | -    | 0       | restart         |
| 3822 | Coupling slave axis number     | [0 ~ 3] |      | 0       | restart         |

■ Pr3821 and Pr3822 are set to coupling axis number.

■ EX: When Pr3821 = 1 (it means X axis) and Pr3822 = 2 (it means Y axis), then Y axis movement will follow X axis, and the moving ratio according to Pr3823 and Pr3824.

| No   | Descriptions                        | Range                             | Unit | initial | Activate method |
|------|-------------------------------------|-----------------------------------|------|---------|-----------------|
| 3823 | Coupling master axis ratio factor   | [1 ~ 9999999]                     |      | 0       | restart         |
| 3824 | Coupling slave axis ratio<br>factor | [-9999999999<br>~<br>99999999999] |      | 0       | restart         |

■ Pr3823 and Pr3824 are set to the moving ratio for synchronous moving axis direction.

■ EX: When Pr3823 = 1 and Pr3824 = 2, it implies "if master axis moves 1mm, then slave axis moves 2mm".

| No   | Descriptions  | Range   | Unit | initial | Activate method |
|------|---------------|---------|------|---------|-----------------|
| 3825 | Coupling type | [0 ~ 5] |      | 0       | restart         |

Pr3825 set the enable timing of the two couple axes.

0: cancel couple

1: Machine coupling, coupling starts from power on and can't cancel.

2: PeerSynchronization coupling:

■ Coupling starts from power on and M1422 on. When M1422 is off, coupling is canceled.

■ FBs-30GM adds command from master axis and slave axis and sends to two axes at the same time.

3: Superimposition coupling

■ Coupling starts from power on and M1422 on. When M1422 is off, coupling is canceled.

■ Superimposition coupling is slave axis superimpose on the master axis. When the command makes for master axis, both of the axis will move. When commands make for slave axis, the slave axis will move and relative to the position of the master axis.

#### 4: MasterSlaveSynchronization coupling

■ Coupling starts from power on and M1422 on. When M1422 is off, coupling is canceled.

■ MasterSlaveSynchronization coupling is FBs-30GM will get the command from master axis then send two axes to execute.

5: One to many coupling

■ Coupling starts from power on and M1422 on. When M1422 is off, coupling is canceled.

■ Similar to PeerSynchronization coupling, FBs-30GM adds command from master axis and slave axis and sends to all axes to execute.

 Bit on, the axis is coupling. Bit 1: X axis to carry 2 Bit 2: Y axis to carry 4 Bit 3: Z axis to carry 8 When Pr3822 is 12(12=4+8), the slave axes are Y axis and Z axis.

■ Note: When use one to many coupling, master axis ratio and slave axis ratio become 1:1. Settings of Pr3823 and Pr3824 are not useful.

| No   | Descriptions               | Range       | Unit | initial | Activate method |
|------|----------------------------|-------------|------|---------|-----------------|
| 3826 | Coupling couple time(ms)   | [0 ~ 60000] | ms   | 0       | reset           |
| 3827 | Coupling decouple time(ms) | [0 ~ 60000] | ms   | 0       | reset           |

■ Pr3826: Coupling couple time

■ Pr3827: Coupling decouple time

| No   | Descriptions            | Range   | Unit | initial | Activate method |
|------|-------------------------|---------|------|---------|-----------------|
| 3837 | Initial Command Mode    | [0 ~ 2] | -    | 0       | restart         |
|      | (0:default;1:G90;2:G91) |         |      |         |                 |

Default is G90.

| No          | Descriptions            | Range      | Unit | initial | Activate method |
|-------------|-------------------------|------------|------|---------|-----------------|
| 8001 ~ 8600 | Pitch error compensate, | [-999999 ~ | BLU  | 0       | rocot           |
| 8001 8000   | compensation table      | 999999]    | BLU  | 0       | reset           |

The parameter set for the compensation of the pitch error. The value is modulus. Compensation = Command – reality

Pr8001 ~ 8100 are X axis positive direction pitch error compensation table 1 ~ 100. Pr8101 ~ 8200 are X axis negative direction pitch error compensation table 1 ~ 100. Pr8201 ~ 8300 are Y axis positive direction pitch error compensation table 1 ~ 100. Pr8301 ~ 8400 are Y axis negative direction pitch error compensation table 1 ~ 100. Pr8401 ~ 8500 are Z axis positive direction pitch error compensation table 1 ~ 100. Pr8501 ~ 8600 are Z axis positive direction pitch error compensation table 1 ~ 100.

## Ex:

Command value is 20000 BLU, machine value is 20002 BLU then the compensation value is -2

Command value is 40000 BLU, machine value is 39999 BLU then the compensation value is 1

Command value is -20000 BLU, machine value is -20002 BLU then the compensation value is 2

Command value is -40000 BLU, machine value is -39999 BLU then the compensation value is -1

#### Instruction of pitch error compensation

Manufacturing error of screw leads to the inconsistence between command and actual motion of working table. However, because this error is a constant value, it can be measured by the equipment and setting parameters into FBs-30GM to compensate this error in the machining process.

Pr1301 ~ 1303 determine whether Pitch error compensation function is enabled.

Pr1321 ~ 1323 determine the value of basic pitch error compensation.

Pr1341 ~ 1343 determines the starting compensation no. of original point in pitch compensation table. For every axis FBs-30GM provides totally 100 compensation points, the default and recommended value is 50.

#### Steps for measurement of pitch compensation parameter

Step 1: Close all mechanical compensation (pitch – Pr130x; backlash – Pr122x, Pr124x, Pr126x, Pr128x; sharp corner – Pr136x, Pr144x), and do the home search action

Step 2: Load the attachment example program, and then with the measuring instruments measures the pitch error of every single pitch.

Step 3: According to pitch compensation type (one-way / two-way), and stroke direction of axis (home direction positive / negative), select the corresponding fill in format.

## One-way pitch compensation (just fill in positive table)

Regardless of moving direction of axes, FBs-30GM will send all positive direction values in the reference table as the compensation values at the same point of the stroke.

## Axial stroke is in the positive direction of home:

Moves the machine away from home and progress to the positive direction of machine coordinate, measures the pitch error and enters the error into Pr800x "Positive absolute compensation pitch error table". Note that the fill in serial no. of pitch error compensation is to the higher direction.

| Mo  | ve tł | ne m | nach | ine a | away | / fro | m ho  | ome | and | l pro | gres  | ss in | the   | posi | tive | dire | ctio | n of |    |    |
|-----|-------|------|------|-------|------|-------|-------|-----|-----|-------|-------|-------|-------|------|------|------|------|------|----|----|
| mad | chin  | e co | ordi | nate  | and  | l Pr1 | .34x: | =50 | fil | ll in | Pos.1 | table | e 50, | 51.  | 59   | , 60 |      |      |    |    |
| 40  | 41    | 42   | 43   | 44    | 45   | 46    | 47    | 48  | 49  | 50    | 51    | 52    | 53    | 54   | 55   | 56   | 57   | 58   | 59 | 60 |
|     |       |      |      |       |      |       |       |     |     | 0     |       |       |       |      |      |      |      |      |    |    |
|     |       |      |      |       |      |       |       |     |     | 0     |       |       |       |      | Ī    | Ī    | l .  |      |    |    |

## Axial stroke is in the negative direction of home:

Moves the machine away from home and progress to the negative direction of machine coordinate, measures the pitch error and enters the error into Pr800x "Negative absolute compensation pitch error table". Note that the fill in serial no. of pitch error compensation is to the lower direction.

| Μ  | ov | ve tł | ne m | ach   | ine a | away | / fro | m h  | ome | anc | l pro  | gres | s in | the  | nega | ative | e dire | ectic | on of | F  |    |
|----|----|-------|------|-------|-------|------|-------|------|-----|-----|--------|------|------|------|------|-------|--------|-------|-------|----|----|
| m  | ac | hine  | e co | ordii | nate  | and  | l Pr1 | .34x | =50 | fi  | ill in | Pos. | tabl | e 50 | ,49. | 41    | , 40   |       |       |    |    |
| 40 | )  | 41    | 42   | 43    | 44    | 45   | 46    | 47   | 48  | 49  | 50     | 51   | 52   | 53   | 54   | 55    | 56     | 57    | 58    | 59 | 60 |
|    |    |       |      |       |       |      |       |      |     |     | 0      |      |      |      |      |       |        |       |       |    |    |

#### Two-way pitch compensation (fill in positive & negative table)

According to the moving direction of machine, FBs-30GM will determine to use positive or negative table value at the same point of stroke.

**Axial stroke is in the positive direction of home:** Moves the machine away from home and progress to the positive direction of machine coordinate, measures the pitch error and enters the error into Pr800x "Pos. abs. comp. pitch err. table". Revert the machine progress direction and move back to home, measures the pitch error and enters the error into Pr810x "Neg. abs. comp. pitch err. table".

| Mo۱  | ve tł                                                                     | ne m  | achi | ine a | away | / fro | m h  | ome   | anc   | l pro | gres  | ss in | the  | posi | itive | dire | ctio | n of |      |     |
|------|---------------------------------------------------------------------------|-------|------|-------|------|-------|------|-------|-------|-------|-------|-------|------|------|-------|------|------|------|------|-----|
| mac  | machine coordinate and Pr134x=50 fill in <b>Pos. table</b> 50, 51, 59, 60 |       |      |       |      |       |      |       |       |       |       |       |      |      |       |      |      |      |      |     |
| 40   | 41                                                                        | 42    | 43   | 44    | 45   | 46    | 47   | 48    | 49    | 50    | 51    | 52    | 53   | 54   | 55    | 56   | 57   | 58   | 59   | 60  |
|      |                                                                           |       |      |       |      |       |      |       |       | 0     |       | 1     |      |      |       |      |      |      |      | ſ   |
| Whe  | en tl                                                                     | he m  | nach | ine   | prog | ress  | dire | ectio | on is | reve  | ert a | nd m  | nove | bac  | ck to | hor  | ne   | fill | in N | eg. |
| tabl | <b>e</b> 60                                                               | ), 59 | , 5  | 1, 5  | 0    |       |      |       |       |       |       |       |      |      |       |      |      |      |      |     |
| 40   | 41                                                                        | 42    | 43   | 44    | 45   | 46    | 47   | 48    | 49    | 50    | 51    | 52    | 53   | 54   | 55    | 56   | 57   | 58   | 59   | 60  |
|      |                                                                           |       |      |       |      |       |      |       |       |       |       |       |      |      |       |      |      |      |      |     |
|      |                                                                           |       |      |       |      |       |      |       |       | 0     |       |       | -    | 1    |       |      | 1    | 1    | 1    |     |

## Axial stroke is in the negative direction of home:

Moves the machine away from home and progress to the negative direction of machine coordinate, measures the pitch error and enters the error into Pr810x "Neg. abs. comp. pitch err. table". Revert the machine progress direction and move back to home, measures the pitch error and enters the error into Pr800x "Pos. abs. comp. pitch err. table".

| Mo        |      |      |      |      |      |      |      |       |       | •    | ogres<br><b>Neg</b> |       |       | 0   |      |      |    | on o | f    |     |
|-----------|------|------|------|------|------|------|------|-------|-------|------|---------------------|-------|-------|-----|------|------|----|------|------|-----|
| mag       |      | e co | orun | late | , an |      | 1348 | -50   |       |      | iveg                | . lai | Jie 5 | 0,4 | 9,   | 41,4 | ŧU | 1    | 1    | -   |
| 40        | 41   | 42   | 43   | 44   | 45   | 46   | 47   | 48    | 49    | 50   | 51                  | 52    | 53    | 54  | 55   | 56   | 57 | 58   | 59   | 60  |
| Ţ         | <br> | 1    |      |      |      |      |      |       |       | 0    |                     |       |       |     |      |      |    |      |      |     |
| Wh<br>tab |      |      |      |      |      | ress | dire | ectio | on is | reve | ert a               | nd m  | nove  | bac | k to | hon  | ne | fill | in P | os. |
| 40        | 41   | 42   | 43   | 44   | 45   | 46   | 47   | 48    | 49    | 50   | 51                  | 52    | 53    | 54  | 55   | 56   | 57 | 58   | 59   | 60  |
|           |      |      |      |      |      |      |      |       |       | 0    |                     |       |       |     |      |      |    |      |      |     |

At last do the experiment again to measure pitch compensation parameter and to verify the effectiveness of compensation.

## 4. Q&A

#### **Q1:** Pitch error compensation function is ineffectiveness

Ans: Pitch error compensation function is only enabled when the home search action is finished.

#### Q2: Machine is still at inaccurate position after being pitch error compensation.

Ans: The effectiveness of optimize mechanism compensation is depends on the reproducible of mechanism action. Thus, when this phenomenon occurs, please check whether the assembly of mechanism is appropriate.

# Appendix III (Alarm ID.)

# Operation alarm:

| Alarm ID          | OP-023               | Alarm title    | Power break in machining, re-calibrate before machining                                                                                      |
|-------------------|----------------------|----------------|----------------------------------------------------------------------------------------------------|
| Description       | and it wil           | l be removed v | -30GM will set up machining flag in registry.dat<br>when machining comebacks to ready status.<br>hining flag is not removed, this alarm will |
| Possible<br>cause | Discontin            | iue power in m | achining process.                                                                                                    |
| Solution          | 1. Check<br>2. Reboo |                | ining data setting is correct.                                                                                                    |

# Motor alarm:

| Alarm ID    | MOT-005     | Alarm Title     | DDA command overflow                                  |
|-------------|-------------|-----------------|-------------------------------------------------------|
|             | FBs-30GN    | 1 sends too m   | any commands. In the one interpolation time           |
| Description | interval, i | f software cal  | culates that the number of commands to be sent        |
|             | is out of 2 | 2047 pulses, t  | his alarm will appear                                 |
|             | 1. DDA      | software tim    | ne setting value (interpolation time interval,        |
|             | para        | meter Pr3203    | 3) is too long                                        |
| Possible    | 2. Mot      | ion velocity is | s too fast                                            |
| Cause       | 3. Serv     | vo resolution i | is set too high                                       |
|             | 4. Bacl     | klash compen    | sation or pitch compensation is too large             |
|             | 5. Com      | pensation is    | enabled before booting                                |
|             | 1. Rec      | ommend that     | low interpolation time interval setting               |
|             | (para       | ameter 3203)    | is not less than 2000                                 |
|             | 2. Red      | uce the veloc   | ity to do the test if max rapid travel feedrate is to |
| Solution    | high        | (Pr461-Pr463    | 3)                                                    |
| Solution    | 3. Red      | uce the servo   | resolution setting to do test (encoder and            |
|             | FBs-3       | 30GM Pr61-P     | r63)                                                  |
|             | 4. If m     | echanical con   | npensation time constant is set (parameter 1401       |
|             | ~ 14        | 20), cancel th  | e mechanical compensation setting to do test          |

|             |    | and find the best setting.                                            |
|-------------|----|-----------------------------------------------------------------------|
|             | 5. | If system had set feed forward (parameter 581 ~ 600), cancel feed     |
|             |    | forward setting to do test and find the best setting.                 |
|             | 6. | Please contact staff of machinery manufacturer to solve problem       |
|             |    | In order to achieve the multi-axis coordinated control, FBs-30GM      |
| More        |    | uses DDA (Digital Differential Analyzer), Cycle Time of DDA is set by |
|             |    | parameter Pr3203. In one Cycle time of DDA, every axial is allowed    |
| description |    | to send maximum 2047 pulses. Once exceeding this value,               |
|             |    | FBs-30GM will send alarm                                              |

| Alarm ID    | MOT-008     | Alarm Title      | Loss Pulse                                        |
|-------------|-------------|------------------|---------------------------------------------------|
|             | One seco    | nd after sendi   | ng command, FBs-30GM will check whether the       |
| Description | error of fe | edback comr      | nand and sending command is in predetermined      |
|             | error rang  | ge. If no, FBs-3 | 30GM will send alarm.                             |
|             | 1. Kine     | matic occurs     | obstruction phenomenon                            |
|             | 2. Serv     | o drive occur    | s unexpected Servo ON / OFF                       |
|             | 3. CPU      | board send t     | he data to axis card unsuccessfully (CPU board or |
|             | axis        | card has prob    | lem, the contact between CPU and axis card is     |
| Possible    | not g       | good)            |                                                   |
| Cause       | 4. The      | cable that ser   | nds command from FBs-30GM to servo driver has     |
|             | poor        | quality or is o  | disconnected.                                     |
|             | 5. FBs-     | 30GM doesn'      | t set servo drive alarm check, FBs-30GM           |
|             | cont        | inues to send    | motion command although the drive is abnormal     |
|             | 6. Loca     | l interference   |                                                   |

| I           | 1   |                                                                        |
|-------------|-----|------------------------------------------------------------------------|
|             | 1.  | Do not shut down FBs-30GM when alarm occurs. Please check              |
|             |     | whether the value of No 8, 9, 10 in debug function page is zero        |
|             | 2.  | Check whether the mechanical lubrication system is good.               |
|             | 3.  | Open the cover of axial to check whether foreign matter blocks the     |
|             |     | motion of axial.                                                       |
|             | 4.  | Rotate screw to check whether machine is stuck (loading of driver)     |
|             | 5.  | Check the drive servo-on and the servo-off of power or cable signal    |
|             | 6.  | If the setting value of No 8, 9, 10 in debug function page do not      |
|             |     | change, please take home search action (don't need to reboot),         |
| Solution    |     | after that check whether parameters 24, 25, 26, 40, 41, 42 are         |
|             |     | equal to zero, if the parameters 24, 25, 26 are not equal to zero,     |
|             |     | the feedback loop has problems                                         |
|             | 7.  | If the parameters 40, 41, 42 are not equal to zero, command            |
|             |     | transmission from FBs-30GM to the motor has been lost pulse.           |
|             | 8.  | If all parameters 24, 25, 40, 41, 42 are not zero, then the            |
|             |     | interference signal is relatively large, specifically in the machining |
|             |     | process, the setting value of parameters 8, 9, 10 gradually become     |
|             |     | large. The reason is the contact point between CPU board and axis      |
|             |     | card is not good. Try to replace CPU board and axis card               |
|             | Set | parameters 561 ~ 580 to check the range of loss pulse                  |
|             |     | 8[X axis following error value]                                        |
|             |     | 9[Y axis following error value]                                        |
|             |     | 10[Z axis following error value]                                       |
| More        |     | 24[X axis absolute position feedback value]                            |
| description |     | 25[Y axis absolute position feedback value]                            |
|             |     | 26[Z axis absolute position feedback value]                            |
|             |     | 40[X axis absolute position command value]                             |
|             |     | 41[Y axis absolute position command value]                             |
|             |     | 42[Z axis absolute position command value]                             |

| Alarm ID    | MOT-009                                                                         | Alarm Title                    | Servo Driver Alarm |  |  |
|-------------|---------------------------------------------------------------------------------|--------------------------------|--------------------|--|--|
| Description | Drive send                                                                      | Drive sends out warning signal |                    |  |  |
| Dessible    | ossible Connecting wire error, internal parameters is set wrong, servo motor is |                                |                    |  |  |
|             |                                                                                 |                                |                    |  |  |
| Cause       | unsuitable, driver is error, etc.                                               |                                |                    |  |  |
| Solution    | Follow the steps in driver's application manual to solve alarm                  |                                |                    |  |  |

| Alarm ID    | MOT-017                    | Alarm Title                                                              | First Positive software limit exceed |  |  |  |
|-------------|----------------------------|--------------------------------------------------------------------------|--------------------------------------|--|--|--|
| Description | The end p                  | The end point in movement of servo motor exceeds positive software limit |                                      |  |  |  |
| Description | limit                      |                                                                          |                                      |  |  |  |
| Possible    | Chuelie and                |                                                                          |                                      |  |  |  |
| Cause       | Stroke mo                  | Stroke movement of machine table exceeds the setting value               |                                      |  |  |  |
| Solution    | Remove a                   | Remove alarm, and let axis moves to negative movement out of the         |                                      |  |  |  |
| Solution    | stroke protection software |                                                                          |                                      |  |  |  |

| Alarm ID                            | MOT-018      | Alarm Title                                                       | First Negative software limit exceed |  |  |  |
|-------------------------------------|--------------|-------------------------------------------------------------------|--------------------------------------|--|--|--|
| Description                         | The end p    | he end point in movement of servo motor exceeds negative software |                                      |  |  |  |
| Description                         | limit        | nit                                                               |                                      |  |  |  |
| Possible                            | Chuelles and |                                                                   |                                      |  |  |  |
| Cause                               | Stroke mo    | Stroke movement of machine table exceeds the setting value        |                                      |  |  |  |
| Colution                            | Remove a     | Remove alarm, and let axis move to positive movement out of the   |                                      |  |  |  |
| Solution stroke protection software |              |                                                                   |                                      |  |  |  |

| Alarm ID    | MOT-01                                                                  | 9 Alarm Title                                                        | Following error exceed                     |  |  |  |
|-------------|-------------------------------------------------------------------------|----------------------------------------------------------------------|--------------------------------------------|--|--|--|
|             | Because of the characteristics of servo, servo motor location, there is |                                                                      |                                            |  |  |  |
| Description | way to                                                                  | respond the cor                                                      | nmand of FBs-30GM immediately, so a slow   |  |  |  |
| Description | phenon                                                                  | nenon appears,                                                       | when this latency is not in allowed range, |  |  |  |
|             | FBs-30GM will send out the alarm.                                       |                                                                      |                                            |  |  |  |
|             | 1. M                                                                    | 1. Movement mechanism is not smooth                                  |                                            |  |  |  |
| Possible    | 2. Co                                                                   | 2. Contact wire has poor quality                                     |                                            |  |  |  |
| Cause       | 3. Se                                                                   | . Setting values of acceleration and deceleration time are too small |                                            |  |  |  |
|             | 4. Se                                                                   | I. Servo on off Relay is interfered                                  |                                            |  |  |  |

|             | 5. Inner loop gain of driver is set too small                          |  |  |  |  |
|-------------|------------------------------------------------------------------------|--|--|--|--|
|             | 6. Encoder solution and electric gear ratio is set wrong               |  |  |  |  |
|             | 7. Drive or motor is damaged                                           |  |  |  |  |
|             | 8. Encoder or line between encoder and FBs-30GM is abnormal            |  |  |  |  |
|             | 9. On debug function page, variable number 23 is not equal to100       |  |  |  |  |
|             | 1. Add lubricating oil to machine                                      |  |  |  |  |
|             | 2. Use electric meter to check whether wire connecting is correct.     |  |  |  |  |
|             | 3. When FBs-30GM runs dry run mode, open case to check whether         |  |  |  |  |
| Solution    | servo on off of relay pulses abnormally.                               |  |  |  |  |
| Solution    | 4. Increase acceleration and deceleration time (parameter 401)         |  |  |  |  |
|             | 5. Inner loop gain of driver is set too small. For Mitsubishi driver,  |  |  |  |  |
|             | check Pr37                                                             |  |  |  |  |
|             | 6. Contact to machinery manufacturers for helping                      |  |  |  |  |
|             | Maximum velocity setting value of G00 and home search is equal to      |  |  |  |  |
|             | setting parameter divided by Kp. This value multiplied by 2 is setting |  |  |  |  |
|             | range of FBs-30GM.                                                     |  |  |  |  |
|             | Reasonable following error: Ferr = speech in command/ setting value of |  |  |  |  |
|             | loop gain                                                              |  |  |  |  |
| More        | Alarm allowed values= {max[(velocity of first stage in home search     |  |  |  |  |
| description | process), velocity G00 of each axis]/Kp}*2                             |  |  |  |  |
| description | For example: Speed 1000mm/min, loop gain 30, precision, 1um,           |  |  |  |  |
|             | Ferr = 1000*1000÷60÷30=555                                             |  |  |  |  |
|             | 32[X axis reasonable following error]                                  |  |  |  |  |
|             | 33[Y axis reasonable following error]                                  |  |  |  |  |
|             | 34[Z axis reasonable following error]                                  |  |  |  |  |
|             |                                                                        |  |  |  |  |

| Alarm ID    | MOT-020                                                             | Alarm Title                                                     | Cannot back control mode when move |  |  |  |
|-------------|---------------------------------------------------------------------|-----------------------------------------------------------------|------------------------------------|--|--|--|
|             | When eme                                                            | When emergency stop or monitor mode (C31 ~) is canceled, in one |                                    |  |  |  |
| Description | Interpolation time interval (No 3203) if the motor movement exceeds |                                                                 |                                    |  |  |  |
|             | zero speed check window (901), FBs-30GM will send alarm.            |                                                                 |                                    |  |  |  |
| Possible    | 1. Canc                                                             | el instantly m                                                  | novement of machine by hand        |  |  |  |

| Cause    | 2.                                                                  | 2. Drive gain is set badly. Therefore, when cancelling instantly, motor |  |  |  |
|----------|---------------------------------------------------------------------|-------------------------------------------------------------------------|--|--|--|
|          |                                                                     | will be trembled                                                        |  |  |  |
| Solution | 1.                                                                  | Avoid man-made movement                                                 |  |  |  |
| Solution | 2. Check the drive's position loop gain and speed loop gain setting |                                                                         |  |  |  |

| Alarm ID    | MOT-021                                      | Alarm Title                                                 | Must re-homing |  |
|-------------|----------------------------------------------|-------------------------------------------------------------|----------------|--|
| Description | When MO                                      | When MOT-0020 and MOT-0022 appear, FBs-30GM will send alarm |                |  |
| Possible    | MOT -002                                     | MOT -0020[Cannot back control mode when move] or MOT        |                |  |
| Cause       | -0022[Home position inaccurate] is triggered |                                                             |                |  |
| Solution    | See MOT -                                    | See MOT -0020 or MOT -0022-alarm                            |                |  |

| Alarm ID    | мот  | T-022                                                                   | Alarm Title   | Home position inaccurate                          |  |
|-------------|------|-------------------------------------------------------------------------|---------------|---------------------------------------------------|--|
|             | Afte | After booting, at the N(N>1) times of searching home, home grid will be |               |                                                   |  |
| Description | com  | pared                                                                   | to the result | of the first time searching home, if the error is |  |
|             | over | over 0.1 turn of motor, FBs-30GM will send alarm.                       |               |                                                   |  |
| Possible    | 6.   | 6. Homing signal of motor is abnormal                                   |               |                                                   |  |
| Cause       | 7.   | . Stopper, coupling or bearings is not locked tightly                   |               |                                                   |  |
|             | 1.   | 1. Move motor in the same direction and observe to check whether        |               |                                                   |  |
| Solution    |      | position counter index changes normally.                                |               |                                                   |  |
|             | 2.   | Chec                                                                    | k whether th  | e mechanism components are fixed properly         |  |

| Alarm ID    | MOT-0                                                            | 23 Alarm Title    | Fatal following error exceed                      |  |  |
|-------------|------------------------------------------------------------------|-------------------|---------------------------------------------------|--|--|
|             |                                                                  |                   | eristics of servo, servo motor location, and      |  |  |
| Description |                                                                  |                   | ond immediately command, a delay phenomenon       |  |  |
|             | will appear, when this delay phenomenon is not in allowed limit, |                   |                                                   |  |  |
|             | FBs-30GM will send alarm.                                        |                   |                                                   |  |  |
|             | 1. Servo motor doesn't receive control due to external force     |                   |                                                   |  |  |
| Possible    | 2. P                                                             | Parameter of driv | ve - inner loop gain is too small                 |  |  |
| Cause       | 3. P                                                             | arameters of ac   | celeration and deceleration time is set too short |  |  |
| Cause       | 4. E                                                             | ncoder is abnor   | mal or connecting encoder to FBs-30GM is          |  |  |
|             | abnormal                                                         |                   |                                                   |  |  |

|             | 1. Check the external motion of machine table                           |  |  |  |  |  |
|-------------|-------------------------------------------------------------------------|--|--|--|--|--|
|             | 2. Check the setting parameter of drive                                 |  |  |  |  |  |
| Solution    | 3. Check the acceleration and deceleration setting of each axis,        |  |  |  |  |  |
|             | parameters 401, 541-560                                                 |  |  |  |  |  |
|             | 4. Maintain the connection between encoder and servo drives.            |  |  |  |  |  |
|             | Maximum velocity value of G00 and home search is equal to setting       |  |  |  |  |  |
|             | parameter divided by Kp. This value multiplied by 4 is setting range of |  |  |  |  |  |
|             | FBs-30GM.                                                               |  |  |  |  |  |
| More        | Reasonable following error: Ferr = speech in command/ loop gain         |  |  |  |  |  |
|             | Alarm allowed values= {max[(velocity of first stage in home search      |  |  |  |  |  |
| description | process), velocity G00 of each axis]/Kp}*4                              |  |  |  |  |  |
|             | 32[X axis reasonable following error]                                   |  |  |  |  |  |
|             | 33[Y axis reasonable following error]                                   |  |  |  |  |  |
|             | 34[Z axis reasonable following error]                                   |  |  |  |  |  |

| Alarm ID    | MOT-024                                                           | Alarm Title | Fatal dual feedback error exceed                  |  |
|-------------|-------------------------------------------------------------------|-------------|---------------------------------------------------|--|
|             | If FBs-30GM discovers that the command and the second command of  |             |                                                   |  |
| Description | encoder fe                                                        | edback exce | eed allowable limit set in Pr3817, FBs-30GM will  |  |
|             | send this al                                                      | arm.        |                                                   |  |
|             | 1. Servo                                                          | motor does  | n't receive control due to movement caused by     |  |
| Possible    | extern                                                            | al force    |                                                   |  |
| Cause       | 2. External encoder signal is unusual                             |             |                                                   |  |
|             | 3. External encoder parameters are set wrong                      |             |                                                   |  |
|             | 1. Check external motion mechanism                                |             |                                                   |  |
|             | 2. Check whether external encoder wire is normal                  |             |                                                   |  |
| Solution    | 3. Check whether external encoder corresponding to mechanical axi |             |                                                   |  |
| Solution    | (Pr241                                                            | ~ 260), re  | esolution (parameter 261 $\sim$ 280) and feedback |  |
|             | scaling                                                           | factor (301 | ~ 320) are set correctly.                         |  |
|             | 4. Contact machinery manufactures in case no solution is found.   |             |                                                   |  |

| Alarm ID    | мо                        | T-025                                                             | Alarm Title     | Positive hardware limit exceed                     |
|-------------|---------------------------|-------------------------------------------------------------------|-----------------|----------------------------------------------------|
| Description | Serv                      | Servo motor touches the positive hardware limit in moving process |                 |                                                    |
| Possible    | 1.                        | Mac                                                               | hine table exc  | ceeds protection point                             |
|             | 2.                        | Hard                                                              | ware stroke s   | switches are damaged or broken                     |
| Cause       | 3. Input signal has error |                                                                   |                 |                                                    |
|             | 1.                        | 1. Use MPG mode to move machine table to opposite direction once  |                 |                                                    |
|             |                           | disco                                                             | vering that m   | achine table stops on the switch                   |
| Solution    | 2.                        | lf ma                                                             | achine table is | s not on the switch, check IO terminal blocks, 24V |
| Solution    |                           | powe                                                              | er supply tern  | ninal blocks, connecting wire and components of    |
|             |                           | switc                                                             | h.              |                                                    |
|             | 3.                        | Chec                                                              | k whether IO    | card is abnormal                                   |

| Alarm ID          | MOT-026                                                                                                    | Alarm Title                                                                                                    | Negative hardware limit exceed |  |
|-------------------|----------------------------------------------------------------------------------------------------|----------------------------------------------------------------------------------------------------|--------------------------------|--|
| Description       | Servo mo<br>process                                                                                                    | Servo motor touches the negative hardware stroke limit in moving process                                                                 |                                |  |
| Possible<br>Cause | <ol> <li>Machine table exceeds protection point</li> <li>Hardware stroke switches are damaged or broken</li> <li>Input signal has errors</li> </ol> |                                                                                                    |                                |  |
| Solution          | disco<br>2. If ma<br>powe<br>swite                                                                                                    | <ol> <li>Use MPG mode to move machine table in opposite direction once<br/>discovering that machine table stops on the switch</li> </ol> |                                |  |
|                   | 3. Chee                                                                                                    | ck whether IO                                                                                                    | card is abnormal               |  |

| Alarm ID          | MOT-029                                                                                                    | Alarm Title                                                          | Miss index in homing |  |
|-------------------|----------------------------------------------------------------------------------------------------|----------------------------------------------------------------------|----------------------|--|
| Description       | When searching home, if motor does not find out motor index signal after leaving home DOG more than 5 pitches, FBs-30GM will send this |                                                                      |                      |  |
| Possible<br>Cause | 1. Can'<br>2. The                                                                                                    | . The setting of homing 2 <sup>nd</sup> travel feedrate is too fast. |                      |  |

|             | 4. The distance between index signal and HomeDog is more than 5          |  |  |  |  |
|-------------|--------------------------------------------------------------------------|--|--|--|--|
|             | pitches                                                                  |  |  |  |  |
|             | 1. Check motor index wire connecting; observe debug variables            |  |  |  |  |
|             | 48(X), 49(Y), 50(Z) to check whether index signal is read. If no,        |  |  |  |  |
| Solution    | please check whether connecting wire is correct.                         |  |  |  |  |
|             | 2. Reduce setting value of the homing 2nd travel feedrate                |  |  |  |  |
|             | (Parameter 841 ~ 843)                                                    |  |  |  |  |
|             | When searching home, machine will use the velocity setting value of the  |  |  |  |  |
|             | first stage to move to home DOG, and stop. After that machine moves      |  |  |  |  |
| More        | backward with velocity of the second stage. After leaving home DOG to    |  |  |  |  |
|             | move backward, it start to search the nearest motor index signal. In the |  |  |  |  |
| description | second stage, FBs-30GM will calculate according to resolution of         |  |  |  |  |
|             | encoder. If FBs-30GM leaves home DOG more than 5 pitches and cannot      |  |  |  |  |
|             | find out the index signal. FBs-30GM will send alarm.                     |  |  |  |  |

| Alarm ID    | MOT-030                                                               | Alarm Title                                                              | Zero speed timeout in homing                     |  |
|-------------|-----------------------------------------------------------------------|--------------------------------------------------------------------------|--------------------------------------------------|--|
| Description | When mo                                                               | tor touches                                                              | HomeDog, if motor cannot stop, FBs-30GM will     |  |
| Description | send this a                                                           | send this alarm.                                                         |                                                  |  |
| Possible    | 1. Setti                                                              | ng drive gain                                                            | is not good, so it makes motor vibrating         |  |
| Cause       | 2. Mote                                                               | or running ca                                                            | uses resonance phenomenon.                       |  |
|             | 1. Chec                                                               | k the position                                                           | on loop gain and velocity loop gain setting of   |  |
| Solution    | drive                                                                 | r                                                                        |                                                  |  |
| Solution    | Solution2.Start the resonance frequency inhibition ability of driver  |                                                                          |                                                  |  |
|             | 3. Cont                                                               | act machiner                                                             | y manufacturers for help.                        |  |
|             | When sea                                                              | When searching home, machine will use the velocity setting value of the  |                                                  |  |
|             | first stage                                                           | first stage to move to home DOG, and stop once it meets home DOG.        |                                                  |  |
|             | After that                                                            | machine mo                                                               | oves backward with velocity of the second stage. |  |
| More        | After leaving home DOG to move backward, it start to search the       |                                                                          |                                                  |  |
| description | nearest motor index signal. At the first stage to find the home DOG,  |                                                                          |                                                  |  |
|             | motor will decrease velocity to stop. After 0.1 second command stops, |                                                                          |                                                  |  |
|             | system da                                                             | system data 8(X), 9(Y), 10(Z)-error register receives values bigger than |                                                  |  |
|             | zero speed                                                            | d check windo                                                            | ow(Pr901 ~ Pr920), FBs-30GM will send alarm.     |  |

| Alarm ID    | MOT-036                                                               | Alarm Title                                                              | Can't leave home dog                          |  |  |
|-------------|-----------------------------------------------------------------------|--------------------------------------------------------------------------|-----------------------------------------------|--|--|
| Description | When searching home, if motor can't leave HomeDog after moving over   |                                                                          |                                               |  |  |
| Description | 5 pitches,                                                            | 5 pitches, FBs-30GM will send this alarm message.                        |                                               |  |  |
| Possible    | HomoDog                                                               | ic damaged                                                               |                                               |  |  |
| Cause       | пошеров                                                               | is damaged                                                               |                                               |  |  |
| Solution    | Use the el                                                            | Use the electrical multimeter to check whether the sensor of HomeDog     |                                               |  |  |
| Solution    | is damaged or wiring connection is missing.                           |                                                                          |                                               |  |  |
|             | When sea                                                              | When searching home, machine will use the velocity setting value of the  |                                               |  |  |
|             | first stage to move to home DOG, and stop. After that machine move    |                                                                          |                                               |  |  |
| More        | backward with velocity of the second stage. After leaving home DOG to |                                                                          |                                               |  |  |
| description | move bacl                                                             | move backward, it start to search the nearest motor index signal. In the |                                               |  |  |
| description | second st                                                             | tage, FBs-30                                                             | GM will calculate according to resolution of  |  |  |
|             | encoder. I                                                            | f FBs-30GM l                                                             | eaves home DOG more than 5 pitches and cannot |  |  |
|             | find out th                                                           | ne index signa                                                           | l, FBs-30GM will send alarm.                  |  |  |

| Alarm ID    | MOT-041     | Alarm Title                                                        | Second Positive software limit exceed             |  |  |
|-------------|-------------|--------------------------------------------------------------------|---------------------------------------------------|--|--|
| Description | Position va | osition value of end point of servo motor exceeds setting value in |                                                   |  |  |
| Description | FBs-30GM-   | Bs-30GM- Second Positive software limit                            |                                                   |  |  |
| Possible    | The metic   |                                                                    |                                                   |  |  |
| Cause       | The motion  | The motion of machine table exceeds setting value                  |                                                   |  |  |
| Solution    | Remove ala  | arm. Move ax                                                       | is in negative direction out of stroke protection |  |  |
| Solution    | software.   |                                                                    |                                                   |  |  |

| Alarm ID    | MOT-042     | Alarm Title                                                         | Second Negative software limit exceed             |  |  |
|-------------|-------------|---------------------------------------------------------------------|---------------------------------------------------|--|--|
| Description | Position va | Position value of end point of servo motor exceeds setting value in |                                                   |  |  |
| Description | FBs-30GM-   | Bs-30GM- Second negative software limit                             |                                                   |  |  |
| Possible    | The metic   |                                                                     |                                                   |  |  |
| Cause       | The motion  | The motion of machine table exceeds setting value                   |                                                   |  |  |
| Colution    | Remove ala  | arm. Move a                                                         | is in positive direction out of stroke protection |  |  |
| Solution    | software.   |                                                                     |                                                   |  |  |

| Alarm ID    | MOT-051                                                             | Alarm Title                                                  | Inhibit cycle start in moving                  |  |  |
|-------------|---------------------------------------------------------------------|--------------------------------------------------------------|------------------------------------------------|--|--|
| Description | Before all manual commands are sent, prohibit starting machining to |                                                              | nands are sent, prohibit starting machining to |  |  |
| Description | prevent op                                                          | prevent operation error.                                     |                                                |  |  |
| Possible    | Manual co                                                           | Manual command (JOG, INJOG, and MPGJOG) cannot be sent       |                                                |  |  |
| Cause       | successfully.                                                       |                                                              |                                                |  |  |
| Solution    | Remove ala                                                          | Remove alarm. Wait until machine stops, then start machining |                                                |  |  |

# Compiler alarm:

| Alarm ID    | COM-001                                                                                                    | Alarm Title                                                         | EOF in comment                           |  |  |
|-------------|----------------------------------------------------------------------------------------------------|---------------------------------------------------------------------|------------------------------------------|--|--|
| Description | -                                                                                                    | The symbol "(*" and "*)" must be used in pairs, if the program uses |                                          |  |  |
| Description | "(*" as the beginning of the comment, but doesn't use "*)" at the end<br>of the comment. System will send alarm |                                                                     |                                          |  |  |
| Possible    | Programming error                                                                                               |                                                                     |                                          |  |  |
| Cause       | Programming error                                                                                               |                                                                     |                                          |  |  |
| Solution    | Using syml                                                                                                    | ool "(*" befor                                                      | re command and symbol "*)" after command |  |  |

| Alarm ID    | COM-003    | Alarm Title                                                    | Syntax error |  |  |
|-------------|------------|----------------------------------------------------------------|--------------|--|--|
| Description | MACRO pro  | MACRO program has syntax error when FBs-30GM interprets it     |              |  |  |
| Possible    |            |                                                                |              |  |  |
| Cause       | Programm   | Programming error                                              |              |  |  |
| Solution    | Check prog | Check program syntax according to symbol appears on the screen |              |  |  |

| Alarm ID    | COM-004    | Alarm Title                                            | Illegal variable                              |  |  |
|-------------|------------|--------------------------------------------------------|-----------------------------------------------|--|--|
| Description | System car | System cannot access variable, this alarm will appear. |                                               |  |  |
| Possible    | Change or  |                                                        |                                               |  |  |
| Cause       | Change en  | Change error variable                                  |                                               |  |  |
| Solution    | Check prog | ram variable                                           | and confirm whether system uses that variable |  |  |

| Alarm ID          | COM-005           | Alarm Title               | expression too complex |  |
|-------------------|-------------------|---------------------------|------------------------|--|
| Description       | MACRO is t        | MACRO is too complicated, |                        |  |
| Possible<br>Cause | Programming error |                           |                        |  |

| Solution | Check whether logic is clear and correct |
|----------|------------------------------------------|

| Alarm ID    | COM-006                                                 | Alarm Title                                                      | EXIT statement outside loop statement |  |
|-------------|---------------------------------------------------------|------------------------------------------------------------------|---------------------------------------|--|
| Description | The purpos                                              | The purpose of EXIT command is to jump out loop. If EXIT command |                                       |  |
| Description | cannot go to next loop, system will send alarm          |                                                                  |                                       |  |
| Possible    | Drogrammi                                               |                                                                  |                                       |  |
| Cause       | Programming error                                       |                                                                  |                                       |  |
| Solution    | Check whether EXIT command in program is used correctly |                                                                  |                                       |  |

| Alarm ID    | COM-007           | Alarm Title                                                                                                    | Repeat loop too deep               |  |
|-------------|-------------------|----------------------------------------------------------------------------------------------------|------------------------------------|--|
| Description | IF Loop cor       | IF Loop command in MACRO such as REPEAT loop, REPEAT loop, WHILE loop, FOR loop repeats more than 10 times, system will send this alarm. |                                    |  |
| Description | loop, FOR l       |                                                                                                    |                                    |  |
| Possible    | Drogrammi         |                                                                                                    |                                    |  |
| Cause       | Programming error |                                                                                                    |                                    |  |
| Solution    | Change MA         | ACRO program                                                                                                    | n to avoid too many loop commands. |  |

| Alarm ID    | COM-008           | Alarm Title    | absent end of statement character ';'         |  |  |
|-------------|-------------------|----------------|-----------------------------------------------|--|--|
| Description | Program do        | pesn't have to | erminal symbol when MACRO command             |  |  |
| Description | finishes.         | finishes.      |                                               |  |  |
| Possible    | Drogrammi         |                |                                               |  |  |
| Cause       | Programming error |                |                                               |  |  |
| Solution    | Check MAC         | CRO program    | to confirm whether it has the terminal symbol |  |  |

| Alarm ID    | COM-009                                                        | Alarm Title                                                          | wrong assignment character ':='            |  |
|-------------|----------------------------------------------------------------|----------------------------------------------------------------------|--------------------------------------------|--|
| Description | In program                                                     | In program, if Assigning value to symbolic variable does not use the |                                            |  |
| Description | correct not                                                    | ation": $=$ ",                                                       | system will send alarm                     |  |
| Possible    | D                                                              |                                                                      |                                            |  |
| Cause       | Programming error                                              |                                                                      |                                            |  |
| Calution    | Check MACRO program to see whether assigning value to symbolic |                                                                      | to see whether assigning value to symbolic |  |
| Solution    | variable is o                                                  | correct                                                              |                                            |  |

| Alarm ID    | COM-010           | Alarm Title            | absent right ')'                                   |  |
|-------------|-------------------|------------------------|----------------------------------------------------|--|
| Description | In program        | , notation "('         | ' and ")" must be used in pairs, if "(" lacks ")", |  |
| Description | system will       | system will send alarm |                                                    |  |
| Possible    | Drogrammi         |                        |                                                    |  |
| Cause       | Programming error |                        |                                                    |  |
| Solution    | Check MAC         | CRO program            | to confirm whether using "(" and ")" is correct    |  |

| Alarm ID    | COM-011                | Alarm Title       | absent right ']'                                   |  |
|-------------|------------------------|-------------------|----------------------------------------------------|--|
| Description | In program             | , notation "["    | ' and "]" must be used in pairs, if "[" lacks "]", |  |
| Description | system will send alarm |                   |                                                    |  |
| Possible    | Programmi              | Programming orror |                                                    |  |
| Cause       | Programming error      |                   |                                                    |  |
| Solution    | Check MAC              | CRO program       | to confirm whether using "[" and "]" is correct    |  |

| Alarm ID    | COM-012           | Alarm Title        | absent 'FOR' keyword in FOR statement             |  |
|-------------|-------------------|--------------------|---------------------------------------------------|--|
| Description | If FOR loop       | in MACRO u         | ses TO to define loop condition incorrectly, this |  |
| Description | alarm will a      | alarm will appear. |                                                   |  |
| Possible    | Drogrammi         |                    |                                                   |  |
| Cause       | Programming error |                    |                                                   |  |
| Solution    | Check MAC         | CRO program        | to confirm whether FOR loop uses TO correctly     |  |

| Alarm ID    | COM-013           | Alarm Title                                                   | absent 'DO' keyword in FOR statement          |  |  |
|-------------|-------------------|---------------------------------------------------------------|-----------------------------------------------|--|--|
| Description | If FOR loop       | If FOR loop in MACRO uses DO to define Implement task in loop |                                               |  |  |
| Description | incorrectly       | incorrectly, this alarm will appear.                          |                                               |  |  |
| Possible    | Drogrammi         |                                                               |                                               |  |  |
| Cause       | Programming error |                                                               |                                               |  |  |
| Solution    | Check MAC         | RO program                                                    | to confirm whether FOR loop uses DO correctly |  |  |

| Alarm ID    | COM-014                                                                          | Alarm Title | absent 'END_FOR' keyword in FOR statement |
|-------------|----------------------------------------------------------------------------------|-------------|-------------------------------------------|
| Description | If FOR loop in MACRO doesn't use END_FOR to finish loop, this alarm will appear. |             |                                           |
| Possible    | Programming error                                                                |             |                                           |

| Cause    |                                                              |
|----------|--------------------------------------------------------------|
| Solution | Check MACRO program to confirm whether FOR loop uses END_FOR |

| Alarm ID    | COM-015     | Alarm Title                                                                  | absent 'UNTIL' keyword in REPEAT statement |  |  |
|-------------|-------------|------------------------------------------------------------------------------|--------------------------------------------|--|--|
| Description | If REPEAT I | oop in MACR                                                                  | O uses UNTIL to define loop condition      |  |  |
| Description | incorrectly | , this alarm w                                                               | vill appear.                               |  |  |
| Possible    |             |                                                                              |                                            |  |  |
| Cause       | Programmi   | Programming error                                                            |                                            |  |  |
| Colution    | Check MAC   | Check MACRO program to confirm whether using UNTIL in REPEAT loop is correct |                                            |  |  |
| Solution    | is correct  |                                                                              |                                            |  |  |

| Alarm ID    | COM-016     | Alarm Title                                            | absent 'END_REPEAT' keyword in REPEAT statement |  |  |
|-------------|-------------|--------------------------------------------------------|-------------------------------------------------|--|--|
| Description | If REPEAT I | oop doesn't l                                          | nave END_REPEAT to finish loop, this alarm will |  |  |
| Description | be sent     |                                                        |                                                 |  |  |
| Possible    | Drogrammi   |                                                        |                                                 |  |  |
| Cause       | Programmi   | Programming error                                      |                                                 |  |  |
| Solution    | Check MAC   | Check MACRO program to confirm whether REPEAT loop has |                                                 |  |  |
| Solution    | END_REPEAT  |                                                        |                                                 |  |  |

| Alarm ID    | COM-017     | Alarm Title                                                         | absent 'DO' keyword in WHILE statement |  |  |
|-------------|-------------|---------------------------------------------------------------------|----------------------------------------|--|--|
| Description | If WHILE lo | WHILE loop uses DO to define implement task incorrectly, this alarm |                                        |  |  |
| Description | will appear | ill appear                                                          |                                        |  |  |
| Possible    | Drogrammi   |                                                                     |                                        |  |  |
| Cause       | Programmi   | Programming error                                                   |                                        |  |  |
| Colution    | Check MAC   | Check MACRO program to confirm whether WHILE loop uses DO           |                                        |  |  |
| Solution    | correctly   |                                                                     |                                        |  |  |

| Alarm ID    | COM-018                                             | Alarm Title       | absent 'END_WHILE' keyword in WHILE statement |  |  |
|-------------|-----------------------------------------------------|-------------------|-----------------------------------------------|--|--|
| Description | If WHILE loop doesn't have END_WHILE to finish loop |                   |                                               |  |  |
| Possible    | Drogrammi                                           | Programming error |                                               |  |  |
| Cause       | Programmi                                           |                   |                                               |  |  |

| Solution | check MACRO program to confirm whether WHILE loop has END_WHILE |
|----------|-----------------------------------------------------------------|
| Solution | to end                                                          |

| Alarm ID    | COM-019                                                          | Alarm Title   | absent 'THEN' keyword in IF statement          |  |  |
|-------------|------------------------------------------------------------------|---------------|------------------------------------------------|--|--|
| Description | If IF uses TI                                                    | HEN to define | e implement task incorrectly, system will send |  |  |
| Description | this alarm                                                       | his alarm     |                                                |  |  |
| Possible    | Due eue un un                                                    |               |                                                |  |  |
| Cause       | Programming error                                                |               |                                                |  |  |
| Solution    | Check MACRO program to confirm whether IF loop use END correctly |               |                                                |  |  |

| Alarm ID    | COM-020       | Alarm Title                                                    | absent 'END_IF' or 'ELSE' keyword in IF statement |  |  |
|-------------|---------------|----------------------------------------------------------------|---------------------------------------------------|--|--|
| Description | If IF loop de | If IF loop doesn't have ELSE or END_IF, this alarm will appear |                                                   |  |  |
| Possible    |               |                                                                |                                                   |  |  |
| Cause       | Programm      | Programming error                                              |                                                   |  |  |
| Solution    | check whe     | check whether IF loop uses ELSE or END_IF                      |                                                   |  |  |

| Alarm ID    | COM-021       | Alarm Title                                                               | absent 'END_IF' keyword in IF statement |  |  |
|-------------|---------------|---------------------------------------------------------------------------|-----------------------------------------|--|--|
| Description | If IF loop us | If IF loop uses END_IF to finish loop incorrectly, this alarm will appear |                                         |  |  |
| Possible    |               |                                                                           |                                         |  |  |
| Cause       | Programm      | Programming error                                                         |                                         |  |  |
| Solution    | Check whe     | Check whether IF loop uses END_IF correctly                               |                                         |  |  |

| Alarm ID    | COM-022     | Alarm Title                                                 | absent 'OF' keyword in CASE statement |  |  |
|-------------|-------------|-------------------------------------------------------------|---------------------------------------|--|--|
| Description | If CASE con | If CASE command uses OF incorrectly, this alarm will appear |                                       |  |  |
| Possible    |             | Programming error                                           |                                       |  |  |
| Cause       | Programmi   |                                                             |                                       |  |  |
| Solution    | Check whe   | Check whether CASE command uses OF correctly                |                                       |  |  |

| Alarm ID    | COM-023                                      | Alarm Title | absent 'END_CASE' or 'ELSE' keyword in CASE<br>statement |
|-------------|----------------------------------------------|-------------|----------------------------------------------------------|
| Description | If CASE command doesn't use ELSE or END_CASE |             |                                                          |
| Possible    | Programming error                            |             |                                                          |

| Cause    |                                                         |
|----------|---------------------------------------------------------|
| Solution | Check whether CASE loop uses ELSE or END_CASE correctly |

| Alarm ID    | COM-024                                                            | Alarm Title                                   | absent 'END_CASE' keyword in CASE statement |  |
|-------------|--------------------------------------------------------------------|-----------------------------------------------|---------------------------------------------|--|
| Description | If CASE con                                                        | If CASE command doesn't have END_CASE keyword |                                             |  |
| Possible    | Drogrammi                                                          | Programming error                             |                                             |  |
| Cause       | Programmi                                                          |                                               |                                             |  |
| Solution    | Ensure that END_CASE keyword is used before finishing CASE command |                                               |                                             |  |

| Alarm ID    | COM-025                                         | Alarm Title                                                             | absent ':' or ',' delimiter in CASE statement |  |  |  |  |
|-------------|-------------------------------------------------|-------------------------------------------------------------------------|-----------------------------------------------|--|--|--|--|
| Description | If CASE con                                     | If CASE command in MACRO uses ';'or ', ', this alarm will appear.       |                                               |  |  |  |  |
| Possible    |                                                 |                                                                         |                                               |  |  |  |  |
| Cause       | Programming error                               |                                                                         |                                               |  |  |  |  |
| Calution    | Check MAC                                       | Check MACRO program. In CASE statement, ';'or ', ' is correct. However, |                                               |  |  |  |  |
| Solution    | you should use ';' when finishing CASE command. |                                                                         |                                               |  |  |  |  |

# Coordinate alarm:

| Alarm ID    | COR-001                                                             | Alarm title | Array Index must be Integer |  |  |
|-------------|---------------------------------------------------------------------|-------------|-----------------------------|--|--|
|             | When indirect variable is not an integer, the system will send this |             |                             |  |  |
| Description | alarm                                                               |             |                             |  |  |
| Description | Ex: if #1 in @[#1+1] command is not positive integral, this alarm   |             |                             |  |  |
|             | appear                                                              |             |                             |  |  |
| Reason      | Programming error.                                                  |             |                             |  |  |
|             | Please check the machining program, the index in MACRO comm         |             |                             |  |  |
| Solution    | has to be rounded                                                   |             |                             |  |  |
|             | Ex: @[ROUND(#1)+1]                                                  |             |                             |  |  |

| Alarm ID    | COR-002                                                                                                    | Alarm title | File not found |  |
|-------------|----------------------------------------------------------------------------------------------------|-------------|----------------|--|
| Description | <ul> <li>If the file that the system wants to read does not exist</li> <li>EX: Use M98 (or G65.G66etc.) to call a no existence file.</li> </ul> |             |                |  |
| Description |                                                                                                    |             |                |  |
| Reason      | Programming error.                                                                                                    |             |                |  |
| Solution    | Check the machining program to make sure the existence of the file.                                                                             |             |                |  |

| Alarm ID                                                                       | COR-003                                                                                                  | Alarm title                                | Divide by zero |  |  |
|--------------------------------------------------------------------------------|----------------------------------------------------------------------------------------------------|--------------------------------------------|----------------|--|--|
| Description                                                                    | If denominator in division of MACRO is equal to 0<br>Ex: If #3 in #1 :=( #2 / #3) command is equal to 0. |                                            |                |  |  |
| Description                                                                    |                                                                                                    |                                            |                |  |  |
| Reason                                                                         | Programming error                                                                                        |                                            |                |  |  |
| Solution Check the machining program to ensure that the denominato equal to 0. |                                                                                                    | gram to ensure that the denominator is not |                |  |  |
|                                                                                |                                                                                                    |                                            |                |  |  |

| Alarm ID    | COR-004                             | Alarm title       | Operand domain error |  |  |
|-------------|-------------------------------------|-------------------|----------------------|--|--|
| Description |                                     |                   |                      |  |  |
| Reason      | Programmir                          | Programming error |                      |  |  |
| Solution    | Please check the machining program. |                   |                      |  |  |

| Alarm ID    | COR-005                             | Alarm title         | Program loading failure |  |  |
|-------------|-------------------------------------|---------------------|-------------------------|--|--|
| Description | MACRO syn                           | MACRO syntax error. |                         |  |  |
| Reason      | Programmir                          | Programming error   |                         |  |  |
| Solution    | Please check the machining program. |                     |                         |  |  |

| Alarm ID                                                                       | COR-006                                                           | Alarm title                                       | Arc not on work plane |  |  |
|--------------------------------------------------------------------------------|-------------------------------------------------------------------|---------------------------------------------------|-----------------------|--|--|
|                                                                                | In G02 and 0                                                      | vector from center to starting point is not on    |                       |  |  |
| Description                                                                    | the arc of w                                                      | the arc of working plane, this alarm will appear. |                       |  |  |
| Description                                                                    | Ex: G17 G02 I50. K10.; if it implements the left program, this al |                                                   |                       |  |  |
|                                                                                | appear.                                                           |                                                   |                       |  |  |
| Reason                                                                         | Programming error                                                 |                                                   |                       |  |  |
| Solution Check the machining program to ensure that G02 and G03 are correctly. |                                                                   | gram to ensure that G02 and G03 are used          |                       |  |  |
|                                                                                |                                                                   |                                                   |                       |  |  |

| Alarm ID                                                | COR-007                                        | Alarm title                                   | Arc radius too short |  |  |
|---------------------------------------------------------|------------------------------------------------|-----------------------------------------------|----------------------|--|--|
| Description                                             | In G02 and 0                                   | Arc radius is smaller than 10 to the power of |                      |  |  |
| Description                                             | minus 10 (10^-10), system will send this alarm |                                               |                      |  |  |
| Reason                                                  | Programming error                              |                                               |                      |  |  |
| Check the machining program to ensure that the Arc radi |                                                | gram to ensure that the Arc radius of G02 and |                      |  |  |
| Solution<br>G03 are used correctly                      |                                                |                                               |                      |  |  |

| Alarm ID                                                     | COR-008                                                              | Alarm title                                      | Arc destination not on arc                    |  |
|--------------------------------------------------------------|----------------------------------------------------------------------|--------------------------------------------------|-----------------------------------------------|--|
|                                                              | In G02 and G03 syntax, if the Arc end point coordinate is not on the |                                                  |                                               |  |
|                                                              | circle, syster                                                       | m will send th                                   | nis alarm.                                    |  |
|                                                              | From V8.31                                                           | version, para                                    | meter 3807- destination not on arc check      |  |
|                                                              | window is added. It allows error set in parameter 3807.              |                                                  |                                               |  |
| <b>Description</b> When error of Arc end point coordinate is |                                                                      | pint coordinate is smaller than setting value in |                                               |  |
|                                                              | Pr3807, system will automatically correct center coordinate, so the  |                                                  |                                               |  |
|                                                              | end point can be on arc correctly.                                   |                                                  |                                               |  |
|                                                              | If error of Arc end point coordinate is bigger than setting value in |                                                  |                                               |  |
|                                                              | Pr3807, syst                                                         | em will send                                     | alarm.                                        |  |
| Reason                                                       | Programming error                                                    |                                                  |                                               |  |
| Solution                                                     | Check the m                                                          | nachining pro                                    | gram to ensure that the Arc radius of G02 and |  |
| Solution                                                     | G03 are use                                                          | d correctly                                      |                                               |  |

| Alarm ID                                            | COR-009                                                | Alarm title                                                   | Macro call too deep |  |  |
|-----------------------------------------------------|--------------------------------------------------------|---------------------------------------------------------------|---------------------|--|--|
| Description                                         | Use G65 to                                             | Use G65 to call MACRO subprogram that has more than 12 layers |                     |  |  |
| Reason                                              | Programming error                                      |                                                               |                     |  |  |
| Colution                                            | Check machining program to ensure that G65 calls MACRO |                                                               |                     |  |  |
| Solution<br>subprogram that has less than 12 layers |                                                        | than 12 layers                                                |                     |  |  |

| Alarm ID    | COR-010           | Alarm title                                                      | Modal macro call too deep       |  |
|-------------|-------------------|------------------------------------------------------------------|---------------------------------|--|
| Description | Use G66 to o      | Use G66 to call MACRO subprogram that has more than 4 layers     |                                 |  |
| Reason      | Programmir        | ig error                                                         |                                 |  |
| Solution    | Check mach        | Check machining program to ensure that G66 calls MACRO           |                                 |  |
| Solution    | subprogram        | subprogram that has less than 4 layers                           |                                 |  |
| Alarm ID    | COR-011           | Alarm title                                                      | Subprogram call too deep        |  |
| Description | Use M98 to        | call subprogr                                                    | am that has more than 16 layers |  |
| Reason      | Programming error |                                                                  |                                 |  |
| Colution    | Check mach        | Check machining program to ensure that M98 calls subprogram that |                                 |  |
| Solution    | has less than     | n 16 layers                                                      |                                 |  |

| Alarm ID                                                               | COR-012                                                          | Alarm title | Too many modal macro canel,G67 |  |
|------------------------------------------------------------------------|------------------------------------------------------------------|-------------|--------------------------------|--|
| Description                                                            | G66 and G67 need to be used in pairs. When number of G67 is larg |             |                                |  |
| Description than G66 in one machining program, this alarm will appear. |                                                                  |             |                                |  |
| Reason                                                                 | Programming error                                                |             |                                |  |
| Solution                                                               | Check program to ensure that G66 and G67 are used in pairs       |             |                                |  |

| Alarm ID    | COR-013                                                            | Alarm title   | G65,G66 must be the last one in G code list   |
|-------------|--------------------------------------------------------------------|---------------|-----------------------------------------------|
|             | G65 and G66                                                        | are MACRO,    | so in single block the right hand side of G65 |
|             | and G66 will h                                                     | nave processi | ng arguments. So in single block, please put  |
| Description | other G code in the left hand side of G65 and G66.                 |               |                                               |
|             | If the right hand side of G65 and G66 has G code or M code, system |               |                                               |
|             | will send this                                                     | alarm         |                                               |
| Reason      | Programming error                                                  |               |                                               |
| Solution    | Please check the machining program.                                |               |                                               |

| Alarm ID    | COR-014                                                         | Alarm title | Absent program number |  |
|-------------|-----------------------------------------------------------------|-------------|-----------------------|--|
| Description | The right hand side of G65 and G66 doesn't have parameter P to  |             |                       |  |
| Description | specify program number, system will send this alarm.            |             |                       |  |
| Reason      | Programming error                                               |             |                       |  |
|             | Please check the machining program to ensure the use of G65 and |             |                       |  |
| Solution    | G66.                                                            |             |                       |  |

| Alarm ID                                                | COR-015                                          | Alarm title                                  | Too many M code |  |
|---------------------------------------------------------|--------------------------------------------------|----------------------------------------------|-----------------|--|
| Description                                             | There are more than 3 M codes in a single block. |                                              |                 |  |
| Reason                                                  | Programming                                      | g error                                      |                 |  |
| Please check the machining program to ensure that there |                                                  | ng program to ensure that there are equal or |                 |  |
| Solution                                                | less than 3 N                                    | 1 codes in a s                               | ingle block     |  |
| Alarm ID                                                | COR-016                                          | COR–016 Alarm title Illegal variable access  |                 |  |
| Description                                             | Accessing va                                     | Accessing variables do not exist.            |                 |  |
| Reason                                                  | Programming error                                |                                              |                 |  |
| Solution                                                |                                                  |                                              |                 |  |

| Alarm ID    | COR-017                             | Alarm title                                                 | Label not found |  |
|-------------|-------------------------------------|-------------------------------------------------------------|-----------------|--|
| Description | Cannot find                         | Cannot find out corresponding line number N in GOTO command |                 |  |
| Reason      | Programming error                   |                                                             |                 |  |
| Solution    | Please check the machining program. |                                                             |                 |  |

| Alarm ID    | COR-019           | Alarm title                                  | sub program no M99 |  |  |
|-------------|-------------------|----------------------------------------------|--------------------|--|--|
| Description | Subprogram        | Subprogram has no M99 to return main program |                    |  |  |
| Reason      | Programming error |                                              |                    |  |  |
| Solution    | Write M99 a       | Write M99 at the end of subprogram           |                    |  |  |

| Alarm ID    | COR-020                                                                | Alarm title                                       | Too many G code |  |
|-------------|------------------------------------------------------------------------|---------------------------------------------------|-----------------|--|
| Description | There are m                                                            | There are more than 10 G codes in a single block. |                 |  |
| Reason      | Programming error                                                      |                                                   |                 |  |
| Solution    | Dividing that single block into others single block that has less than |                                                   |                 |  |
| Solution    | 10G codes                                                              |                                                   |                 |  |

| Alarm ID    | COR-021                                               | Alarm title | Too many (I,J,K) triples |
|-------------|-------------------------------------------------------|-------------|--------------------------|
| Description | Repeat too much IJK command in the same single block. |             |                          |
| Reason      | Programming error                                     |             |                          |
| Solution    | Please check the machining program.                   |             |                          |

| Alarm ID    | COR-022                                              | Alarm title | Use undefined workpiece coordinate |
|-------------|------------------------------------------------------|-------------|------------------------------------|
| Description | Do not input G17, G18, G19                           |             |                                    |
| Reason      | Programming error                                    |             |                                    |
| Solution    | Decide the working plane, and input G17, G18, or G19 |             |                                    |

| Alarm ID    | COR-024                                                             | Alarm title | Invalid arc radius value |  |
|-------------|---------------------------------------------------------------------|-------------|--------------------------|--|
|             | When implementing G02, G03, appointing Arc end point and given      |             |                          |  |
| Description | radius is contradicted, given radius cannot meet appointing Arc end |             |                          |  |
| Description | point.                                                              |             |                          |  |
|             | Ex: G03X1500Y4000R2000                                              |             |                          |  |
| Reason      | Programming error                                                   |             |                          |  |

Solution Check the program and recalculate.

| Alarm ID     | COR-026                                                         | Alarm title    | macro stack is empty |  |
|--------------|-----------------------------------------------------------------|----------------|----------------------|--|
| Description  | Empty stack still has value pop()                               |                |                      |  |
| Deces        | The numbers of Push commands and Pop commands are not the       |                |                      |  |
| Reason same. |                                                                 |                |                      |  |
|              | Check the program to ensure that the number of Push commands is |                |                      |  |
| Solution     | the same w                                                      | ith that of Po | p commands.          |  |

| Alarm ID    | COR-027                                                            | Alarm title | Invalid macro arguments |  |
|-------------|--------------------------------------------------------------------|-------------|-------------------------|--|
| Description | Macro Alarm.                                                       |             |                         |  |
| Dessen      | Once Macro finds out the unreasonable situation, machining program |             |                         |  |
| Reason      | will be stopped and alarm will appear                              |             |                         |  |
| Solution    | According to display content of alarm to find out where error is   |             |                         |  |

| Alarm ID    | COR-040                                                      | Alarm title                                          | Block end point exceed software limit |  |
|-------------|--------------------------------------------------------------|------------------------------------------------------|---------------------------------------|--|
| Description | The coordin                                                  | The coordinate in the program exceeds machine limit. |                                       |  |
| Reason      | Program error                                                |                                                      |                                       |  |
| Solution    | Check the machining program, and correct coordinate position |                                                      |                                       |  |

| Alarm ID    | COR-041                                                       | Alarm title                             | GOTO label must be integer |  |  |
|-------------|---------------------------------------------------------------|-----------------------------------------|----------------------------|--|--|
|             | The input G                                                   | The input GOTO label is not an integer. |                            |  |  |
|             | Ex: GOTO 1 Correct                                            |                                         |                            |  |  |
| Description | GOTO 1. Wrong                                                 |                                         |                            |  |  |
|             | N1; Correct                                                   |                                         |                            |  |  |
|             | N1.; Wrong                                                    |                                         |                            |  |  |
| Reason      | Program error                                                 |                                         |                            |  |  |
| Solution    | Check the machining program, and input integer in GOTO label. |                                         |                            |  |  |

| Alarm ID    | COR-043           | Alarm title                                        | ASIN()/ACOS() operand must between -1.0 and 1.0 |  |  |
|-------------|-------------------|----------------------------------------------------|-------------------------------------------------|--|--|
| Description | ASIN()/ACC        | ASIN()/ACOS() Operand is not between -1.0 and 1.0. |                                                 |  |  |
| Reason      | Programming error |                                                    |                                                 |  |  |

Solution Check the machining program.

| Alarm ID    | COR-044                                                             | Alarm title | SQRT() operand should not be negative |  |
|-------------|---------------------------------------------------------------------|-------------|---------------------------------------|--|
| Description | The square root of a negative value will be imaginary, but FBs-30GM |             |                                       |  |
| Description | does not provide this function.                                     |             |                                       |  |
| Reason      | Programming error                                                   |             |                                       |  |
| Solution    | Check the program; enter a positive value in SQRT operand.          |             |                                       |  |

| Alarm ID    | COR-047                                          | Alarm title                  | M address should be integer |  |
|-------------|--------------------------------------------------|------------------------------|-----------------------------|--|
| Description | M address is                                     | M address is not an integer. |                             |  |
| Reason      | Programming error                                |                              |                             |  |
| Solution    | Check the program, and use M address in integer. |                              |                             |  |

| Alarm ID                                                 | COR-052           | Alarm title                                                       | Sub-program number, P, should be integer |  |  |  |
|----------------------------------------------------------|-------------------|-------------------------------------------------------------------|------------------------------------------|--|--|--|
| Description                                              | If the sub-pr     | If the sub-program number P is not an integer, FBs-30GM will send |                                          |  |  |  |
| Description                                              | this alarm.       |                                                                   |                                          |  |  |  |
| Reason                                                   | Programming error |                                                                   |                                          |  |  |  |
| Please check the program, and use the sub-program number |                   | n, and use the sub-program number P in                            |                                          |  |  |  |
| Solution                                                 | integer.          |                                                                   |                                          |  |  |  |

| Alarm ID    | COR-053                                                          | Alarm title                                                          | Repeat count, L, should be integer |  |
|-------------|------------------------------------------------------------------|----------------------------------------------------------------------|------------------------------------|--|
| Description | If the repeat times L is not an integer, this alarm will appear. |                                                                      |                                    |  |
| Reason      | Programming error                                                |                                                                      |                                    |  |
| Solution    | Please checl                                                     | Please check the program, and use the repetitive times L in integer. |                                    |  |

| Alarm ID                                                | COR-054                                                   | Alarm title | Incompatible data type |
|---------------------------------------------------------|-----------------------------------------------------------|-------------|------------------------|
| Description                                             | When the data format doesn't meet the requirements set by |             |                        |
| Description<br>FBs-30GM, FBs-30GM will send this alarm. |                                                           |             | ll send this alarm.    |
| Reason                                                  | Machining program is not compatible with FBs-30GM.        |             |                        |
| Solution                                                | Make sure that the data format is suitable for FBs-30GM.  |             |                        |

| Alarm ID    | COR-059       | Alarm title                                        | Subprogram call sequence num., H, must integer |  |
|-------------|---------------|----------------------------------------------------|------------------------------------------------|--|
| Description | Number H c    | Number H called in subprogram is not an integer    |                                                |  |
| Reason      | Program error |                                                    |                                                |  |
| Solution    | Change the    | Change the number H of subprogram into an integer. |                                                |  |

| Alarm ID    | COR-060       | Alarm title                                                 | M99 return sequence number, P, must integer |  |  |
|-------------|---------------|-------------------------------------------------------------|---------------------------------------------|--|--|
| Description | The return s  | The return sequence number P of M99 is not an integer.      |                                             |  |  |
| Reason      | Program error |                                                             |                                             |  |  |
| Solution    | Change the    | Change the return sequence number P of M99 into an integer. |                                             |  |  |

| Alarm ID    | COR-064                                                  | Alarm title | P address must be integer |
|-------------|----------------------------------------------------------|-------------|---------------------------|
| Description | If P address is not an integer, this alarm will be sent. |             |                           |
| Reason      | Programming error                                        |             |                           |
| Solution    | Change P address into an integer.                        |             |                           |

| Alarm ID    | COR-066                                                      | Alarm title | Inc. axis command and abs. axis command conflict |  |
|-------------|--------------------------------------------------------------|-------------|--------------------------------------------------|--|
| Description | Both G91 and G90 are in the same line.                       |             |                                                  |  |
| Reason      | Programming error                                            |             |                                                  |  |
| Colution    | Decide to use incremental or absolute command, and enter the |             |                                                  |  |
| Solution    | correct command.                                             |             |                                                  |  |

| Alarm ID    | COR-067                                                               | Alarm title | Arc center vector and radius conflict |  |
|-------------|-----------------------------------------------------------------------|-------------|---------------------------------------|--|
| Description | The arc end point is not on the arc created by the arc starting point |             |                                       |  |
| Description | and the specify center.                                               |             |                                       |  |
| Reason      | Programming error                                                     |             |                                       |  |
| Solution    | Please check the machining program.                                   |             |                                       |  |

| Alarm ID    | COR-070                             | Alarm title | Invalid G Code |
|-------------|-------------------------------------|-------------|----------------|
| Description | Enter incorrect G code to FBs-30GM. |             |                |
| Reason      | Program error                       |             |                |
| Solution    | Enter the valid G-code.             |             |                |

| Alarm ID    | COR-071                                    | Alarm title | No main program assignment |
|-------------|--------------------------------------------|-------------|----------------------------|
| Description | The name of main program is not specified. |             |                            |
| Reason      | The program is not loaded.                 |             |                            |
| Solution    | Specify the name of main program.          |             |                            |

| Alarm ID    | COR-075                                                          | Alarm title | Exact stop wait timeout |  |  |
|-------------|------------------------------------------------------------------|-------------|-------------------------|--|--|
|             | After 1 second sending Exact stop (G09/G61) command, If the      |             |                         |  |  |
| Description | difference between feedback and command exceeds allowable value, |             |                         |  |  |
|             | this alarm will be sent.                                         |             |                         |  |  |
| Reason      | Servo vibration                                                  |             |                         |  |  |
| Calution    | 1. Servo tuning                                                  |             |                         |  |  |
| Solution    | 2. Change parameters                                             |             |                         |  |  |

| Alarm ID    | COR-076                                                                 | Alarm title | G04 dwell time cannot be negative |
|-------------|-------------------------------------------------------------------------|-------------|-----------------------------------|
| Description | When input value of dwell time G04 is negative, this alarm will appear. |             |                                   |
| Reason      | Program error                                                           |             |                                   |
| Solution    | Check the machining program, and enter a positive value to G04          |             |                                   |

| Alarm ID    | COR-201                                                        | Alarm title  | Part program file not exist |
|-------------|----------------------------------------------------------------|--------------|-----------------------------|
| Description | When specified program does not exist, this alarm will appear. |              |                             |
| Reason      |                                                                |              |                             |
| Solution    | Ensure that                                                    | program file | exists                      |

| Alarm ID    | COR-202                                                            | Alarm title | Communication link failure |
|-------------|--------------------------------------------------------------------|-------------|----------------------------|
| Description | When communication link is dropped, FBs-30GM will send this alarm. |             |                            |
| Reason      |                                                                    |             |                            |
| Solution    | Reconnect a                                                        | good comm   | unication link             |

| Alarm ID    | COR-204                                                         | Alarm title | File size too large |
|-------------|-----------------------------------------------------------------|-------------|---------------------|
| Description | When program file is too large, FBs-30GM will send this alarm   |             |                     |
| Reason      | Program error                                                   |             |                     |
| Solution    | Reduce the program size, or split program into two subprograms. |             |                     |

| Alarm ID    | COR-205                                                                 | Alarm title | File content is empty |  |  |
|-------------|-------------------------------------------------------------------------|-------------|-----------------------|--|--|
| Description | After FBs-30GM loads the program, it finds out that the file content is |             |                       |  |  |
|             | null.                                                                   |             |                       |  |  |
| Reason      | Loading program error                                                   |             |                       |  |  |
| Solution    | Reload program                                                          |             |                       |  |  |

| Alarm ID    | COR-207                                                           | Alarm title | Sequence number not found |
|-------------|-------------------------------------------------------------------|-------------|---------------------------|
| Description | When sequence number is not found, FBs-30GM will send this alarm. |             |                           |
| Reason      | Program error                                                     |             |                           |
| Solution    | Use sequence number in the program range.                         |             |                           |